# **CENTRO UNIVERSITARIO TECNOLÓGICO CEUTEC**

# **FACULTAD DE INGENIERÍA**

# **PRÁCTICA PROFESIONAL**

# **SISTEMA DE CONTROL DE INVENTARIO WEB, INFORMÁTICA ATLÁNTIDA (INFATLAN)**

# **SUSTENTADO POR**

# **EDWIN EDGARDO RAMOS VELÁSQUEZ, 41711046**

# **PREVIA INVESTIDURA AL TITULO DE INGENIERÍA EN INFORMÁTICA**

**LA CEIBA, ATLÁNTIDA HONDURAS, C.A.**

**MAYO 2021**

**CENTRO UNIVERSITARIO TECNOLÓGICO CEUTEC**

**INGENIERÍA EN INFORMÁTICA**

**AUTORIDADES UNIVERSITARIAS** 

**RECTOR MARLON ANTONIO BREVÉ REYES** 

# **SECRETARIO GENERAL ROGER MARTÍNEZ MIRALDA**

# **VICERRECTORA ACADÉMICA CEUTEC DINA ELIZABETH VENTURA DÍAZ**

# **DIRECTORA ACADÉMICA CEUTEC IRIS GABRIELA GONZALES ORTEGA**

**LA CEIBA, ATLÁNTIDA HONDURAS, C.A.**

**MAYO 2021**

# **SISTEMA DE CONTROL DE INVENTARIO WEB, INFORMÁTICA ATLÁNTIDA (INFATLAN)**

# **TRABAJO PRESENTADO EN EL CUMPLIMIENTO DE LOS REQUISITOS EXIGIDOS PARA OPTAR AL TÍTULO DE:**

**INGENIERÍA EN INFORMÁTICA**

# **ASESOR: GLORIA ALEJANDRA RODRÍGUEZ ROMERO.**

# **TERNA EXAMINADORA: ING. SAIRY ODETH CHIRINOS MADRID ING. REYNALDO JOSÉ CRUZ OCAMPO ING. ORLYN RAMÓN VALENCIA ÁLVAREZ**

**LA CEIBA, ATLANTIDA HONDURAS, C.A.** 

**19 DE MAYO, 2021**

# **DEDICATORIA Y AGRADECIMIENTOS**

Agradecido principalmente con nuestro padre celestial por siempre brindarme sabiduría, salud y fortaleza para afrontar este gran reto. Agradeciendo a mis padres Edwin Ramos y Tania Velásquez, mi hermana Cecilia Ramos, que día a día me brindaron su apoyo, motivación y enseñanzas cuando más lo necesitaba. Siendo mi mayor inspiración para cumplir con este objetivo.

A todos y cada uno de los catedráticos que conforman el increíble equipo de trabajo en la facultad de ingeniería en informática especialmente a la Ing. Gloria Rodríguez, Ing. Carlos Cabrera, Ing. Sandra Rodríguez, Ing. Carlos Guzmán. Los cuales marcaron mi vida personal como profesional con cada uno de sus enseñanzas y consejos en el salón de clases. Son excelente profesionales y modelos por seguir.

Agradezco a la empresa informática Atlántida por permitir desarrollar mi práctica profesional, al equipo de trabajo en el departamento de soporte técnico y comunicaciones especialmente a Andrés Calderón, Nahum Molina, Damny Meza, Dagmara Antúnez y Rafael Peña. Quienes me brindaron conocimientos y enseñanzas en el transcurso del periodo de práctica profesional.

A todos los que han formado parte de mi vida, amigos y compañeros que brindaron su apoyo, consejos y orientación en todo momento, formando una mejor versión de mí, y ayudando a ser un mejor ser humano.

I

# **RESUMEN EJECUTIVO**

En el siguiente documento se muestra detalladamente las actividades realizadas en la empresa informática Atlántida (INFATLAN) al largo del periodo de práctica profesional.

Al final de la práctica profesional, se entregó un aporte a la empresa Informática Atlántida específicamente en el área de soporte técnico y comunicaciones el cual consiste en un sistema de control de inventario con el objetivo de agilizar los procesos de registro de inventario, evitar pérdidas de artículos, mejorar el control de entradas y salidas de almacén.

Informática Atlántida es una empresa que proporciona servicios de soporte técnico y comunicaciones de todas las sucursales de Grupo Atlántida, actualmente cuenta con tres filiales a nivel nacional, una de ellas se encuentra en zona litoral, considerada como principal, ubicada en la ciudad de La Ceiba, Barrio el centro, avenida San Isidro, entre 6 y 7 calle.

La empresa Informática Atlántida cuenta con una gran variedad de recursos y herramientas tecnológicos que son base para un correcto funcionamiento de actividades diarias en las diferentes sucursales de grupo Atlántida.

Los equipos y herramientas que utilizados en la empresa cuentan con un alto nivel de capacidad y acceso a internet, como se menciona en el capítulo V que hace referencia sobre el estudio de viabilidad del proyecto.

En el capítulo IV hace referencia al marco teórico, donde se menciona los programas y herramientas utilizados en el desarrollo del proyecto, herramientas primordiales como Visual Studio Code como editor de código fuente, MySQL Workbench y Laravel como framework de código abierto.

II

En la sección de administración de proyecto queda demostrado que es viable el desarrollo del sistema de información, tomando en cuenta las técnicas de recolección de información, análisis realizado en el estudio de viabilidad y estimación de costos.

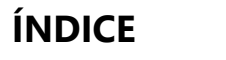

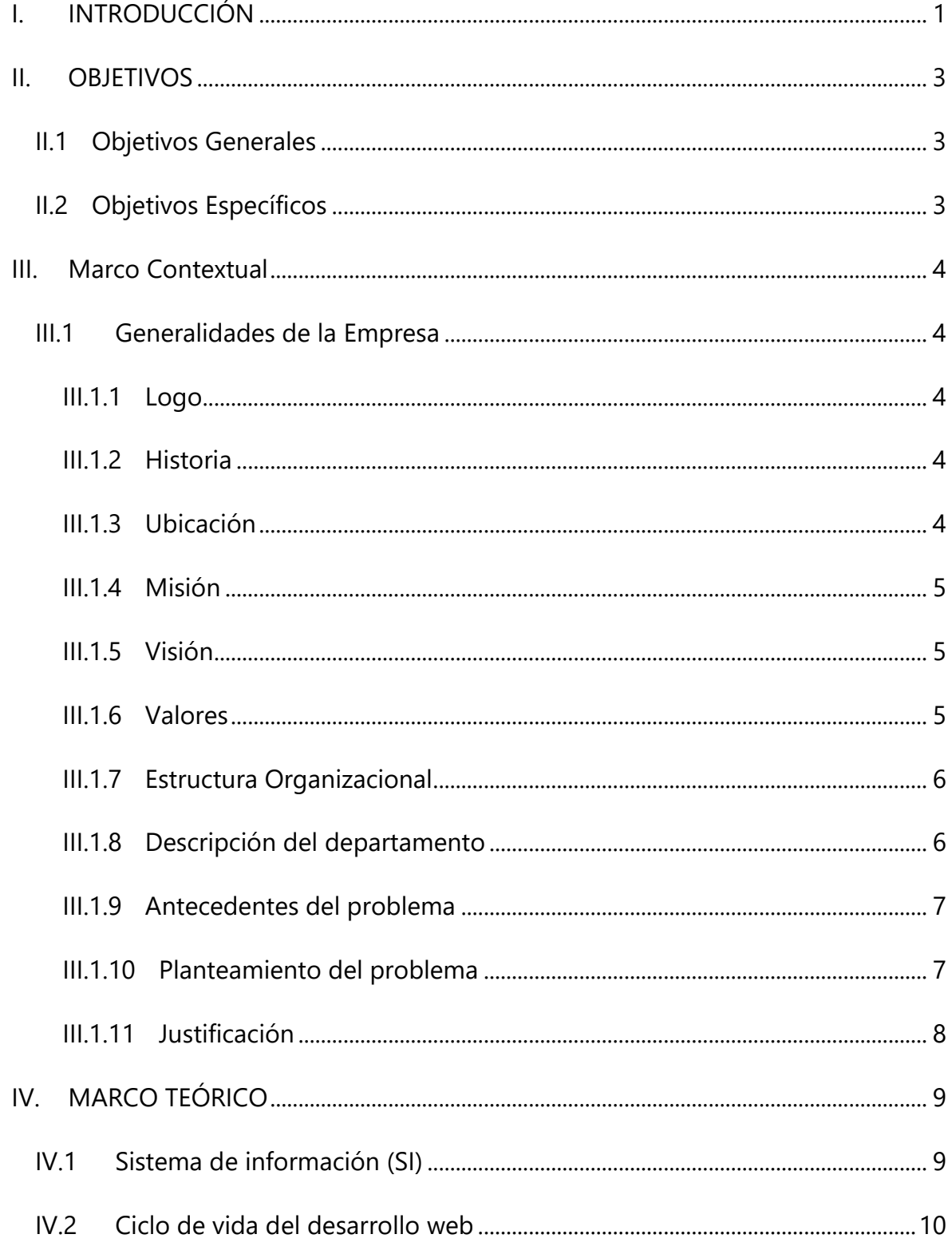

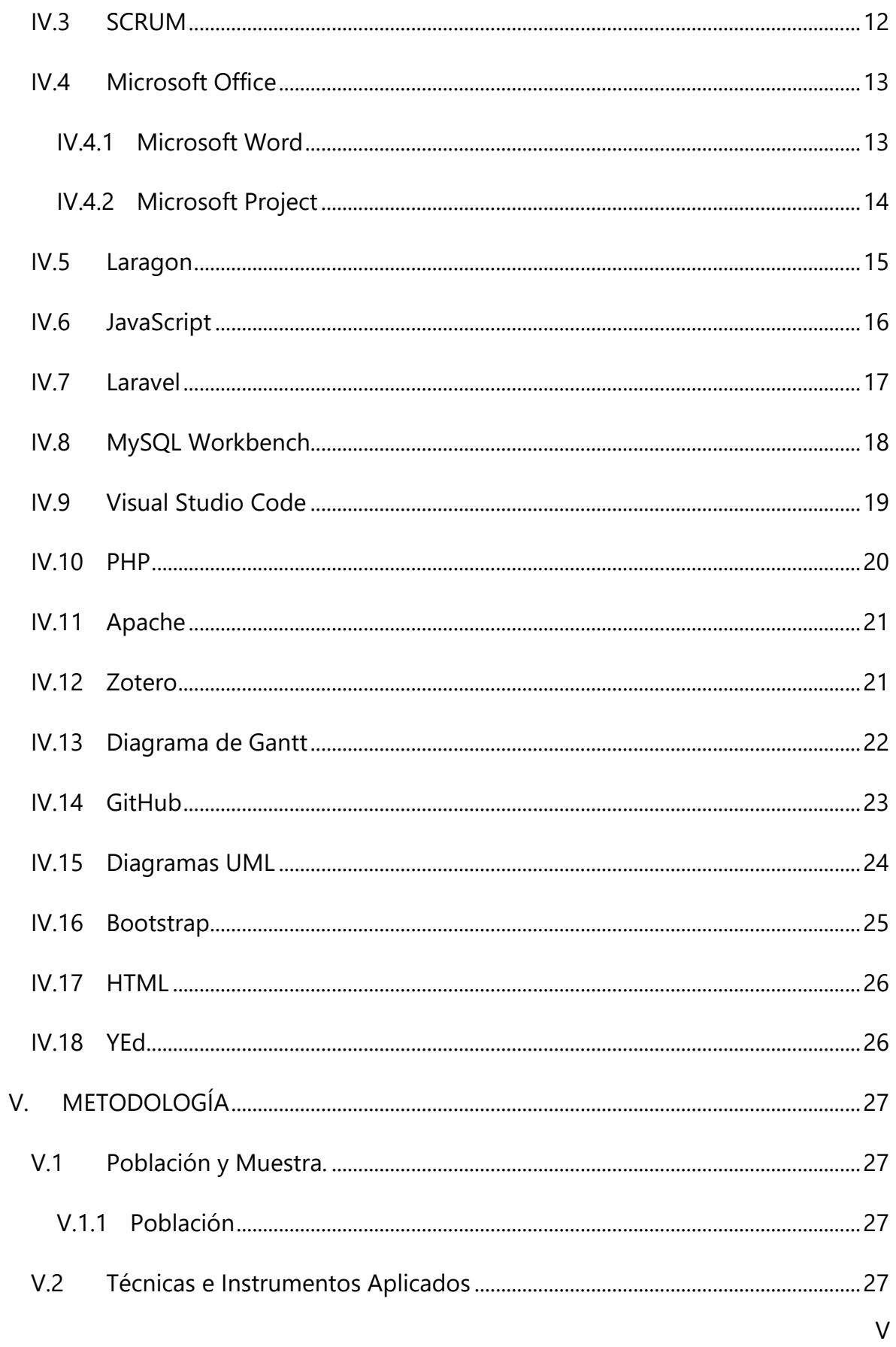

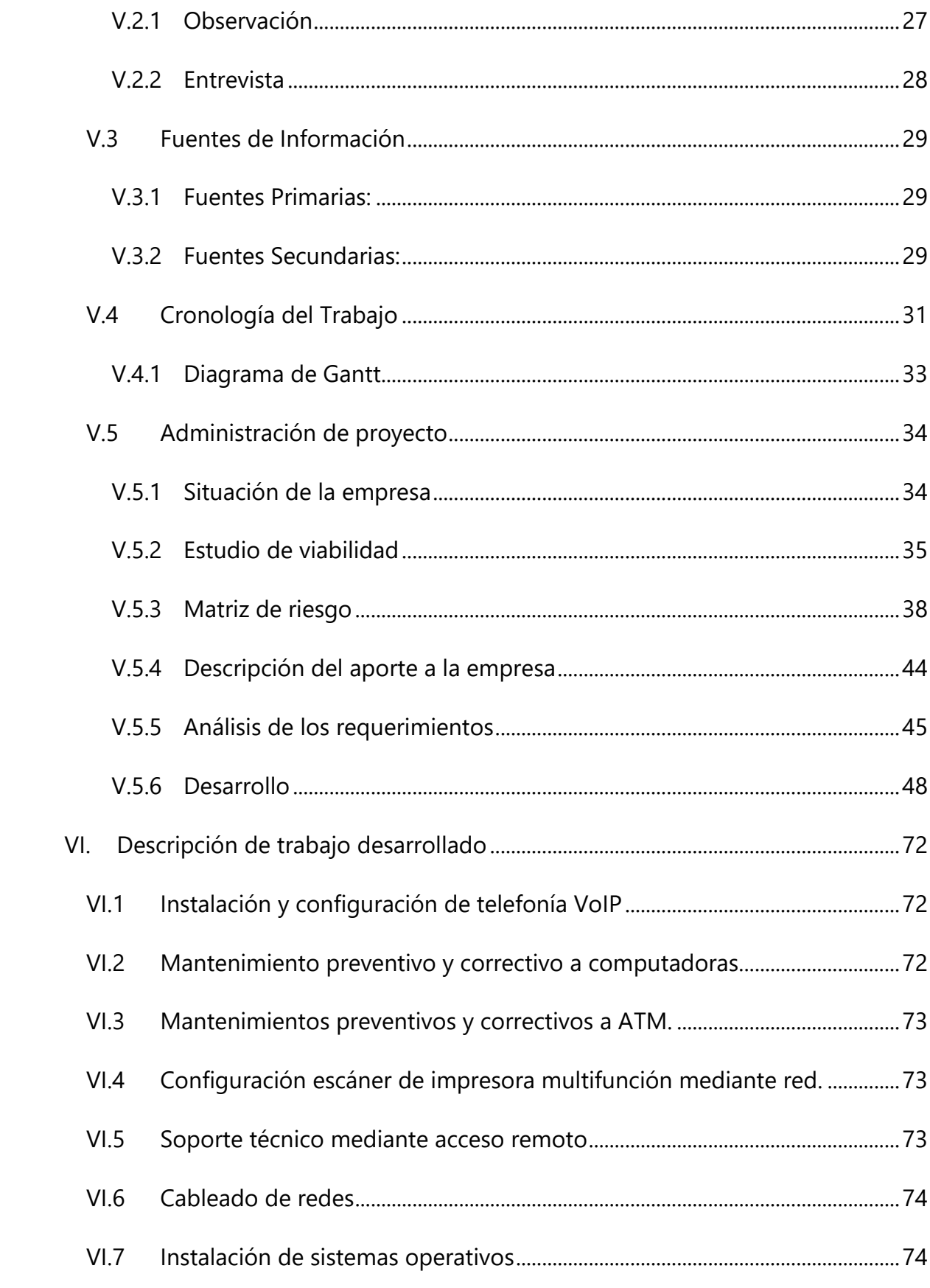

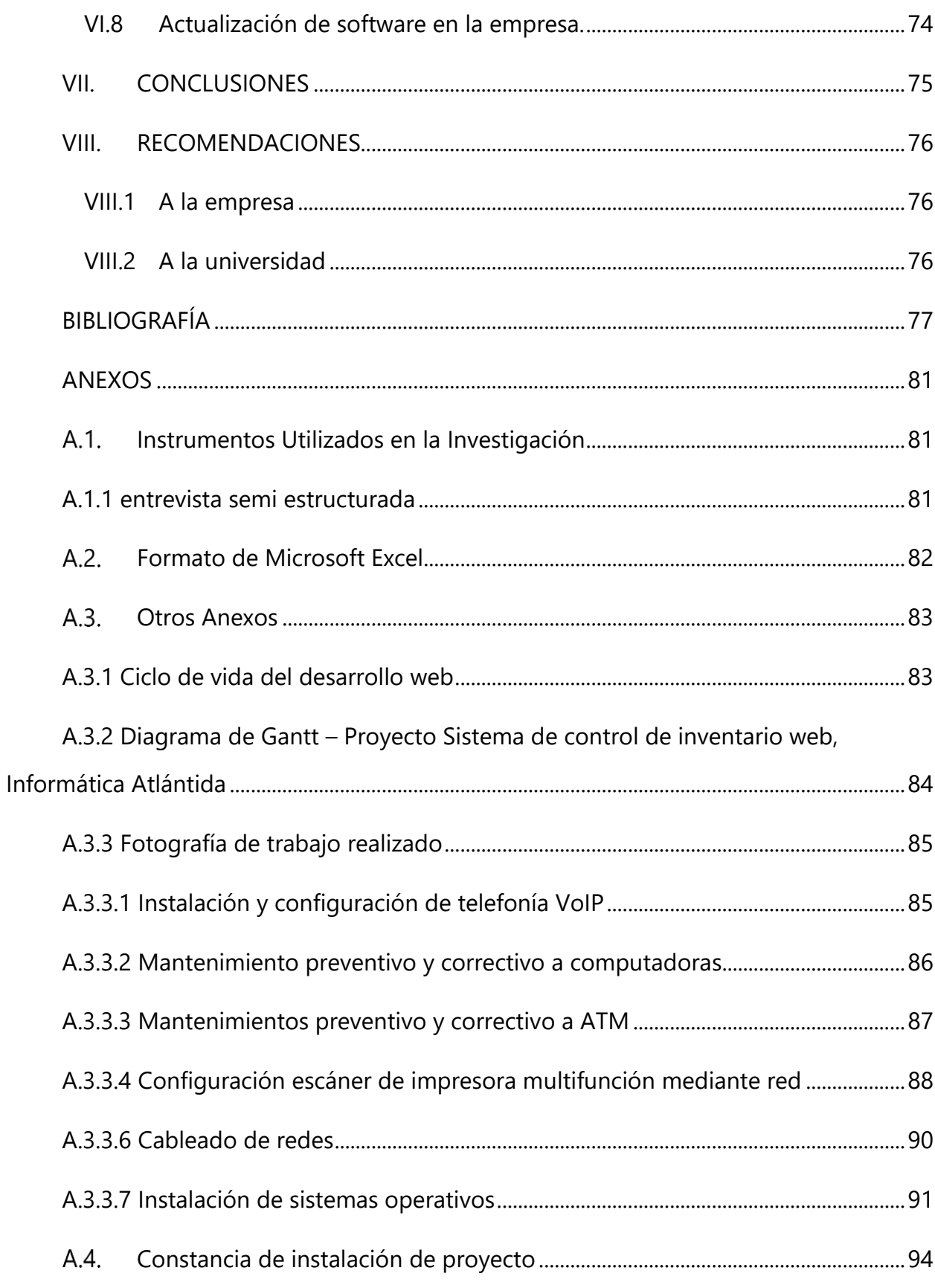

# ÍNDICE DE TABLAS

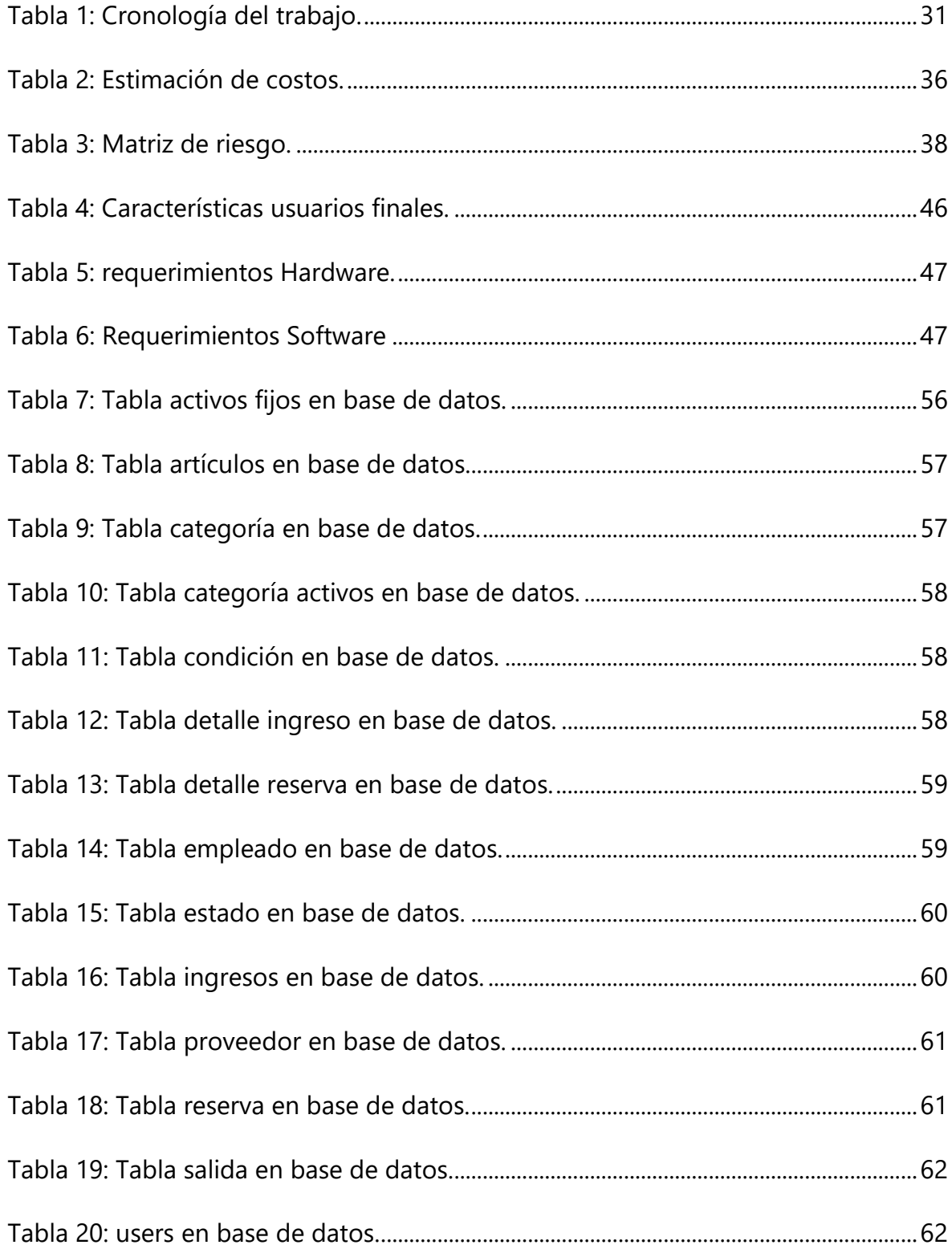

# **ÍNDICE DE FIGURAS**

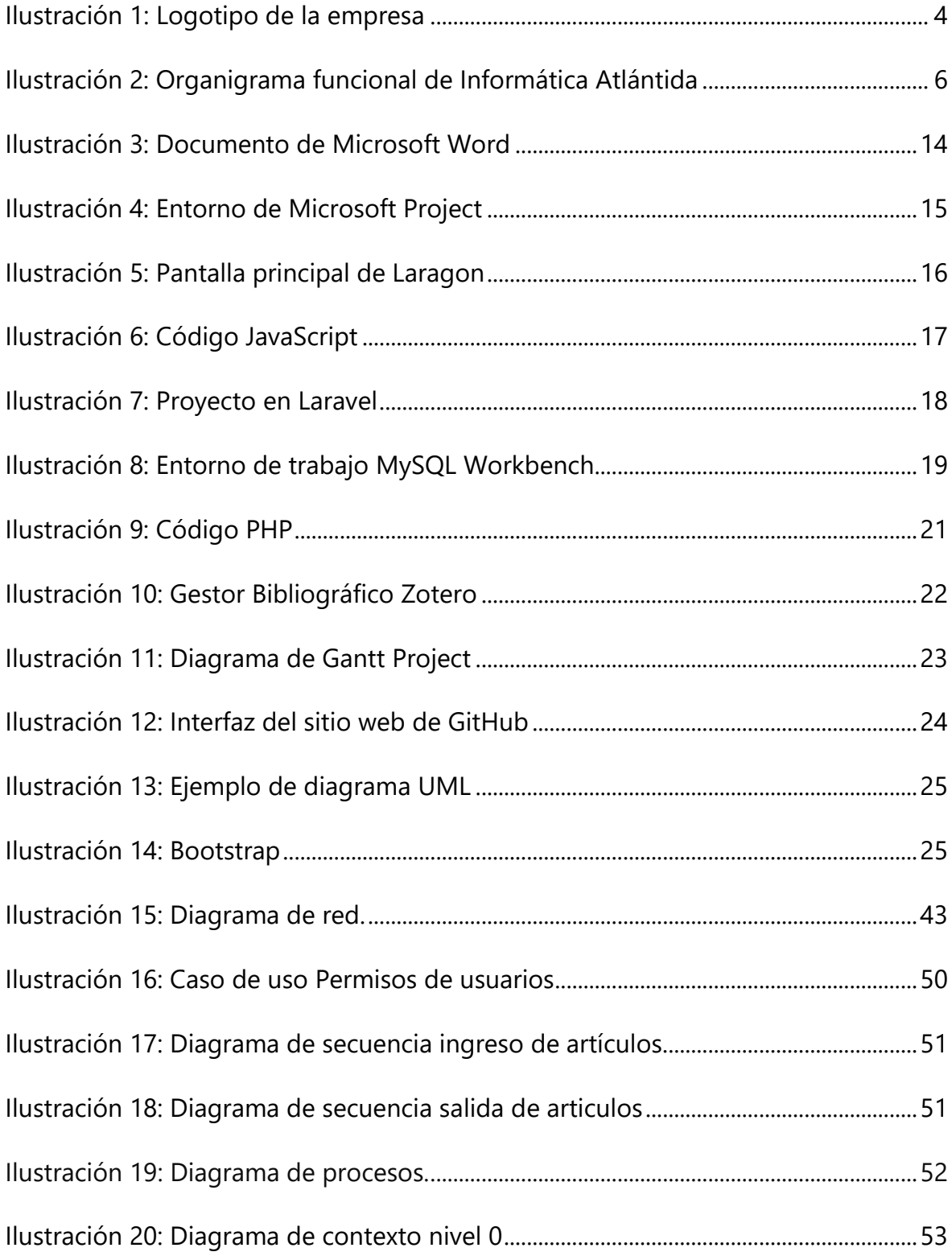

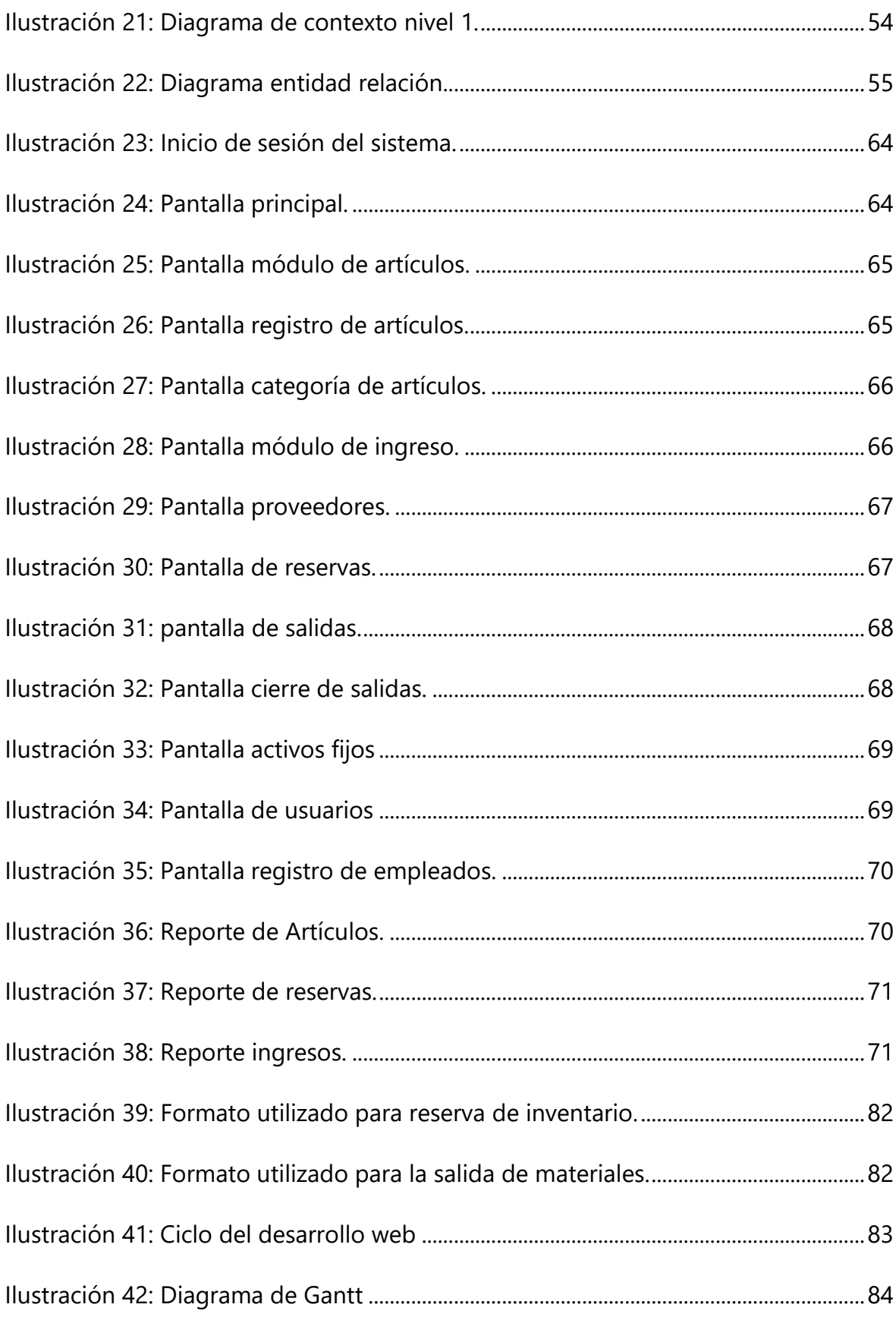

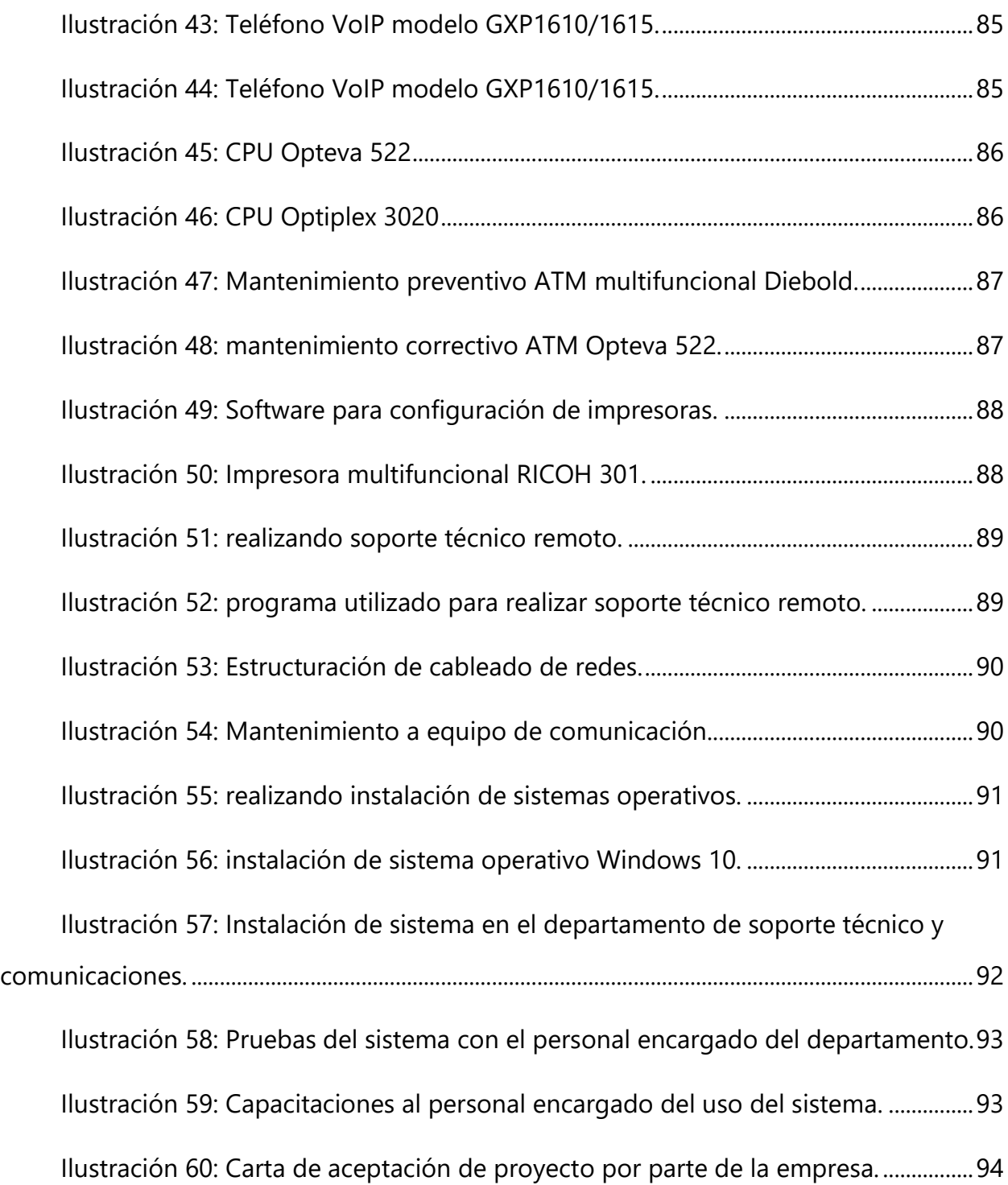

# **GLOSARIO**

# **ATM**: Máquina conectada informáticamente con un banco que permite efectuar al **A** cliente ciertas operaciones bancarias mediante una tarjeta o libreta magnéticas que tienen asignada una clave personal.

**Agilizar:** Facilitar y acelerar la ejecución de un proceso o procedimiento.

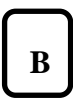

**A**

**Base de datos:** Programa capaz de almacenar gran cantidad de datos, relacionados y estructurados, que pueden ser consultados rápidamente de acuerdo con las características selectivas que se deseen.

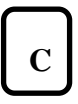

**Codificación:** Es la transformación de la formulación de un mensaje a través de las reglas o normas de un código o lenguaje predeterminado.

**Cronograma**: Representación gráfica de un conjunto de hechos en función del tiempo.

**Comunicaciones**: Conjunto de medios que sirven para poner en contacto lugares o personas, especialmente, los servicios de correos, teléfonos, telégrafos y faxes.

**CPU**: Unidad Central de Procesamiento. A la CPU se la suele llamar coloquialmente como microprocesador o simplemente procesador, y puedes considerarla como el cerebro de cualquier dispositivo.

**D**

**Diseño**: proceso o laborar, proyectar, coordinar, seleccionar y organizar un conjunto de elementos para producir y crear objetos visuales destinados a comunicar mensajes específicos a grupos determinados.

**Dashboard**: es una interfaz de usuario, que puede presentar algo de semejanza con el panel de control de un coche, donde se organiza y se presenta la información de una manera que es fácil de leer.

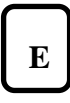

**Entidades**: Es la representación de un objeto o concepto del mundo real que se describe en una base de datos.

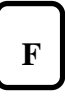

**Framework**: es una estructura base utilizada como punto de partida para elaborar un proyecto con objetivos específicos.

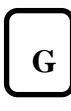

**GitHub**: es una forja para alojar proyectos utilizando el sistema de control de versiones Git. Se utiliza principalmente para la creación de código fuente de programas de ordenador.

**H**

**Hardware**: Conjunto de elementos físicos o materiales que constituyen una computadora o un sistema informático.

**HCI**: La Interacción Persona-Ordenador del inglés Human Computer Interaction (HCI) «es una disciplina relacionada con el diseño, evaluación, desarrollo y estudio de los fenómenos que rodean los sistemas informáticos para uso humano

**I**

**Inventario**: Lista ordenada de bienes y demás cosas valorables que pertenecen a una persona, empresa o institución.

**Interfaz**: dispositivo capaz de transformar las señales generadas por un aparato en señales comprensibles por otro.

**Innovación** Cambio que se introduce en algo y que supone una novedad.

**L**

**Login**: En el ámbito de seguridad informática, log in o log on es el proceso que controla el acceso individual a un sistema informático mediante la identificación del usuario utilizando credenciales provistas por el usuario.

**Laravel**: es un framework de código abierto para desarrollar aplicaciones y servicios web con PHP 5 y PHP 7.

# **M**

**Modulo**: es una porción de un programa de ordenador. De las varias tareas que debe realizar un programa para cumplir con su función u objetivos.

**Matriz de riesgo:** Es una herramienta de gestión que permite determinar objetivamente los riesgos relevantes.

**MySQL Workbench:** es una herramienta visual de diseño de bases de datos que integra desarrollo de software, administración de bases de datos, diseño de bases de datos, gestión y mantenimiento para el sistema de base de datos MySQL.

**O**

**Operativa**: acciones coordinadas con algún fin.

**Optimización**: En matemáticas e informática, método para determinar los valores de las variables que intervienen en un proceso o sistema para que el resultado sea el mejor posible.

**P**

**PHP**: es un lenguaje de programación de uso general que se adapta especialmente al desarrollo web.

**R**

**Registro**: Es un tipo o conjunto de datos almacenados en un sistema.

**Requerimiento**: Petición de una cosa que se considera necesaria, especialmente el que hace una autoridad.

**Redes**: Es un conjunto de equipos conectados por medio de cables, señales, ondas o cualquier otro método de transporte de datos.

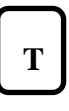

**TICS**: Las tecnologías de Información y Comunicación son el conjunto de herramientas relacionadas con la transmisión, procesamiento y almacenamiento digitalizado de la información.

**U**

**UML**: El lenguaje de modelado unificado es un estándar para la representación visual de objetos, estados y procesos dentro de un sistema.

**Usuarios:** Es aquella persona para la cual está diseñado el sistema para que cumpla una tarea especifico en el sistema.

# **V**

**Viabilidad**: Es un análisis que tiene por finalidad conocer la probabilidad que existe de poder llevar a cabo un proyecto con éxito.

**VoIP**: es un acrónimo de Voice Over Internet Protocol (Voz sobre Protocolo de Internet). VoIP transmite los sonidos (llamada) y las imágenes (videollamada) a través de la infraestructura de Internet estándar, utilizando sus normas o protocolo el TCP/IP.

# **I. INTRODUCCIÓN**

El presente informe tiene como objetivo mostrar detalladamente cada una de las actividades realizadas en el periodo de desarrollo de la práctica profesional realizada en el departamento de soporte técnico y comunicaciones de la empresa Informática Atlántida (INFATLAN) de la ciudad de La Ceiba, previo a la obtención del título universitario de la facultad de ingeniería en informática del Centro Universitario Tecnológico CEUTEC.

El informe se divide por capítulos los cuales se presentan los objetivos en cada uno de ellos.

En el capítulo II se presentan los objetivos generales y específicos por los cuales se realiza el aporte principal.

En el capítulo III se muestra la información de manera detallada sobre las generalidades de la empresa donde se realizó la práctica profesional como: generalidades, antecedentes, planteamiento del problema donde se justifica el motivo del desarrollo del proyecto de aporte.

El capítulo IV trata sobre el marco teórico donde se describen las herramientas, programas y procesos que sustentan el desarrollo del sistema de control de inventario.

En el capítulo V se describe la metodología, técnicas e instrumentos, fuentes de información y análisis de los requerimientos aplicados para garantizar una solución al problema encontrado.

En el capítulo VI se muestran todas las actividades realizadas en el transcurso de la práctica profesional.

En los capítulos VII, VIII y IX se muestran las conclusiones del informe y anexos, sus respectivas recomendaciones entregadas a la empresa y la bibliografía utilizadas para el desarrollo del proyecto.

# **II. OBJETIVOS**

## **II.1 OBJETIVOS GENERALES**

Desarrollar un sistema web para organizar y agilizar los procesos en el control del inventario de la empresa Informática Atlántida, con un presupuesto que no sobrepase los L. 50,000.00 en un periodo de 6 meses.

# **II.2 OBJETIVOS ESPECÍFICOS**

- Crear una interfaz intuitiva para los usuarios.
- Llevar registro de los cambios en el inventario.
- Realizar un conteo de los artículos para conocer las existencias reales.
- Realizar capacitación al personal para el uso correcto de la aplicación web.
- Realizar controles de entradas y salidas de artículos.
- Diseñar y desarrollar la base de datos en la que almacenará la información para un correcto funcionamiento de la aplicación web.

# **III. MARCO CONTEXTUAL**

### **III.1 GENERALIDADES DE LA EMPRESA**

# **III.1.1 Logo**

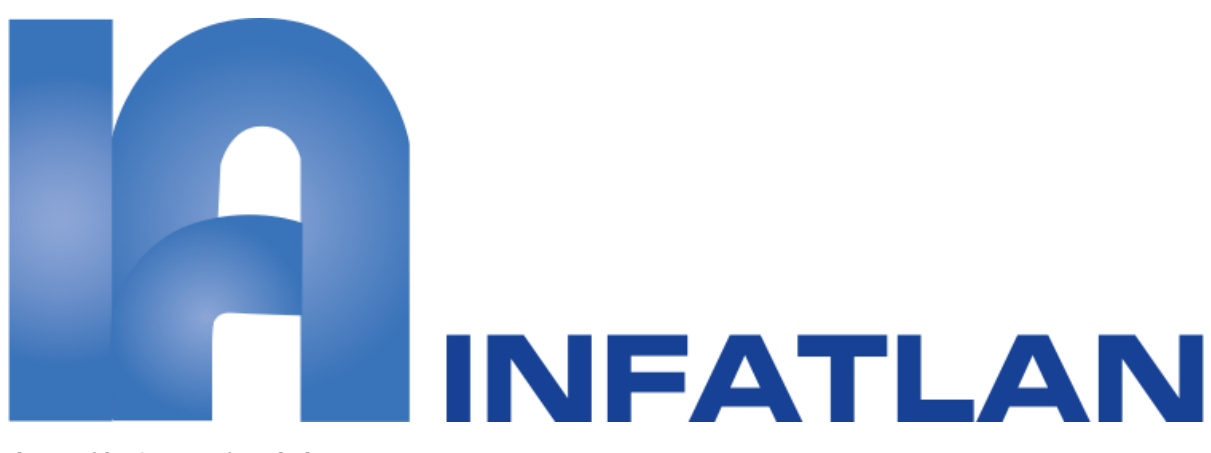

**Ilustración 1: Logotipo de la empresa**

# **III.1.2 Historia**

Informática Atlántida se fundó el 02 de octubre de 1992, la cual con el transcurso de los años ha tenido como enfoque primordial la prestación de servicios de tecnología hacia las empresas del grupo Atlántida cuyo grupo está en proceso de expansión tanto a nivel nacional como regional.

Desde sus inicios la empresa brinda sus servicios como una compañía externa exclusiva del Grupo Atlántida. Actualmente se ha convertido en una empresa de servicio en el sector de las tecnologías de la información y comunicación debido a su constante innovación y mejora continua.

# **III.1.3 Ubicación**

La Ceiba, Atlántida. Barrio el centro, avenida San Isidro, entre 6 y 7 calle.

#### **III.1.4 Misión**

Somos una empresa de servicio en el sector de la TICs en constante innovación y mejora continua, orientada a entregar soluciones y servicios integrales que agreguen valor al negocio para optimizar procesos y eficiencia operativa.

## **III.1.5 Visión**

Ser líderes regionales en gestión de la TICs, alineados a la estrategia del Grupo Financiero Atlántida para brindar soluciones de vanguardia en tecnologías de la información y comunicaciones, con colaboradores capacitados y comprometidos, que trabajan en equipo para entregar productos y servicios con integridad, calidad y excelencia.

#### **III.1.6 Valores**

Estamos conscientes que nuestros valores son importantes y nos proporcionan la solvencia moral para demandarlo y exigirlo de otros. Sin importar el nivel de jerarquía, nuestros valores: integridad, compromiso, excelencia, confidencialidad.

**Integridad**: Nuestras acciones son coherentes con los que manifestamos. Actualmente con rectitud según valores morales y buenas costumbres: tanto en la vida personal como profesional para cumplir los compromisos y generar confianza en los servicios que prestamos.

**Compromiso**: Nuestra obligaciones y responsabilidades contraídas para la institución se sustenta en las actuaciones de fidelidad y rectitud de los funcionarios y colaboradores antes que los intereses personales.

**Excelencia**: en nuestra relación de negocios, el cliente es primero y para lograrlo estamos conscientes que debemos entregar productos y servicios de calidad desde el primer momento que lo intentamos.

**Confidencialidad**: Toda información a que cada funcionario y colaborador tiene acceso, es manejada con el más estricto grado de discreción, privacidad y respetos hacia el cliente.

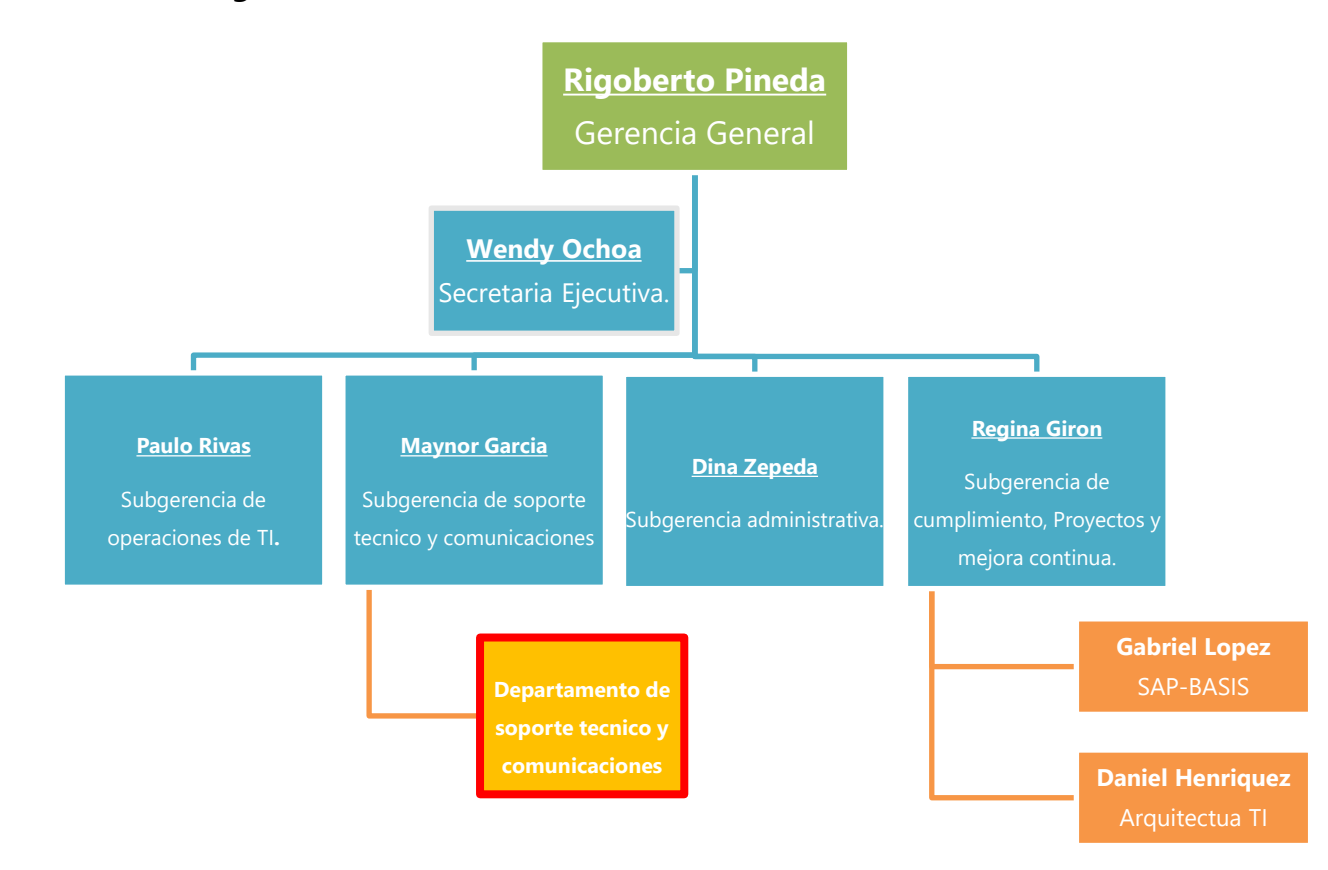

# **III.1.7 Estructura Organizacional**

**Ilustración 2: Organigrama funcional de Informática Atlántida**

## **III.1.8 Descripción del departamento**

El departamento de soporte técnico y comunicaciones se encarga de proporcionar asistencia y respuesta inmediata a los usuarios sobre problemas con equipos o servicios, ya sea este hardware o software de una computadora, cableado de redes, periféricos, cajeros automáticos, telefonía, impresoras, o cualquier otro equipo o dispositivo, así como la administración de las comunicaciones, dominios y servidores.

> • Se asesora a los usuarios para solucionar sus problemas técnicos mediante control remoto de sus equipos o por medio de llamada telefónica.

• Se encarga de deseñar y administrar el funcionamiento del área de soporte técnico, comunicaciones y su infraestructura.

## **III.1.9 Antecedentes del problema**

Informática Atlántida es una empresa que proporciona servicios de soporte técnico y comunicaciones de todas las sucursales de Grupo Atlántida, con esto ha surgido un crecimiento continuo de la empresa a nivel y se han reportado algunos problemas en los cuales se necesitan un cambio en sus procesos para mejorar sus actividades e implementar un sistema web para agilizar y organizar mejor sus tareas.

Dada la situación actual de la empresa, se ha detectado que no cuenta con un sistema de control de inventario y reportes sobre entradas/salidas de artículos, esto es debido a que sus procesos se realizan de forma semiautomática ya que implementan el uso de herramientas como el correo electrónico para hacer reportes y solicitar inventario, Microsoft Excel para realizar registros, reservas y salida de los artículos.

Actualmente el departamento de soporte técnico y comunicaciones cuenta con cinco empleados que se encargan de realizar las siguientes tareas:

- Reparación de computadoras
- Reparación y mantenimientos de ATM
- Instalación de redes
- Soporte técnico
- Instalación de software
- Instalación y configuración de telefonía IP

### **III.1.10 Planteamiento del problema**

La necesidad identificada en la empresa informática Atlántida es debido a la falta de un sistema de control de inventario donde se establezca un proceso de reserva de artículos de bodega, en este punto se detectó un problema ya que las solicitudes con el encargado se realizan de manera semiautomática y no existe un control sobre las entradas y salidas de inventario. Esto conlleva a descontrol del inventario y posibles pérdidas tanto materiales, de tiempo y monetarias para la empresa.

El desarrollo de un sistema web de control de inventario es importante ya que requiere un control de los artículos que se mantienen en bodega, brindando un manejo automatizado mediante el uso de un servidor, dominios web y bases de datos, para dar como resultado una aplicación que administre el inventario, generé reportes sobre las entradas y salidas de almacén y a la vez que sea multi sucursal, la cual pueda ser utilizada por otras agencias ligadas a la empresa.

#### **III.1.11 Justificación**

El sistema de control de inventario web desarrollado para la empresa Informática Atlántida, busca solucionar sobre los problemas de administración de artículos de bodega, registros de entrada, reservas y salida de estos, actualización de información, búsqueda mediante consultas y generación de reportes.

Mediante la implementación del sistema de control de inventario web se automatizarán los procesos de ingreso, reserva y salida de artículos, mejorando el tiempo de respuesta en los registros, evitando solicitudes de inventario incompletas.

Agilizará la búsqueda de información sobre los artículos en almacén ya que será más sencillo obtener reportes y consultas sobre inventario.

El sistema web que se desea desarrollar es de suma importancia porque con ella se busca la optimización de los procesos actuales permitiendo conocer en tiempo real la información administrativa de la empresa, así como obtener resultados específicos y con todo detalle.

# **IV. MARCO TEÓRICO**

 En la etapa del marco teórico se tiene como finalidad sustentar la investigación y detallar cada herramienta utilizada en el desarrollo del sistema de control de inventario web para la empresa Informática Atlántida (INFATLAN).

En la realización del sistema web se busca agilizar los procesos y mejorar el rendimiento de cada uno herramientas adaptándose al tipo de software identificado en la etapa de análisis.

### **IV.1 SISTEMA DE INFORMACIÓN (SI)**

Un sistema de información (SI) es un conjunto de componentes que interactúan entre sí para lograr un objetivo común, aunque existe una gran variedad de sistemas, la mayoría de ellos pueden representarse a través de un modelo formado por cinco bloques básicos: elementos de entrada, elementos de salida sección de transformación, mecanismos de control y objetivos. (Alarcón, 2010)

Un Sistema de Información realiza cuatro actividades básicas:

- Entrada de información: proceso en el cual el sistema toma los datos que requiere.
- Almacenamiento de información: pude hacerse por computadora o archivos físicos para conservar la información.
- Procesamiento de la información: permite la transformación de los datos fuente en información que puede ser utilizada para la toma de decisiones

• Salida de información: es la capacidad del sistema para producir la información procesada o extraer los datos de entrada al exterior. (*Sistema de Información*, s. f.)

#### **IV.2 CICLO DE VIDA DEL DESARROLLO WEB**

Como el desarrollo de software tradicional, el proceso del desarrollo web puede ser dividido entre diferentes pasos de un ciclo de vida. Esto puede ayudar a repartir efectivamente al equipo, y los estándares y procedimientos que pueden ser adoptados para lograr la máxima calidad. Este artículo explica los pasos del desarrollo que pueden ser acomodados como proceso de ingeniería web.(staffcreativa, 2014)

El desarrollo de una página web debe seguir ciertos pasos fijos que ayuden a los miembros del equipo a organizar su trabajo, este ciclo debe aplicarse igualmente para el desarrollo de cualquier tipo de software o aplicaciones web.

#### **Análisis:**

En esta etapa evaluamos todos los aspectos del desarrollo para tener una visión completa del mismo y ayudamos al cliente para detallar todos los aspectos necesarios. Para esta etapa del desarrollo web obtenemos los requisitos del sistema para lo cual realizamos las siguientes tareas:

- Captura de requisitos, cubrimos las necesidades del sistema mediante diversas técnicas ya sea mediante entrevistas para tomar conocimiento del escenario a plantear y tomar en consideración los objetivos para obtener la solución más adecuada para el desarrollo del proyecto.
- Definición de requisitos, para la que aplicamos la técnica de casos de uso.

• Validación de requisitos, toda la información que recopilamos con anterioridad se revisa para detectar errores y evitar posibles inconsistencias en el desarrollo web.

## **Diseño:**

Para el diseño especificamos la estructura principal que tendrá el desarrollo web, el diseño de la base de datos, mockups y wireframes (como diseño web preliminar del dentro del desarrollo web).

- Modelo, o lógica de negocio donde se encuentra la base de datos.
- Vista, o interfaz de usuario desde la que interactúa el usuario de la aplicación web.
- Controlador, recibe las peticiones realizadas por el usuario y hace de intermediario entre las otras dos capas.

## **Desarrollo:**

El desarrollo se podría definir como el punto en el que los desarrolladores maquetan el mockup en versión web. Se trata del paso en el que nos encargamos de las características y funciones internas de la página, o lo que es lo mismo, crea la parte interna de la web, como son los sistemas de funcionamiento, contenidos, base de datos, etc.

#### **Pruebas:**

Con ya todo el contenido montado y las imágenes ajustadas, es hora de lanzarnos con las pruebas en la web.

Es importante que se pruebe a fondo cada una de las páginas que daremos de alta, asegurándonos de que todos los enlaces funcionen correctamente, así como corroborar que la carga de la web se ejecuta correctamente en todos los diferentes dispositivos y navegadores que existen.

## **Despliegue o lanzamiento:**

Una vez que hemos concluido todas las etapas anteriores dentro del desarrollo web, nos aseguramos del correcto funcionamiento del proyecto en su ubicación definitiva teniendo en cuenta dependencias y versiones necesarias entre todos los componentes involucrados.

## **Uso y mantenimiento:**

Esta es la etapa más importante dentro del ciclo de vida útil del proyecto web y la que más se extiende en el tiempo. Dentro del mantenimiento incluimos tres aspectos principales:

- Mantenimiento correctivo, donde se subsanan los defectos que se detecten durante la vida útil del proyecto.
- Adaptabilidad, donde podemos modificar el proyecto web original para adaptarlo a nuevas necesidades, ya sea a nivel de software o de hardware: actualización de versiones, cambios en el entorno, etc.
- Ampliaciones, donde implementamos nuevas características que mejoran y añaden nuevas funcionalidades al proyecto original.(*Fases de un desarrollo web – Codetechnic*, s. f.)

En la ilustración del Anexo A.3.1 – Ciclo de Vida de Un Sitio Web se puede apreciar las fases que integran este ciclo creado por Codetechnic.

## **IV.3 SCRUM**

Se caracteriza en una estructura de desarrollo incremental, esto es, cualquier ciclo de desarrollo del producto y/o servicio se desgrana en «pequeños proyectos» divididos en distintas etapas: análisis, desarrollo y testing. En la etapa de desarrollo encontramos lo que se conoce como interacciones del proceso o Sprint, es decir, entregas regulares y parciales del producto final.

Esta metodología permite abordar proyectos complejos que exigen una flexibilidad y una rapidez esencial a la hora de ejecutar los resultados. La estrategia irá orientada a gestionar y normalizar los errores que se puedan producir en desarrollos demasiado largos, a través de, reuniones frecuentes para asegurar el cumplimiento de los objetivos establecidos.

Las reuniones son el pilar fundamental de la metodología, donde diferenciamos entre: reuniones de planificación, diaria, de revisión y de retrospectiva, la más importante de todas ellas, ya que, se realiza después de terminar un sprint para reflexionar y proponer mejoras en los avances del proyecto. Los aspectos clave por los que se mueve el Scrum son: innovación, flexibilidad, competitividad y productividad. (Villán, 2019)

#### **IV.4 MICROSOFT OFFICE**

Microsoft Office es un paquete de programas informáticos para oficina desarrollado por Microsoft Corp. (una empresa estadounidense fundada en 1975). Se trata de un conjunto de aplicaciones que realizan tareas ofimáticas, es decir, que permiten automatizar y perfeccionar las actividades habituales de una oficina. (Porto & Gardey, 2009)

#### **IV.4.1** Microsoft Word

Microsoft Word es un programa de procesamiento de textos, que se utiliza tanto para crear documentos nuevos, como para modificar documentos creados con anterioridad por nosotros mismos o por otras personas.

Word permite escribir texto, editar texto existente y formatearlo con el fin de añadir énfasis a determinados elementos del documento, clarificar ideas y organizar el texto en la página de forma atractiva. También se puede utilizar Word para crear y modificar páginas Web que pueden ser publicadas posteriormente en Internet. (Montes Vitales, 2015)

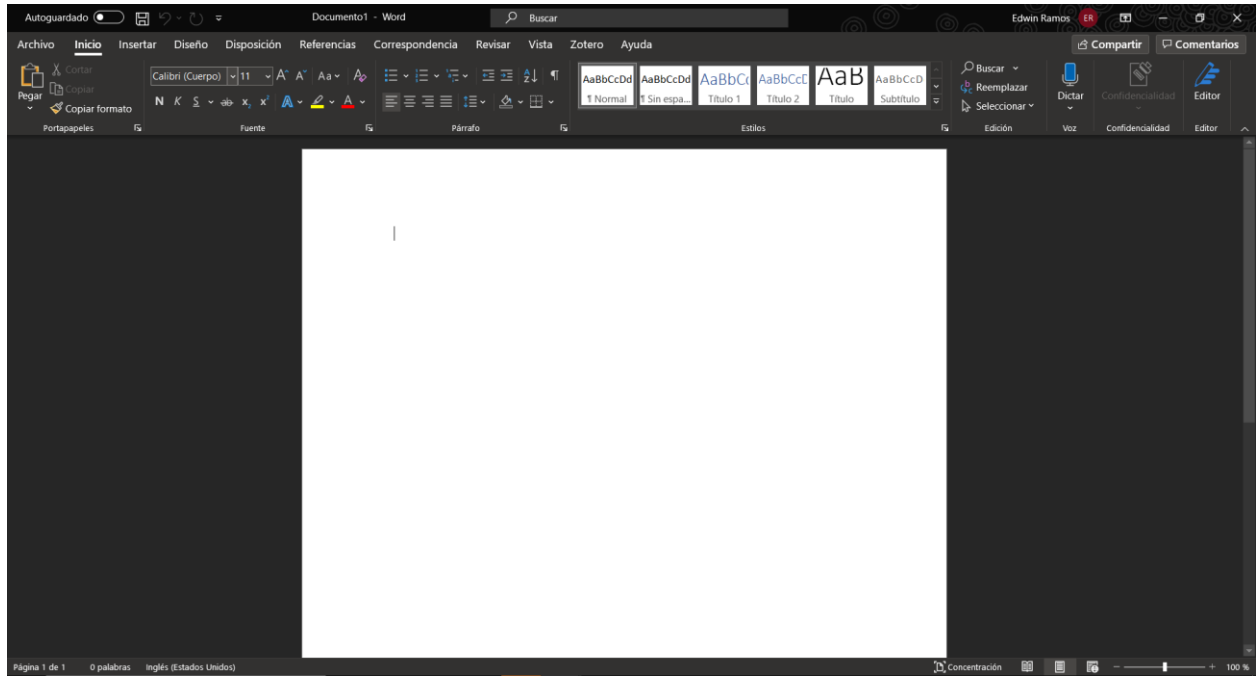

**Ilustración 3: Documento de Microsoft Word**

# **IV.4.2** Microsoft Project

Microsoft Project (o MSP) es la herramienta más usada a nivel mundial para gestionar proyectos, con más de 20 millones de usuarios en todo el mundo.

Con esta herramienta es posible administrar proyectos, y gestionar la asignación de tareas y recursos para cualquier tipo de proyecto o empresa. Además, este puede utilizarse para administrar el presupuesto, repartir la carga de trabajo entre varios integrantes e incluso dar seguimiento a lo que cada uno de ellos realiza. (Universia, 2018)

| 日                           |                         | $\mathfrak{H}\circ\mathfrak{H}\circ\mathfrak{g}$<br>Project1 - Project Professional<br><b>Timeline Tools</b> |                                                                            |                                                                                    |                                  |                              |                                          |                           |        |                                                                                                    |   |             |                                                      |  |                                   |                       |                                 | Sign in               |                 |  | $\Box$ |            | $\times$ |                            |
|-----------------------------|-------------------------|----------------------------------------------------------------------------------------------------|----------------------------------------------------------------------------|------------------------------------------------------------------------------------|----------------------------------|------------------------------|------------------------------------------|---------------------------|--------|----------------------------------------------------------------------------------------------------|---|-------------|------------------------------------------------------|--|-----------------------------------|-----------------------|---------------------------------|-----------------------|-----------------|--|--------|------------|----------|----------------------------|
| File                        |                         | $\Omega$ Tell me what you want to do<br>Task<br>Report<br>Project<br>View<br>Format<br>Resource              |                                                                            |                                                                                    |                                  |                              |                                          |                           |        |                                                                                                    |   |             |                                                      |  | $\Box$                            |                       | ×                               |                       |                 |  |        |            |          |                            |
| Ą<br>Text<br>Styles<br>Text | Segoe UI<br>$B$ $I$ $U$ | $-8$<br>Font                                                                                                 | Date<br>Date<br>$\mathbf{A} \cdot \mathbf{A}$<br>$\overline{\mathbb{F}_M}$ | ēJ.<br>Detailed<br>Bar<br>Range Format v Timeline Label Text Lines: 1<br>Show/Hide | Overlapped Tasks<br>√ Pan & Zoom | $\sim$                       | <b>Timeline Existing</b><br>Bar<br>Tasks | Insert                    |        | Ħ<br>Task Callout Milestone<br>Task                                                                                                    | e |             | ā<br>as Bar as Callout Timeline<br>Current Selection |  | E.<br>Display Display Remove from |                       | 瞢<br>Copy<br>Timeline *<br>Copy | Timeline:<br>Timeline | Switch Timeline |  |        |            |          | $\wedge$                   |
| TIMELINE                    | Start<br>Sun 4/22/18    | Add tasks with dates to the timeline                                                                         |                                                                            |                                                                                    |                                  |                              |                                          |                           |        |                                                                                                    |   |             |                                                      |  |                                   | Finish<br>Sun 4/22/18 |                                 |                       |                 |  |        |            |          |                            |
|                             | $\bf \bm \theta$        | Task                                                                                                    | Mode - Task Name                                                           | $\overline{\phantom{a}}$ Duration $\overline{\phantom{a}}$ Start                   |                                  | $\blacktriangleright$ Finish |                                          |                           | 15, 18 | $\blacktriangleright$ Predecessors $\blacktriangleright$ $\parallel$ M   T   W   T   F   S   S   M   T   W   T   F   S   S   M   T   W   T   F   S   S   M   T   W |   | Apr 22, '18 |                                                      |  |                                   |                       | Apr 29, '18                     |                       |                 |  |        | May 6, '18 |          |                            |
| <b>GANTT CHART</b>          |                         |                                                                                                    |                                                                            |                                                                                    |                                  |                              |                                          |                           |        |                                                                                                    |   |             |                                                      |  |                                   |                       |                                 |                       |                 |  |        |            |          |                            |
| $\overline{A}$<br>Ready     |                         |                                                                                                    | New Tasks : Manually Scheduled                                             |                                                                                    |                                  |                              |                                          | $\mathbf{F}$ $\mathbf{F}$ |        |                                                                                                    |   |             |                                                      |  | $\overline{\gamma_{\rm L}}$       | 圃                     | 冒                               | $\boxplus$            | €               |  |        |            |          | $\blacktriangleright$<br>÷ |

**Ilustración 4: Entorno de Microsoft Project**

## **IV.5 LARAGON**

Laragon es una suite de desarrollo para PHP que funciona sobre Windows diseñado especialmente para trabajar con Laravel. Similar a otras herramientas como XAMPP o Wampp, Laragon nos permite crear un entorno de desarrollo. (Ochoa, 2016)

Las opciones más destacadas de Laragon con respecto a otras alternativas son:

Ofrece la posibilidad de crear Virtual host de una manera automática

- Permite cambiar la versión de PHP que se está usando, incluso la versión de Apache o MySQL / MariaDB.
- Dispone de una utilidad para la creación de proyectos, que hace muy sencilla la instalación de nuevos hosts virtuales, donde incluso podemos instalar de una vez aplicaciones como WordPress, Laravel, etc.
- Tiene un sistema mediante el cual se puede compartir el trabajo que tenemos en local a través de Internet, de modo que los clientes pueden ver

el estado del proyecto, o nosotros podemos acceder a través de dispositivos para testearlo.

- La configuración de email, para envío en local y sin caer en spam es bastante sencilla.
- Instala automáticamente un programa para terminal llamado "cmdr"
- Es portable en algunas versiones de Laragon
- Permite trabajar con Ngnix, además de Apache. (Álvarez, 2018)

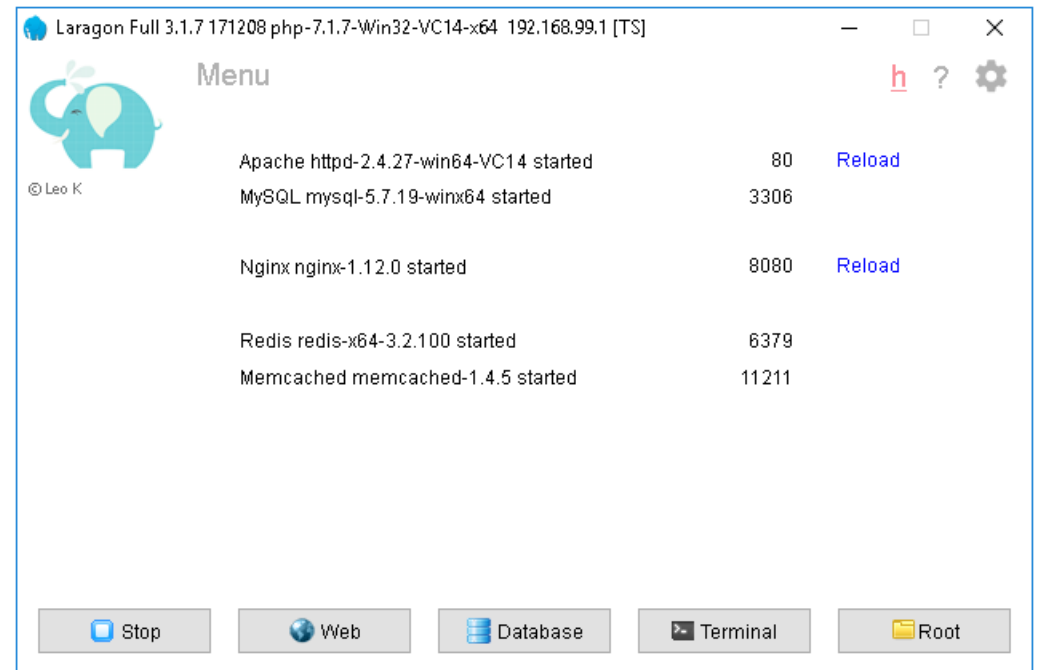

**Ilustración 5: Pantalla principal de Laragon**

# **IV.6 JAVASCRIPT**

JavaScript se representa como un lenguaje de desarrollo de aplicaciones cliente/servidor a través de internet.

el programa en JavaScript tiene la particularidad de que esta insertado dentro del mismo documento HTML que lo presenta al usuario y no es por ello un programa aparte. Permite crear aplicaciones similares a los CGI (Common Gateway Interface). El CGI es un mecanismo que se ha utilizado en los servicios web para implementar las

páginas web activas. El funcionamiento de los CGI es el siguiente: Lee los datos provenientes de un formulario de una página web, procesa la información y lo escribe sobre el canal de salida estándar que es la pantalla del ordenador.(Maza, 2012)

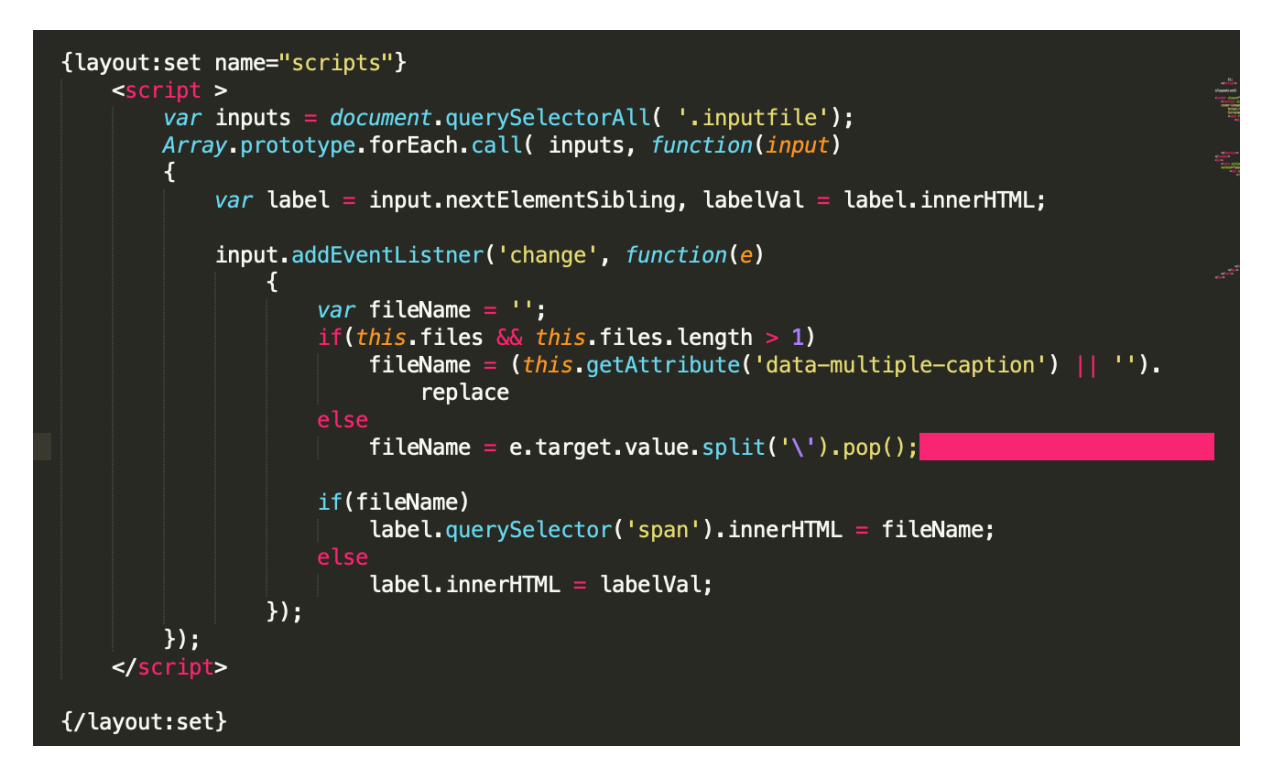

**Ilustración 6: Código JavaScript**

#### **IV.7 LARAVEL**

Es un marco de trabajo o Framework gratuito (código abierto) que te facilita el desarrollo de aplicaciones con el lenguaje PHP y Bases de Datos, Laravel se enfoca en el desarrollo de aplicaciones limpias y elegantes eliminando el horrible código sucio, desordenado y mal escrito. Esto último es quizás lo que le dio vida a PHP, ya que años atrás PHP era considerado si bien un lenguaje de programación de lado del servidor (Back-end) muy bueno, pero el problema era que su código era muy desordenado, podrías perderte si no sabias ordenar tu código PHP, pero con la llegada de Laravel PHP recobro la vida. (García, 2015)
# Laravel

**DOCS** 

LARACASTS

**NEWS GITHUB** 

**BLOG** 

FORGE

**NOVA** 

**Ilustración 7: Proyecto en Laravel**

## **IV.8 MYSQL WORKBENCH**

MySQL Workbench es una herramienta visual unificada para arquitectos de bases de datos, desarrolladores y administradores de bases de datos. MySQL Workbench proporciona modelado de datos, desarrollo de SQL y herramientas de administración integrales para la configuración del servidor, la administración de usuarios, la copia de seguridad y mucho más. MySQL Workbench está disponible en Windows, Linux y Mac OS X. (Andrade, 2017)

MySQL es un sistema de base de datos relacional, lo que quiere decir que archiva datos en tablas separadas en lugar de guardar todos los datos en un gran archivo, lo que le permite tener mayor velocidad y flexibilidad. Estas tablas están relacionadas de formas definidas, por lo que se hace posible combinar distintos datos en varias tablas y conectarlos.

Cualquier persona puede utilizar MySQL y crear modificaciones bajando el código fuente con el fin de ajustarlo a su medida y para su uso, ya que es un software de código abierto. Se establece el GPL (General Public License) en donde se define lo que un usuario puede realizar o no con el software. Si un usuario no se ajusta a las medidas del GPL o requiere el uso del software para aplicaciones comerciales, se puede comprar una versión comercial licenciada.(*MySQL: ¿Qué es? Características, Ventajas y* 

*Desventajas*, 2019)

| MySQL Workbench<br>Conexion X<br>◈                                                 |                                                                                    |                                                                                                    | $\Box$           | $\times$ |
|------------------------------------------------------------------------------------|------------------------------------------------------------------------------------|----------------------------------------------------------------------------------------------------|------------------|----------|
| Edit<br>File                                                                       | View Query Database Server Tools Scripting Help                                    |                                                                                                    |                  |          |
| $\frac{1}{25}$<br>$\frac{1}{16}$<br>ò<br>多细菌等的 同胞                                  |                                                                                    |                                                                                                    | $\circ$ $\Box$   |          |
| Navigator:                                                                         | Query 1 >                                                                          | SQLAdditions:                                                                                                    |                  |          |
| <b>SCHEMAS</b><br>$\mathcal{L}$                                                    |                                                                                    | $\overline{\phantom{a}}$                                                                                                    |                  |          |
| Q Filter objects                                                                   | $\mathbf{1}$                                                                       |                                                                                                    |                  |          |
| $\blacktriangleright$ control_inventario<br>$\blacktriangleright \blacksquare$ sys |                                                                                    | Automatic context help is disabled. Use the toolbar to manually get help for the current<br>caret position or to toggle automatic help. |                  |          |
| Administration Schemas                                                             | $\left\langle \right\rangle$                                                       | Context Help Snippets                                                                                                    |                  |          |
| Information:                                                                       | Output                                                                             |                                                                                                    |                  |          |
|                                                                                    | Action Output<br>$\overline{\phantom{a}}$                                          |                                                                                                    |                  |          |
| No object selected                                                                 | Action<br>Time<br>٠<br>1 15:09:37 Apply changes to control_inventario<br>$\bullet$ | Message<br>Changes applied                                                                                                    | Duration / Fetch |          |
| Object Info Session                                                                |                                                                                    |                                                                                                    |                  |          |

**Ilustración 8: Entorno de trabajo MySQL Workbench**

# **IV.9 VISUAL STUDIO CODE**

Visual Studio Code es un editor de código fuente que permite trabajar con diversos lenguajes de programación, admite gestionar tus propios atajos de teclado y refactorizar el código. Es gratuito, de código abierto y nos proporciona una utilidad para descargar y gestionar extensiones con las que podemos personalizar y potenciar esta herramienta.

Las extensiones de Visual Studio Code nos otorgan infinidad de opciones, como colorear tabulaciones, etiquetas o recomendaciones de autocompletado. También hay

extensiones que nos ayudan con el lenguaje de programación que vayamos a usar, como por ejemplo para Python, C / C++, JavaScript, etc. (*Visual Studio Code*, 2018)

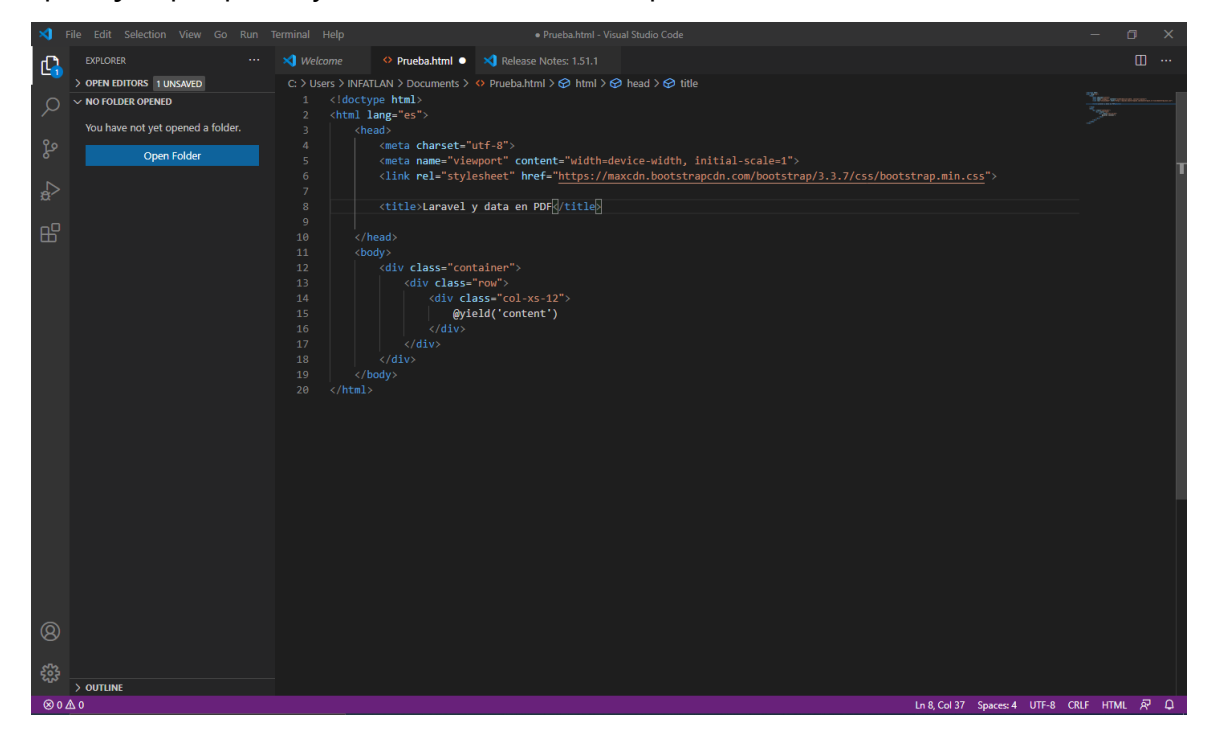

# **IV.10 PHP**

PHP es un lenguaje de programación destinado a desarrollar aplicaciones para la web y crear páginas web, favoreciendo la conexión entre los servidores y la interfaz de usuario.

El PHP generalmente es definido como un lenguaje del lado del servidor. Esto significa que se aplica en la programación que tiene lugar en el servidor web responsable de ejecutar la aplicación o, más a menudo, en un sitio web. (Iván de Souza, 2020)

```
<?php
// get curl @toro
sdatos = \lceil$metodo = "GET"; //cambiar a "POST" en caso de que sea post
        = "https:
                   //tar.mx/apps/eco/?";
 sturl
 sch = curl init();
if ($\text{methodo}^{\text{--}} == 'GET')curl setopt($ch, CURLOPT URL, $url.http build query($datos));
} else \{curl_setopt($ch,CURLOPT_URL,$url);
   curl_setopt($ch,CURLOPT_POSTFIELDS, http_build_query($datos));
curl_setopt($ch,CURLOPT_RETURNTRANSFER, true);
curl Setopt($ch, CURLOPT VERBOSE, 0);
$tmp = curl exec ($ch);$k = json_decode({\text{stm}});curl close($ch);
print_r(\k),
```
**Ilustración 9: Código PHP**

## **IV.11 APACHE**

El servidor Apache HTTP, también llamado Apache, es un servidor web HTTP de código abierto para la creación de páginas y servicios web. Es un servidor multiplataforma, gratuito, muy robusto y que destaca por su seguridad y rendimiento.

El servidor Apache se desarrolla dentro del proyecto HTTP Server (HTTPD) de la Apache Software Fundation.(*Apache HTTP Server*, s. f.)

# **IV.12 ZOTERO**

Zotero es un programa de código abierto que permite a los usuarios recolectar, administrar y citar referencias bibliográficas de investigaciones de todo tipo de orígenes desde el navegador. Zotero es, en su más básico nivel, un administrador de referencias bibliográficas diseñado para almacenar, administrar y citar referencias, además de poder integrar en la herramienta libros, artículos y cualquier otro documento. (Arévalo, 2015)

| <b>Z</b> Zotero                                                                                                    |                                                                                                    |                                                                                                    |                                                |                                                                                                    |                                                                                                    | α<br>$\times$             |
|----------------------------------------------------------------------------------------------------|----------------------------------------------------------------------------------------------------|----------------------------------------------------------------------------------------------------|------------------------------------------------|----------------------------------------------------------------------------------------------------|----------------------------------------------------------------------------------------------------|---------------------------|
| Archivo (F) Editar Ver Herramientas Ayuda (H)                                                                             |                                                                                                    |                                                                                                    |                                                |                                                                                                    |                                                                                                    |                           |
| $\sim$ $\sim$                                                                                                    | $0.8 - 0.1$                                                                                                    | $\circ$<br>Todos los campos y etic                                                                                                    |                                                | $+ -$                                                                                                    |                                                                                                    | Ć                         |
| $\vee$ Mi biblioteca                                                                                                    | Título                                                                                                    | Creador                                                                                                    | $\mathscr{P}$ El                               |                                                                                                    | Información Notas Etiquetas Relacionado                                                                                                    |                           |
| <b>Ell</b> Libros<br>$\equiv$ Mis publicaciones<br>Elementos duplicados<br>Elementos sin archivar<br>Papelera             | $\frac{1}{2}$ 2 Qué es Laravel?<br>>   ¿Qué Es MySQL? Explicación Detallada Para Principiantes<br>Apache HTTP Server: ¿Qué es, cómo funciona y para qué sirve?   Blog ibrugor<br>Ciberseguridad: un enfoque desde la ciencia de datos<br>> Definición de Microsoft Office — Definicion.de<br>Desarrollo backend para aplicaciones web, Servicios Web Restful: Node.js vs Sprin Haro et al.<br>$>$ $\equiv$<br>Desarrollo de aplicaciones web multiplataforma<br>> Estado del Arte: Métricas de calidad para el desarrollo de aplicaciones web<br>Inteligencia artificial<br>> Laragon, un entorno de desarrollo para Laravel en Windows<br>> Microsoft Project<br>PHP: ¿Qué es PHP? - Manual<br>> PHP: ¿qué es, para qué sirve y cuáles son sus características?<br>> Qué es Composer y cómo usarlo<br>Visual Studio Code: características principales - Damián De Luca<br>Visual Studio Code: Funcionalidades y extensiones<br><b>Word 2013</b><br>> El Workbench, herramienta visual para el diseño de bases de datos<br>Zotero: Los gestores de referencias: software para la gestión y mantenimiento de l Arévalo | García<br>Urcugui L. et al.<br>Julián Pérez Porto, Ana Gard · ·<br>Contreras Castaneda<br>Jimmy Rolando Molina Ríos<br>Meseguer Gonzalez y Ramo<br>Jeff Ochoa<br>Universia<br>The PHP Group<br>Ivan de Souza<br><b>AITANA SOLUCIONES</b><br><b>Montes Vitales</b><br>Andrade | $\circ$<br>$\bullet$<br>$\bullet$<br>$\bullet$ | Tipo de elemento Entrada de blog<br>Título del blog<br>Tipo de página Web<br>Fecha<br>Idioma es-ES<br>Derechos<br>Adicional | Título Apache HTTP Server: ¿Qué es, cómo funciona y para qué sirve?   Blog ibrugor<br>Autor Eduard Fumas Cases<br>Resumen ¿Qué es Apache HTTP Server? ¿Cómo funciona un servidor web Apache?. ¿Para qué<br>sirve? El servidor Apache HTTP, és un servidor HTTP para la creación de páginas<br>URL https://www.ibrugor.com/blog/apache-http-server-que-es-como-funciona-y-para-que<br>Accedido 22/11/2020 15:25:15<br>Título corto Apache HTTP Server<br>Fecha de adición 22/11/2020 15:25:15<br>Modificado 22/11/2020 15:25:18 | $\Box$ $\ominus$ $\oplus$ |
| aplicaciones Web<br>Computers--Information Science And I<br>Java Java (programming language)<br>Métricas de calidad Nodes |                                                                                                    |                                                                                                    |                                                |                                                                                                    |                                                                                                    |                           |

**Ilustración 10: Gestor Bibliográfico Zotero**

## **IV.13 DIAGRAMA DE GANTT**

Los datos básicos pueden ser representados en diagramas de Gantt, es decir, similares a los diagramas de red, pero a los que se les incorpora tiempos. Se trata de un gráfico de dos variables: en el eje X se representan los días, o meses, o la unidad de tiempo elegida, y en el eje Y se representan las actividades. Hay actividades en las que resulta muy difícil determinar el tiempo que llevara concluirlas; en esos casos, se trabaja con valores promedios o esperados.(Bonta et al., 1994)

|                                               | ь                          | 巡<br>$B =$                                                    |                     |                                                     | <b>PROYECTO - Project Professional</b>  |                          |                                                                                   | Herramientas de diagrama de Gantt                                                                        |                                                             |                                                                                      |  |  |
|-----------------------------------------------|----------------------------|---------------------------------------------------------------|---------------------|-----------------------------------------------------|-----------------------------------------|--------------------------|-----------------------------------------------------------------------------------|----------------------------------------------------------------------------------------------------|-------------------------------------------------------------|--------------------------------------------------------------------------------------|--|--|
| Archivo                                       | Tarea                      | Recurso                                                       | Crear un informe    | Proyecto                                            | Vista                                   | Desarrollador            | Formato                                                                           | Q ¿Qué desea hacer?                                                                                      |                                                             | Iniciar sesión 日 X                                                                   |  |  |
| l E<br>Diagrama Uso de<br>de Gantt * tareas * | ۰<br>G<br>Vistas de tareas | <b>E.</b> Diagrama de red *<br>Calendario -<br>Otras vistas - | liip<br>Organizador | Urganizador Ca Otras vistas »<br>Vistas de recursos | & Uso de recursos -<br>Hoja de recursos | AL Ordenar *<br>Tablas + | Sin resaltarl<br>$\psi$<br>En Esquema v   [Sin filtro]<br>E: [Sin grupo]<br>Datos | Escala temporal: Q Zoom +<br>- Ed Proyecto completo<br>Días<br><sup>o</sup> Tareas seleccionadas<br>Zoom | Escala de tiempo<br>$\Box$ Detailes<br>Vista en dos paneles | 唱<br>땲<br>F.<br>E<br>Nueva $\equiv$<br><b>Macros</b><br>ventana<br>Ventana<br>Macros |  |  |
|                                               | Modo<br>$\bullet$<br>de    | Nombre de tarea                                               |                     |                                                     | Duración v Comienzo v Fin               |                          | 27 ago '18                                                                        | 03 sep '18<br>10 sep '18<br>FSDLMXJVSDLMXJVSDLMXJVSDLMXJVSD                                              | 17 sep '18<br>24 sep '18                                    | $($ $\triangle$<br>01 oct '18<br>LMXJVSDLMXJVSD                                      |  |  |
|                                               | ۰,                         | <b>4 PROYECTO</b>                                             |                     | 39 días                                             | 29/08/18                                | 22/10/18                 |                                                                                   |                                                                                                    |                                                             |                                                                                      |  |  |
| $\overline{2}$                                | Сz,                        | ⊿ FASE 1                                                      |                     | 11 días                                             | 29/08/18                                | 12/09/18                 |                                                                                   |                                                                                                    |                                                             |                                                                                      |  |  |
| 3                                             | 马                          | TAREA 1                                                       |                     | 3 días                                              | 29/08/18                                | 31/08/18                 |                                                                                   |                                                                                                    |                                                             |                                                                                      |  |  |
| $\Delta$                                      | п.,                        | TAREA 2                                                       |                     | 2 días                                              | 03/09/18                                | 04/09/18                 |                                                                                   |                                                                                                    |                                                             |                                                                                      |  |  |
| $\overline{5}$                                | С,                         | TAREA 3                                                       |                     | 4 días                                              | 05/09/18                                | 10/09/18                 |                                                                                   |                                                                                                    |                                                             |                                                                                      |  |  |
| 6                                             | ا ج                        | TAREA4                                                        |                     | 2 días                                              | 11/09/18                                | 12/09/18                 |                                                                                   |                                                                                                    |                                                             |                                                                                      |  |  |
| 7                                             | - 5                        | <b>4 FASE 2</b>                                               |                     | 9 días                                              | 11/09/18                                | 21/09/18                 |                                                                                   |                                                                                                    |                                                             |                                                                                      |  |  |
| $\mathfrak{D}$                                | m,                         | <b>TAREA 5</b>                                                |                     | 4 días                                              | 11/09/18                                | 14/09/18                 |                                                                                   |                                                                                                    |                                                             |                                                                                      |  |  |
| DIAGRAMA DE GANTI<br>$\ddot{Q}$               | Сz,                        | <b>TAREA 6</b>                                                |                     | 3 días                                              | 17/09/18                                | 19/09/18                 |                                                                                   |                                                                                                    |                                                             |                                                                                      |  |  |
| 10                                            | - 5                        | <b>TAREA 7</b>                                                |                     | 2 días                                              | 20/09/18                                | 21/09/18                 |                                                                                   |                                                                                                    |                                                             |                                                                                      |  |  |
| 11                                            | m,                         | 4 FASE3                                                       |                     | 7 días                                              | 20/09/18                                | 28/09/18                 |                                                                                   |                                                                                                    |                                                             |                                                                                      |  |  |
| 12                                            | п.,                        | <b>TAREA 8</b>                                                |                     | 1 día                                               | 20/09/18                                | 20/09/18                 |                                                                                   |                                                                                                    |                                                             |                                                                                      |  |  |
| 13                                            | جا                         | <b>TAREA 9</b>                                                |                     | 3 días                                              | 21/09/18                                | 25/09/18                 |                                                                                   |                                                                                                    |                                                             |                                                                                      |  |  |
| 14                                            | ۳,                         | TAREA 10                                                      |                     | 3 días                                              | 26/09/18                                | 28/09/18                 |                                                                                   |                                                                                                    |                                                             |                                                                                      |  |  |
| 15                                            | ۳,                         | <sup>4</sup> FASE 4                                           |                     | 9 días                                              | 11/09/18                                | 21/09/18                 |                                                                                   |                                                                                                    |                                                             |                                                                                      |  |  |
| 16                                            | п,                         | TAREA 11                                                      |                     | 5 días                                              | 11/09/18                                | 17/09/18                 |                                                                                   |                                                                                                    |                                                             |                                                                                      |  |  |
| 17                                            | - 2                        | TAREA 12                                                      |                     | 4 días                                              | 18/09/18                                | 21/09/18                 |                                                                                   |                                                                                                    |                                                             |                                                                                      |  |  |
| 18                                            | п.                         | # FASE 5                                                      |                     | 8 días                                              | 24/09/18                                | 03/10/18                 |                                                                                   |                                                                                                    |                                                             |                                                                                      |  |  |
| 19                                            | ш,                         | TAREA 13                                                      |                     | 2 días                                              | 24/09/18                                | 25/09/18                 |                                                                                   |                                                                                                    |                                                             |                                                                                      |  |  |
| 20                                            | Г.,                        | <b>TAREA 14</b>                                               |                     | 2 días                                              | 26/09/18                                | 27/09/18                 |                                                                                   |                                                                                                    |                                                             |                                                                                      |  |  |
| 21                                            | ج—                         | <b>TAREA 15</b>                                               |                     | 4 días                                              | 28/09/18                                | 03/10/18                 |                                                                                   |                                                                                                    |                                                             |                                                                                      |  |  |
| 22                                            | щ,                         | <sup>4</sup> FASE 6                                           |                     | 13 días                                             | 04/10/18                                | 22/10/18                 |                                                                                   |                                                                                                    |                                                             |                                                                                      |  |  |
| 23                                            | ш,                         | TAREA 16                                                      |                     | 3 días                                              | 04/10/18                                | 08/10/18                 |                                                                                   |                                                                                                    |                                                             |                                                                                      |  |  |
| $\left  \right $                              |                            |                                                               |                     |                                                     |                                         |                          | $\rightarrow$ 4                                                                   |                                                                                                    |                                                             | $\blacktriangleright$                                                                |  |  |
| Listo                                         |                            | Nuevas tareas : Programada automáticamente                    |                     |                                                     |                                         |                          |                                                                                   |                                                                                                    | 僵<br>팈                                                      | e<br>囲<br>ŧΠ                                                                         |  |  |

**Ilustración 11: Diagrama de Gantt Project**

## **IV.14 GITHUB**

GitHub es un portal creado para alojar el código de las aplicaciones de cualquier desarrollador, y que fue comprada por Microsoft en junio del 2018. La plataforma está creada para que los desarrolladores suban el código de sus aplicaciones y herramientas, y que como usuario no sólo puedas descargarte la aplicación, sino también entrar a su perfil para leer sobre ella o colaborar con su desarrollo.

Las principales características de la plataforma es que ofrece las mejores características de este tipo de servicios sin perder la simplicidad, y es una de las más utilizadas del mundo por los desarrolladores. Es multiplataforma, y tiene multitud de interfaces de usuario. (Fernández, 2019)

| 000                                      |                                                                 |                                                                                                    | github.com/user/my_project                            | $\circ$                                                                                   |                      |
|------------------------------------------|-----------------------------------------------------------------|----------------------------------------------------------------------------------------------------|-------------------------------------------------------|-------------------------------------------------------------------------------------------|----------------------|
| Search or jump to                        |                                                                 | Pull requests Issues Codespaces Marketplace Explore                                                                                                    |                                                       |                                                                                           | $\Omega$             |
| asonetco / octocat-classifier<br><> Code |                                                                 | 1 Issues [1] Pull requests © Actions   Projects   U Wiki © Security   M Insights @ Settings                                                                                                    |                                                       | Watch 4<br><b>D</b> Star<br>$\overline{2}$                                                | $\frac{1}{2}$ Fork 0 |
|                                          | $\mathbf{P}$ main = $\mathbb{P}$ 3 branches $\heartsuit$ 3 tags |                                                                                                    | $\pm$ Code $\sim$<br>Go to file<br>Add file           | About                                                                                     |                      |
|                                          | dependabot Bump lodash from 4.17.19 to 4.17.20                  |                                                                                                    | 58e728c 13 minutes ago <> 26 commits                  | Hold a sticker, photograph, drawing,<br>or anything really up your camera and             |                      |
|                                          | <b>Ill</b> assets                                               | Support Octocats shared on Twitter                                                                                                    | 2 minutes ago                                         | we'll tell you if it's an Octocat.                                                        |                      |
|                                          | <b>tests</b>                                                    | Support Octocats shared on Twitter                                                                                                    | 2 minutes ago                                         | tensorflow<br>tensorflowjs<br>octocats                                                    |                      |
|                                          | <b>D</b> LICENSE                                                | Init to win it.                                                                                                    | 2 minutes ago                                         | <b>M</b> Readme                                                                           |                      |
|                                          | README.md                                                       | Updated README.md                                                                                                    | 2 minutes ago                                         | διδ MIT License                                                                           |                      |
|                                          | $\Box$ index. $ s $                                             | Created index.js                                                                                                    | 2 minutes ago                                         |                                                                                           |                      |
|                                          | package.json                                                    | Bump lodash from 4.17.19 to 4.17.20 50e728c                                                                                                    | 2 minutes ago                                         | Contributors 3                                                                            |                      |
|                                          |                                                                 |                                                                                                    |                                                       | $\bullet$ $\bullet$ $\bullet$                                                             |                      |
|                                          | README.md<br>Octocat Classifier & U                             |                                                                                                    |                                                       | Languages                                                                                 |                      |
|                                          | build passing coverage 50% dependencies up to data              | As the name suggests, Octocat Classifier is used to determine whether a given image contains an Octocat. It<br>is trained with images from the Octodex, images shared with #MyOctocat on Twitter, and photographs of | Javascript 78%<br><b>@ HTML 1%</b><br><b>Dther 1%</b> |                                                                                           |                      |
|                                          | laptops with se stickers on them.                               |                                                                                                    |                                                       | <b>Community profile</b>                                                                  |                      |
|                                          | Installation                                                    |                                                                                                    |                                                       | jasonetco/octocat-classifier meets 66% of<br>recommended community standards. Learn more. |                      |
|                                          |                                                                 | git clone https://github.com/jasonetco/octocat-classifier                                                                                                    |                                                       |                                                                                           |                      |

**Ilustración 12: Interfaz del sitio web de GitHub**

# **IV.15 DIAGRAMAS UML**

El Lenguaje Unificado de Modelado (UML) fue creado para forjar un lenguaje de modelado visual común y semántica y sintácticamente rico para la arquitectura, el diseño y la implementación de sistemas de software complejos, tanto en estructura como en comportamiento. (Ubaldo Isaac, 2019)

Es comparable a los planos usados en otros campos y consiste en diferentes tipos de diagramas. En general, los diagramas UML describen los límites, la estructura y el comportamiento del sistema y los objetos que contiene. (*Qué es el lenguaje unificado de modelado (UML)*, s. f.)

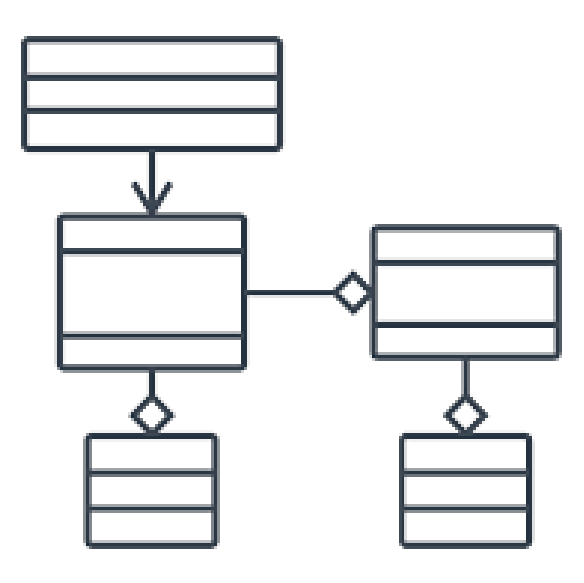

**Ilustración 13: Ejemplo de diagrama UML**

# **IV.16 BOOTSTRAP**

Bootstrap, es un framework originalmente creado por Twitter, que permite crear interfaces web con CSS y JavaScript, cuya particularidad es la de adaptar la interfaz del sitio web al tamaño del dispositivo en que se visualice. Es decir, el sitio web se adapta automáticamente al tamaño de una PC, una Tablet u otro dispositivo. Esta técnica de diseño y desarrollo se conoce como "responsive design" o diseño adaptativo. (Johanny Solís, 2014)

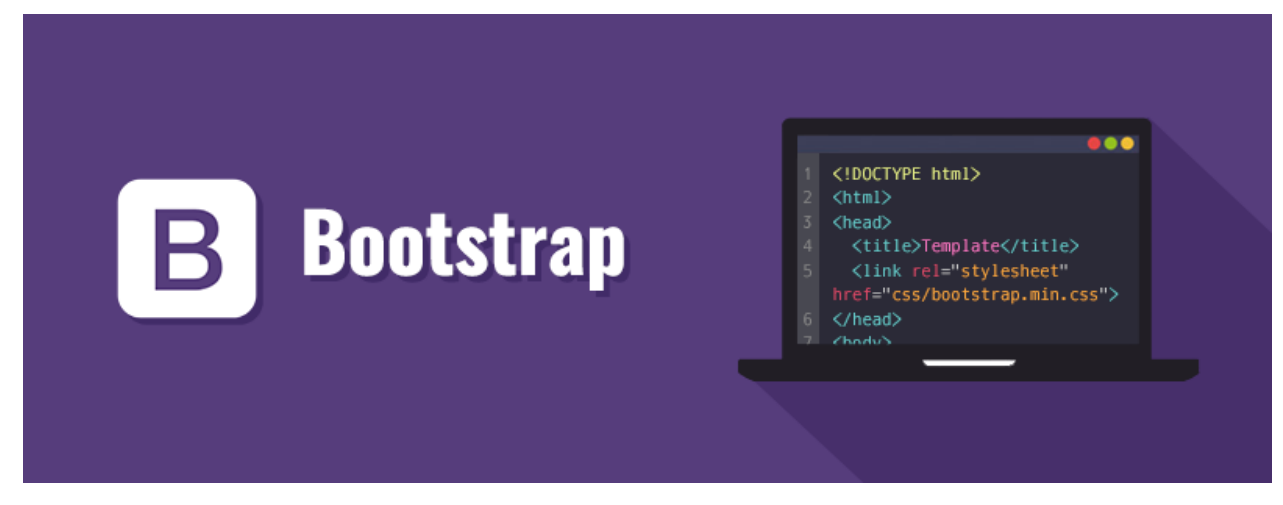

**Ilustración 14: Bootstrap**

## **IV.17HTML**

HTML (HyperText Markup Language) es un lenguaje compuesto por un grupo de etiquetas definidas con un nombre rodeado de paréntesis angulares. Los paréntesis angulares delimitan la etiqueta y el nombre define el tipo de contenido que representa. Por ejemplo, la etiqueta <html> indica que el contenido es código HTML. Algunas de estas etiquetas son declaradas individualmente (por ejemplo, <br>>br>) y otras son declaradas en pares, que incluyen una de apertura y otra de cierre. Las etiquetas individuales y las de apertura pueden incluir atributos para ofrecer información adicional acerca de sus contenidos. (Gauchat, 2017, p. 6)

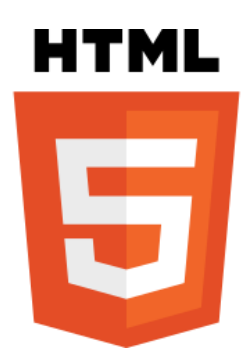

# **IV.18 YED**

YEd Graph Editor es una aplicación Java. Se ejecuta en todas las versiones de Windows, GNU/Linux, y Mac OS en un entorno de ejecución Java. Este programa es un editor de diagramas de gran alcance que se puede utilizar para crear rápidamente diagramas manualmente. También podremos importar datos externos para el análisis y organizar incluso grandes conjuntos de datos con sólo pulsar un botón. (Damián Andrade, 2017)

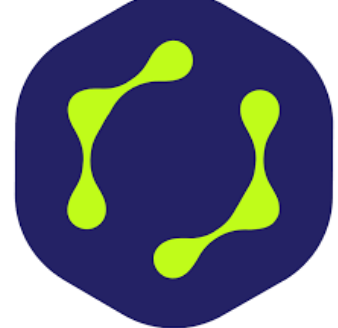

# **V. METODOLOGÍA**

## **V.1 POBLACIÓN Y MUESTRA.**

## **V.1.1 Población**

La población total es de un usuario de la parte administrativas sobre el inventario y que maneja los datos de este, debido a que la población es menor a 30 personas no se procede con el muestreo.

## **V.2 TÉCNICAS E INSTRUMENTOS APLICADOS**

Las técnicas de recolección de datos son las distintas formas o maneras de obtener la información. Son ejemplos de técnicas: la observación directa, el análisis documental, análisis de contenido, etc. La investigación no tiene sentido sin las técnicas de recolección de datos. Estas técnicas conducen a la verificación del problema planteado. Cada tipo de investigación determinara las técnicas a utilizar y cada técnica establece sus herramientas, instrumentos o medios que serán empleados. (Aguiar, 2016)

## **V.2.1 Observación**

Observar las actividades de los encargados de las decisiones es sólo una forma de evaluar sus requerimientos de información. Al observar el entorno físico donde trabajan estas personas también podemos obtener muchos detalles sobre sus requerimientos humanos de información. La mayoría de las veces, este proceso de información implica examinar de manera sistemática sus oficinas y sus interacciones con la tecnología, ya que con ambas suelen establecer una relación de influencia mutua.

27

Muchas cuestiones de HCI se pueden identificar por medio de la observación estructurada y se pueden conformar con otras técnicas. (Kendall et al., 2011)

Con el uso de la técnica de observación asistemática previamente definida en las etapas principales del ciclo de vida se pudo identificar que los registros de artículos, así como las solicitudes de salida de estos se realiza de manera semiautomática en archivos de Excel, por lo cual no se tiene un proceso definido como tal, haciendo que estos procesos lleven una inversión de tiempo considerable y falta de control del almacén.

## **V.2.2 Entrevista**

Uno de los métodos más eficaces es la entrevista ya que nos permite conocer las necesidades y opiniones de los usuarios, considerando que este método es una conversación encaminada a un propósito especificó, en el cual se utiliza un formato de preguntas y respuestas.

Se realizó una entrevista semiestructurada ya que: "ofrece al investigador un margen de maniobra considerable para sondear a los encuestados, además de mantener la estructura básica de la entrevista. Incluso si se trata de una conversación guiada entre investigadores y entrevistados, existe flexibilidad" («¿Qué es una entrevista estructurada, semiestructurada y no estructurada?», 2018).

Con el fin de conocer las opiniones por parte del personal administrativo del departamento de soporte técnico y comunicaciones respecto a los procesos y actividades sobre el control de inventario, se realizaron entrevistas semiestructuradas a 2 personas: Andrés Calderón y Dagmara Antúnez, las cuales brindaron respuestas satisfactorias sobre la implementación del sistema de control de inventario web.

Por lo tanto, la entrevista del Anexo A.1.1 – Entrevista Semiestructurada dio como resultado una mejor comprensión de los requerimientos fundamentales para el proyecto.

## **V.3 FUENTES DE INFORMACIÓN**

Son todos aquellos medios de los cuales procede la información, que satisfacen las necesidades de conocimiento de una situación o problema presentado y, que posteriormente será utilizado para lograr los objetivos esperados.

# **V.3.1 Fuentes Primarias:**

Son todos aquellos usuarios y acompañantes a quienes se les aplicó un instrumento de investigación. En este caso, los datos provienen directamente de la población o una muestra de esta. (Soberón & Acosta, 2020)

# **Fuentes Primarias utilizadas**:

- Libro: Análisis y Diseño de Sistemas 8va Edición- Kenneth Kendall & Julie Kendall.
- Libro: Administración Exitosa de Proyecto 5ta Edición- Guido & Clements.
- Libro: Metodología De La Investigación 6ta Edición Roberto Sampieri.
- Entrevista con el personal administrativo.
- Observación.

# **V.3.2 Fuentes Secundarias:**

Son las que contienen información primaria, sintetizada y reorganizada. Están especialmente diseñadas para facilitar y maximizar el acceso a las fuentes primarias o a sus contenidos y parten de datos preelaborados. (Soberón & Acosta, 2020, p. 2)

# **Fuentes secundarias utilizadas**:

- Documentación y Guía Visual Studio.
- Documentación oficial Laravel.
- Documentación oficial MySQL.
- Documentación oficial GitHub.
- Documentación oficial PHP.
- Documentación oficial JavaScript.
- Documentación sobre programación (StackOverflow).
- Documentación oficial W3Schools.

# **V.4 CRONOLOGÍA DEL TRABAJO**

**Tabla 1: Cronología del trabajo.**

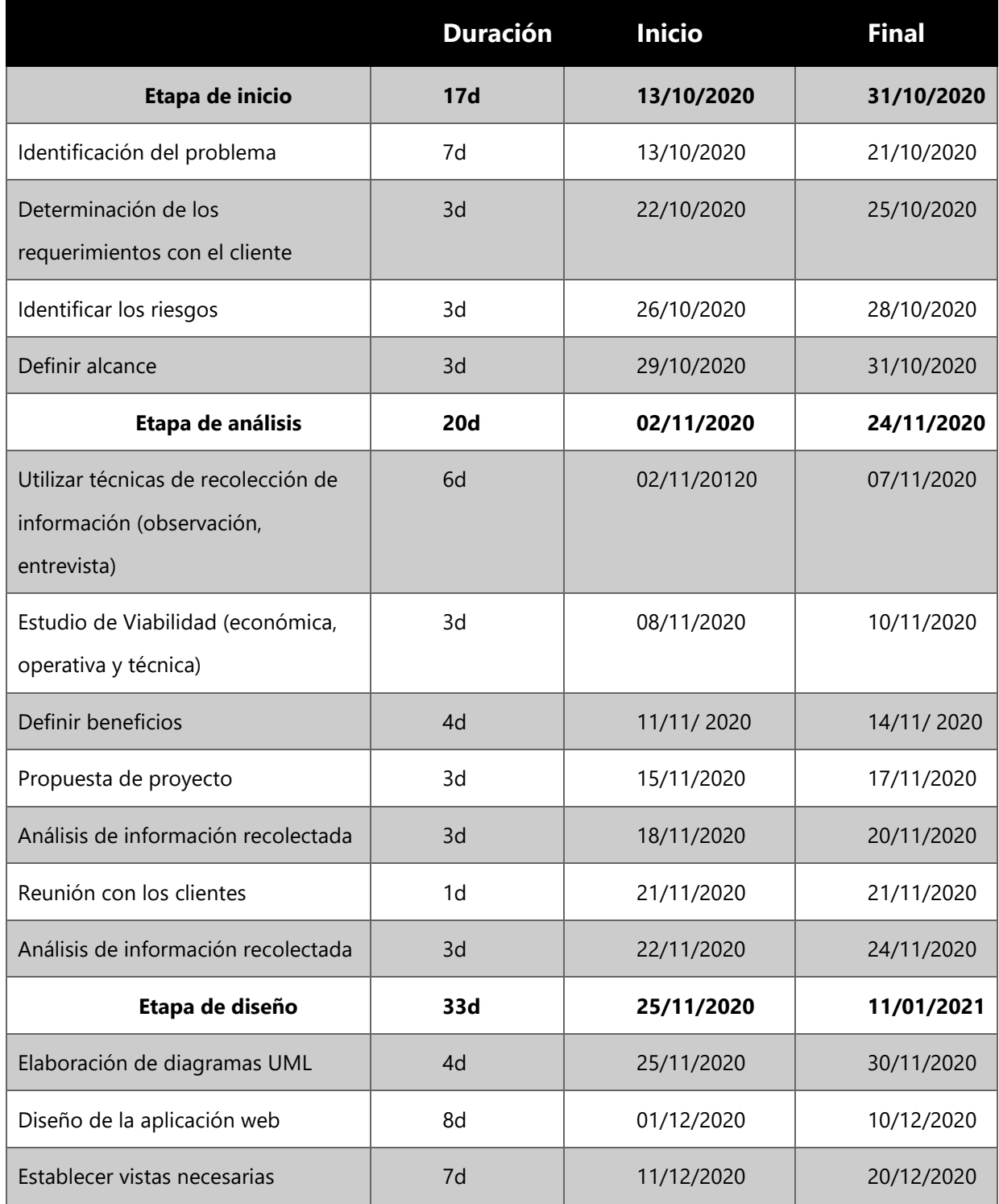

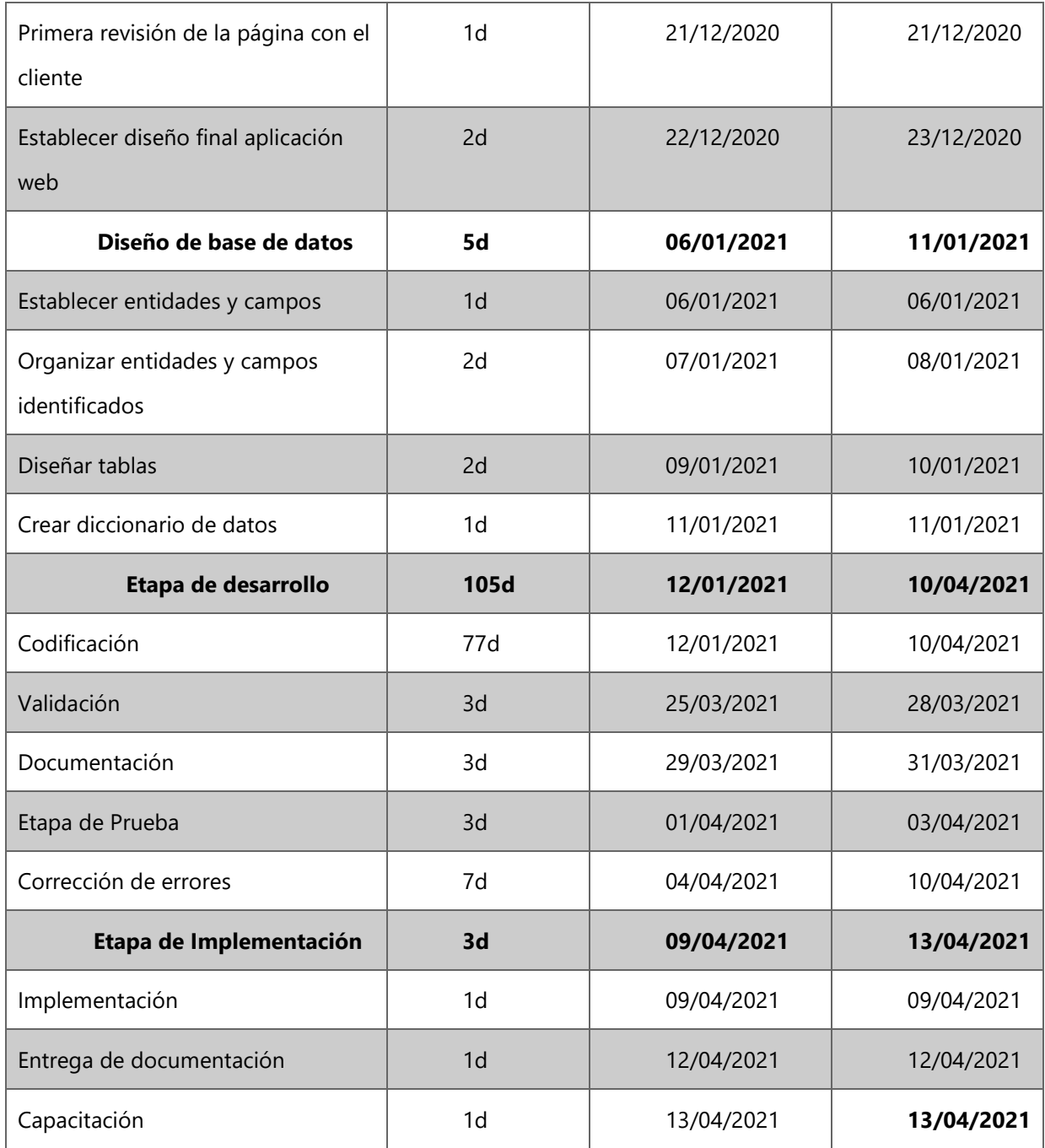

Fuente: Ramos (2021)

El cronograma de actividades es un instrumento esencial para la gestión del tiempo. El uso de esta herramienta te ayudará a planificar una adecuada distribución de las tareas, secuenciar las actividades y estimar correctamente el tiempo de duración de cada una, para cumplir con los plazos establecidos. (Business School, 2020).

El cronograma de actividades del proyecto Sistema de control de inventario web cuenta con cinco (5) fases las cuales están organizadas de acuerdo con el tiempo en que se irá desarrollando el proyecto desde su etapa de inicio hasta la fase cinco que es la implementación, terminando con la capacitación.

# **V.4.1 Diagrama de Gantt**

Villanueva (2018) describe un diagrama de Gantt como: una herramienta útil para planificar proyectos. Al proporcionarte una vista general de las tareas programadas, todas las partes implicadas sabrán qué tareas tienen que completarse y en qué fecha.

Un diagrama de Gantt muestra:

- La fecha de inicio y finalización de un proyecto
- Qué tareas hay dentro del proyecto
- Quién está trabajando en cada tarea
- La fecha programada de inicio y finalización de las tareas
- Una estimación de cuánto llevará cada tarea
- Cómo se superponen las tareas y/o si hay una relación entre ellas.

De acuerdo con el cronograma de actividades se ha generado el diagrama de Gantt en el Anexo: A.3.2 Diagrama de Gantt – Proyecto sistema de control de inventario web, Informática Atlántida

## **V.5 ADMINISTRACIÓN DE PROYECTO**

La administración de proyectos es una metodología en conjunto utilizada para alcanzar objetivos en un tiempo determinado, llevando una gestión equilibrada y clasificando las tareas que realmente son importantes para los clientes.

Gido & Clements (2012) afirman: "La administración de proyectos es la planeación, organización, coordinación, dirección y control de los recursos para lograr el objetivo del proyecto. El proceso de administración de proyectos consiste en planear el trabajo y luego trabajar el plan. Un cuerpo técnico puede pasar horas preparando un plan único para un partido, luego el equipo ejecuta el plan para tratar de lograr el objetivo"(pág. 14).

## **V.5.1 Situación de la empresa**

El problema que presenta la empresa específicamente en el área de almacén es en cuanto a la necesidad de un sistema de inventario, los registros se realizan de forma semi automática por medio de Microsoft Excel y de forma manual, en algunos casos perdiendo el control de los artículos. Algunos artículos de mayor importancia en el departamento son:

- Computadoras.
- Teclados.
- Fuentes de poder.
- Pantallas.
- Lectoras para Atm.
- Dispensadores para Atm.
- Impresoras para Atm.
- CPU.

## **V.5.2 Estudio de viabilidad**

## **V.5.2.1 Viabilidad técnica**

El departamento de soporte técnico y comunicación en el cual se implementará el sistema web cuentan con equipo de alto nivel de capacidad, necesario para el funcionamiento de este. El personal encargado del inventario cuenta con computadoras de escritorio, computadoras portátiles, servidor y conexión a internet en todo el departamento.

#### **V.5.2.2 Viabilidad operativa**

En la visita preliminar se tuvo la oportunidad de conocer el departamento y personal que estará a cargo del uso del sistema web. El encargado sobre la gestión del inventario está a favor de la implementación de la aplicación y cuenta con un amplio conocimiento sobre tecnología por lo que tiene la suficiente capacidad para comprender la funcionalidad del sistema informático, por lo cual se considera viable.

## **V.5.2.3 Viabilidad económica**

Se determina que la empresa está comprometida con la mejora en automatizaciones de sus diferentes actividades o procesos que se desarrollan en sus departamentos, brindando así la facilidad económica ante la necesidad de este para la mejora de su empresa en cuanto a tecnología.

# **V.5.2.3.1** Estimación de Costos

**Tabla 2: Estimación de costos.**

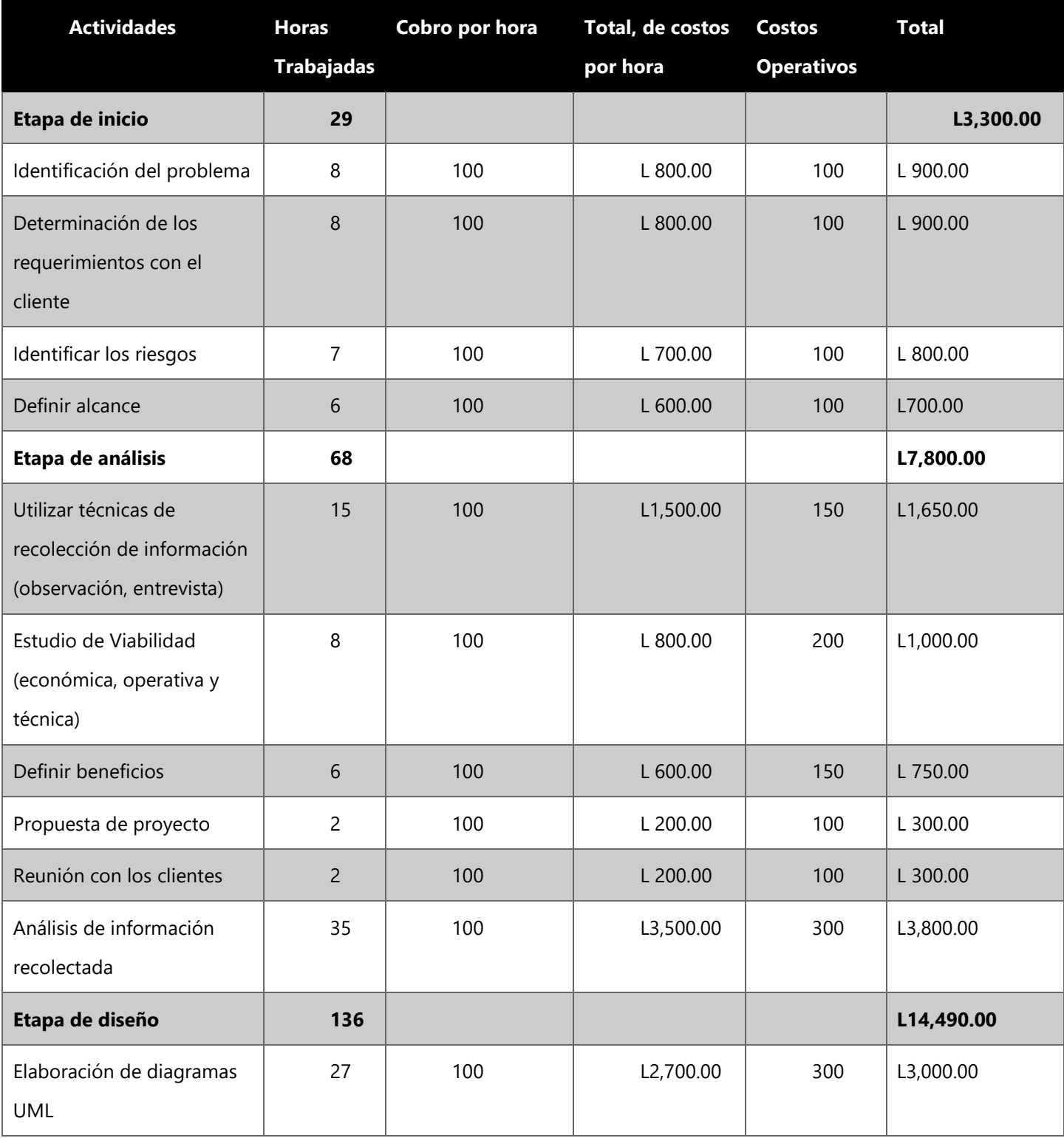

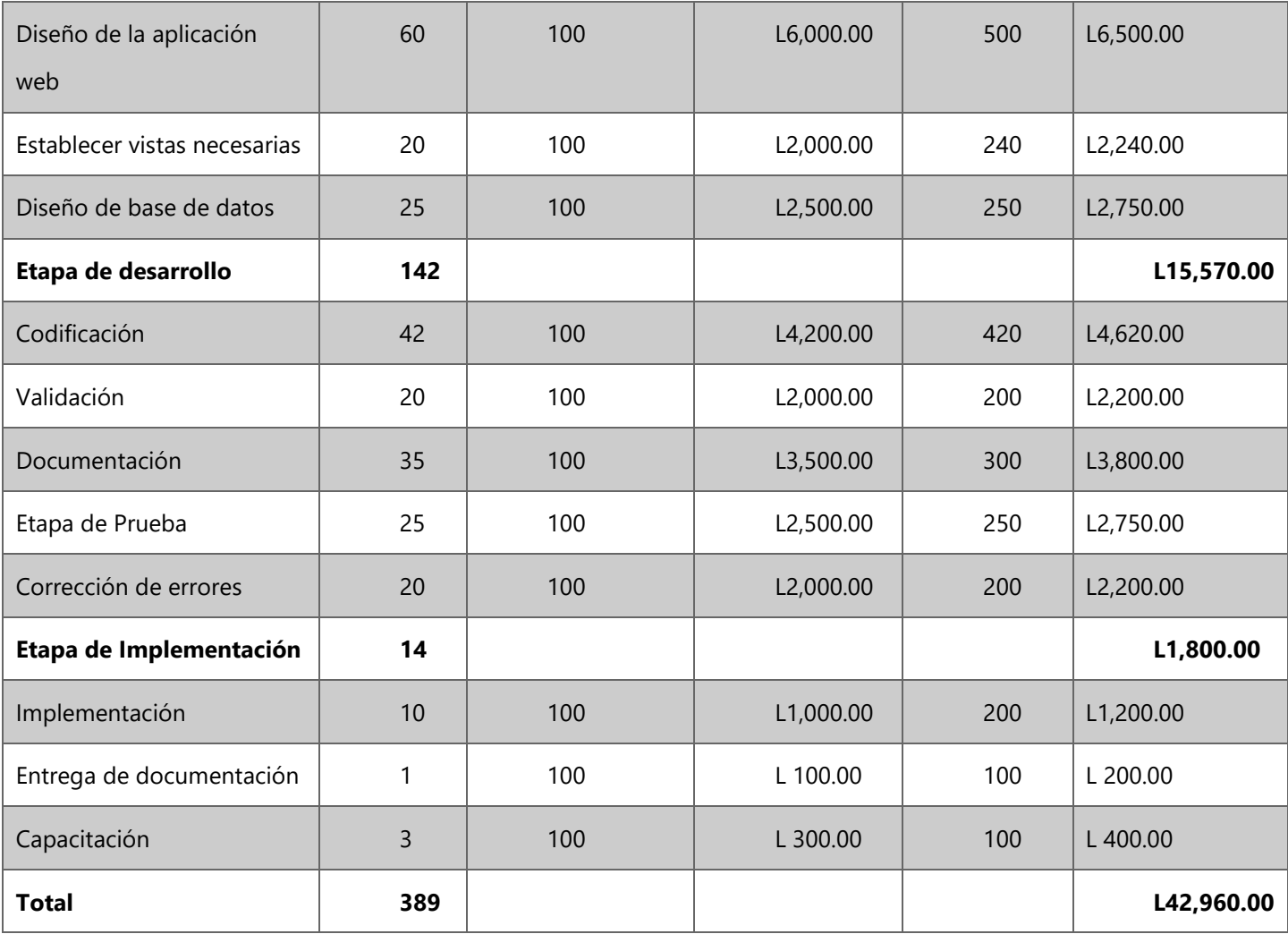

Fuente: Ramos (2021)

# **V.5.3 Matriz de riesgo**

**Tabla 3: Matriz de riesgo.**

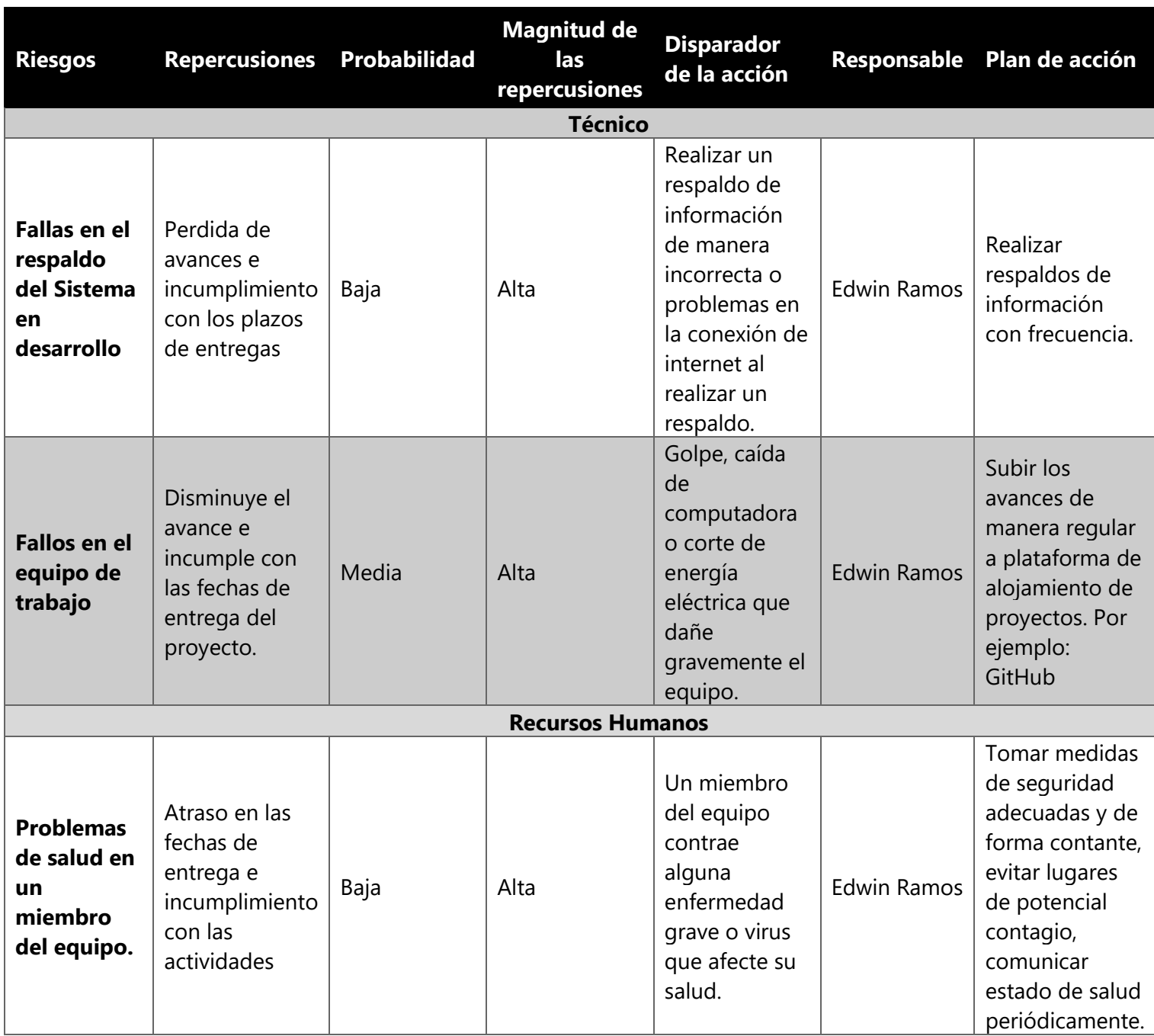

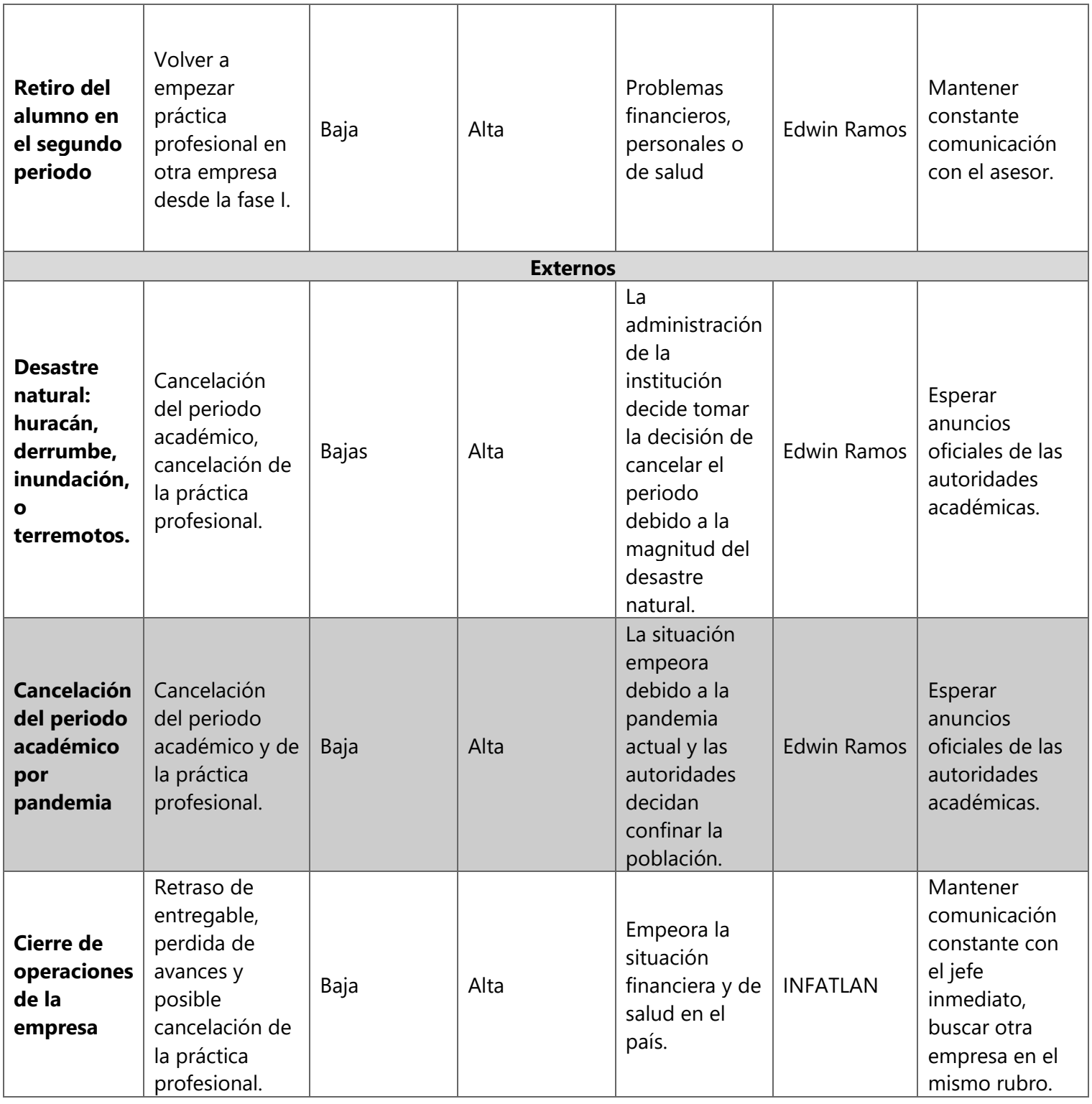

Fuente: Ramos (2021)

## **V.5.3.1.1 Análisis de la matriz de riesgo**

Una matriz de riesgo trata de una herramienta ampliamente utilizada en diversas actividades que deben ponderar y gestionar riesgos. Desde su concepción metodológica las matrices se componen de dos vectores, uno de impacto y otro de probabilidad, cuya combinación define el riesgo de un factor en particular. (Albanese, 2012).

En la matriz de riesgos del proyecto y práctica profesional se analizarán los distintos riesgos que puedan surgir en el transcurso del tiempo que se desarrolle el proyecto, las probabilidades que ocurran y el nivel de impacto de cada riego, la matriz de divide en tres tipos de riesgos, los cuales son:

## **V.5.3.1.2Riesgos Técnicos.**

son los que están relacionados con el desarrollo del sistema web y sus módulos, estas son las amenazas que surgen en su desarrollo y su buen funcionamiento.

## **1. Fallas en el respaldo del Sistema en desarrollo:**

Es posible que se presenten incidentes para salvaguardar la información la que se está trabajando, por lo tanto, se deberá respaldar en la medida se desarrolle en la estructura del sistema, como en la estructura del informe.

## **2. Fallos en el equipo de trabajo**

Para preservar las herramientas que se utilizan en el desarrollo del proyecto, se deberá asegurar tener las condiciones óptimas en los dispositivos relacionado con la creación del sistema web, como ser: computadoras personales, celulares y los distintos periféricos que se utilizaran en cada una de las tareas con el fin de lograr cumplir con cada uno de los objetivos.

#### **V.5.3.1.3Riesgos Humanos**

este tipo de riesgos implican a las personas la cual desarrollaran e implementara el proyecto en la empresa.

## **1. Problemas de salud en un miembro del equipo.**

Es probable que pueda surgir algún problema de salud en el transcurso de la práctica profesional y desarrollo del proyecto, es por ello por lo que se deberá extender el tiempo para cumplir con las asignaciones.

## **2. Retiro del alumno en el segundo periodo**

Se encuentra la posibilidad que el alumno no pueda darle seguimiento a las tareas ya establecidas por motivos de fuerza mayor, por ende, es primordial cumplir con el tiempo establecido en las tareas asignadas.

## **V.5.3.1.4Riesgos Externos**

Son riesgos lo cuales no se pueden evitar porque se mantienen fuera de nuestro control del administrador del proyecto ya que en su mayoría son cambios climatológicos, desastres naturales, o cierre de operaciones de la empresa que se desarrolla el proyecto.

## **1. Desastre natural: huracán, derrumbe, inundación, o terremotos.**

Debido a los problemas climatológicos que han surgido en los últimos años, se debe tomar en cuenta para cuando estos sucedan, crear un plan de contingencia para avanzar con las asignaciones que permitan el avance del proyecto.

# **2. Cancelación del periodo académico por pandemia**

Debido al surgimiento de una pandemia global en los recientes años, se debe tomar en cuenta este riesgo y crear un plan de contingencia en conjunto con la universidad para cumplir con las asignaciones.

# **V.5.3.1.5Cierre de operaciones de la empresa**

Con el cierre de operación por parte de la empresa, el administrador del proyecto no podrá cumplir con el desarrollo e implementación del sistema, haciendo que el administrador busque una empresa con un rubro similar para continuar con la continuación de la práctica profesional e implementación de sistema.

# **V.5.3.1.6 Diagrama de Red**

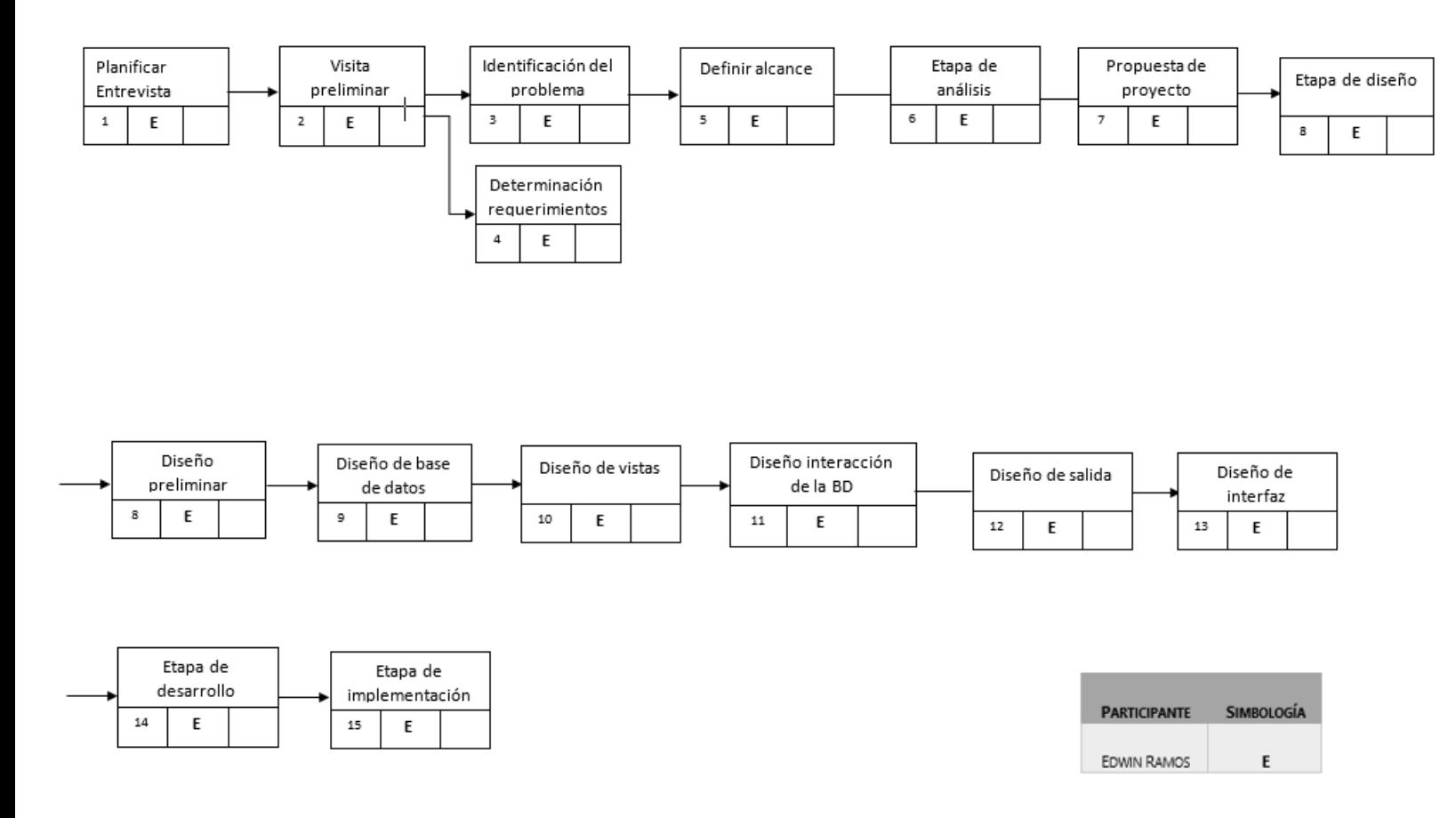

**Ilustración 15: Diagrama de red.**

Un diagrama de red define la secuencia en que se realizarán las actividades. Es una herramienta que permite acomodar las actividades específicas en el orden apropiado y establecer sus relaciones de dependencia. Las actividades consumen tiempo, y a su descripción por lo general comienza con un verbo. Cada actividad se representa por medio de un cuadro y sólo uno. A cada cuadro se le asigna un número de actividad único.(Gido & Clements, 2012)

## **V.5.4 Descripción del aporte a la empresa**

Durante el periodo de práctica profesional en la empresa Informática Atlántida (INFATLAN) el cargo asignado fue el de asistente de soporte técnico y comunicaciones, se realizó un estudio sobre los procesos e identificación de mejoras en el departamento, por lo cual se asignó el sistema de control de inventario.

El sistema de control de inventario web que se desarrollará para la empresa cuenta con una interfaz amigable para los usuarios encargados del inventario ya que no tendrán problemas para llevar el registro de los equipos tecnológicos, herramientas y repuestos.

El sistema será capaz de registrar, modificar, eliminar y mostrar; entre otras funciones cómo la creación de reportes, ya que al generar estos el personal puede tener mayor conocimiento sobre los artículos y solicitar los materiales necesarios para la transferencia de inventario.

Con la implementación del sistema de inventario, el personal no tendrá la necesidad de realizar el registro de manera manual o crearlos en Microsoft Excel, métodos que lleva mucho tiempo para ellos.

El sistema cuenta con diferentes módulos, Login, Dashboard y otros accesos importantes para los usuarios, ha sido desarrollado en Laravel y PHP ya que ofrecen una mayor facilidad en el desarrollo y sus curvas de aprendizaje son cortas. La base de datos desarrollada en MySQL Workbench, facilitando el almacenamiento de información que se registrara en el sistema.

# **V.5.5 Análisis de los requerimientos**

En la etapa de análisis de datos se determinó cuáles son los módulos necesarios para obtener el mejor rendimiento y funcionamiento del sistema de inventario web y sección administrativa en conjunto con su base de datos para obtener la mejor gestión de este y así obtener los beneficios que la empresa espera. Los módulos que se conforman son:

- **Login**: permite comprobar los datos de los usuarios.
- **Categoría**: se registra el tipo de categoría de los artículos con las que cuenta la empresa.
- **Artículos**: módulo donde se registran los artículos con los que cuenta el almacén.
- **Entradas**: módulo donde registrará el ingreso de los materiales nuevos para el almacén.
- **Empleados**: módulo donde se registran los empleados que solicitan reservas de artículos.
- **Reservas**: módulo donde se realiza una petición para extraer artículos del almacén.
- **Salidas**: en este módulo se cierran los registros realizados en reservas y se realiza una justificación de cierre.
- **Activos Fijos**: módulo donde se registran los equipos y herramientas asignadas a cada empleado, teniendo como objetivo evaluar las condiciones de cada uno.
- **Usuario**: módulo donde el administrador hará el registro de otros usuarios que dispongan el uso del sistema.

• **Reportes**: es de suma importancia para llevar una mejor administración y toma de decisiones sobre el almacén, los reportes se integrarán dentro de cada módulo.

# **V.5.5.1 Características de los usuarios finales**

**Tabla 4: Características usuarios finales.**

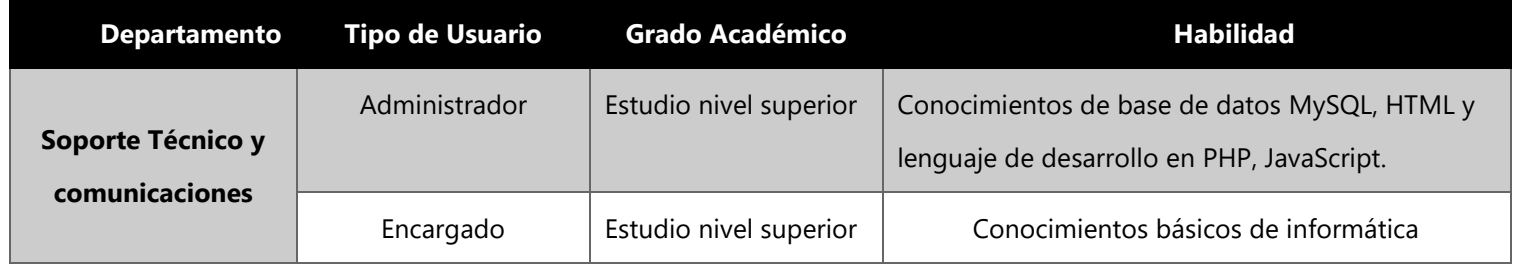

Fuente: Ramos (2021)

# **V.5.5.2 Requisitos específicos**

- Interfaz amigable e intuitiva.
- Que permita el registro de artículo, entrada, salidas, usuarios, categorías y reportes.
- Generar respuesta rápida.
- Generación de reportes relevantes para la toma de decisiones.
- Fácil navegación.

# **V.5.5.3 Requerimientos de datos**

- Artículo: Crear, modificar, eliminar y buscar.
- Entrada: Crear, modificar, eliminar y buscar.
- Proveedor: Crear, modificar, eliminar y buscar.
- Empleados: Crear, modificar, eliminar y buscar.
- Reserva: Crear, modificar, eliminar y buscar.
- Salidas: Lectura, modificar y buscar.
- Activos Fijos: Crear, modificar, eliminar y buscar.
- Usuario: Crear, actualizar y buscar.
- Categoría: Guardar, modificar y buscar.

# **V.5.5.4 Requerimientos de Hardware y Software**

Es de suma importancia que la empresa cuente con el equipo de alto rendimiento para evitar incidentes con el funcionamiento del sistema.

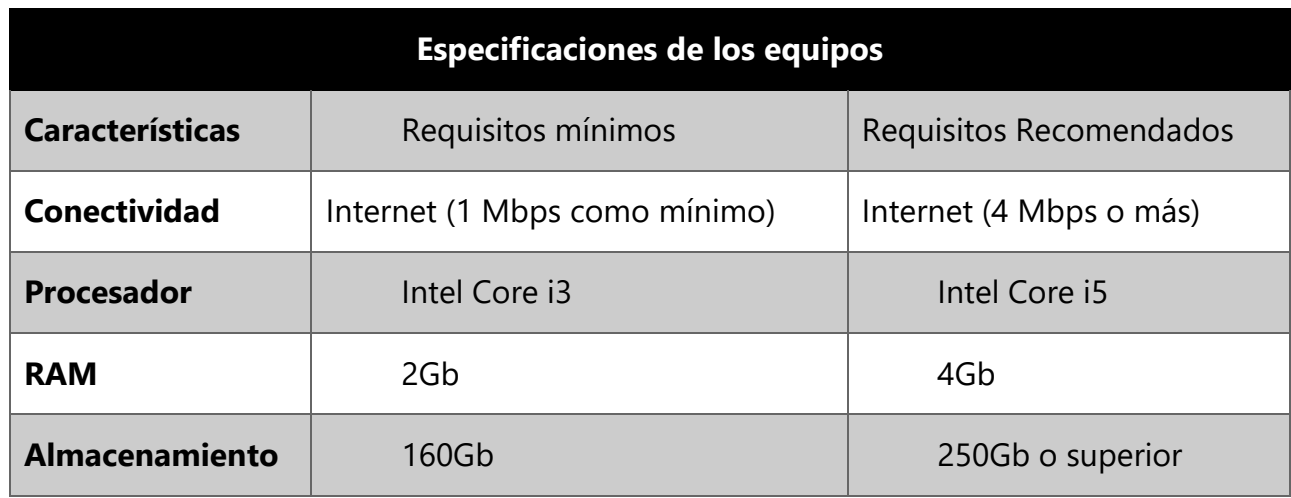

**Tabla 5: requerimientos Hardware.**

Fuente: Ramos (2021)

**Tabla 6: Requerimientos Software**

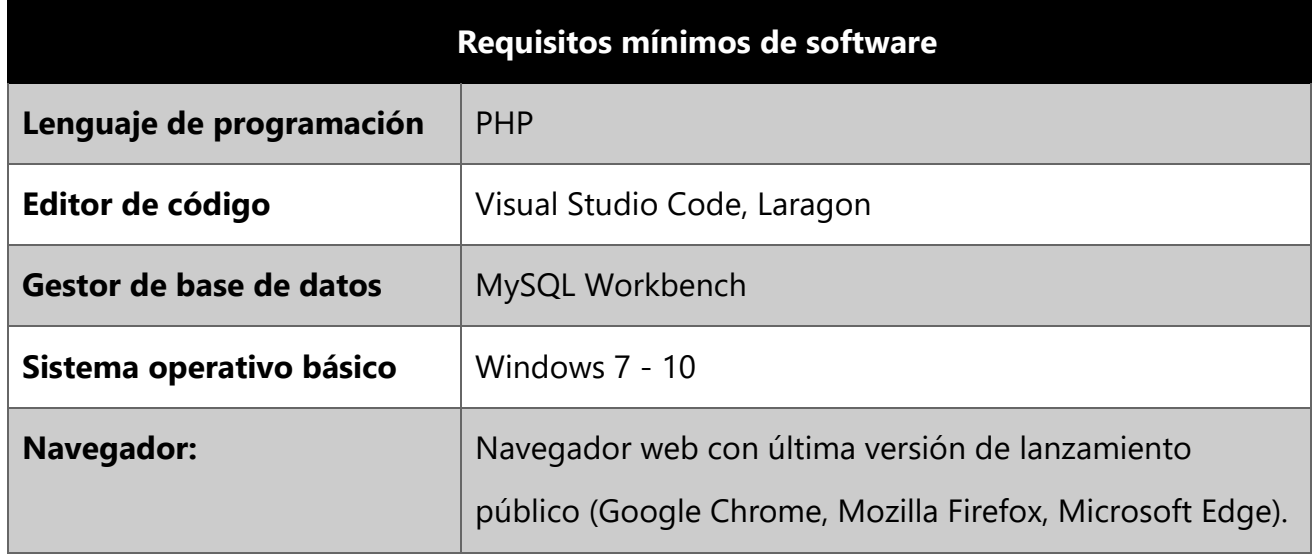

Fuente: Ramos (2021)

## **V.5.5.5 Requerimientos tecnológicos**

A continuación, se detallan las herramientas que fueron utilizadas en el desarrollo del sistema de control de inventario web:

- MySQL Workbench
- Laragon
- Visual Studio Code
- Microsoft Edge
- PHP

## **V.5.6 Desarrollo**

En la etapa de desarrollo del sistema es donde se realiza el modelado mediante distintos tipos de diagramas los cuales explican de manera gráfica cómo funciona el sistema.

## **V.5.6.1 Análisis y diseño**

Kendall (2011) afirma que: "el análisis y diseño de sistemas es un proceso que integra el uso de muchas herramientas con los talentos únicos del analista de sistemas para mejorar de manera sistemática la actividad comercial, a través de la implementación o modificación de los sistemas de información computarizados" (pág. 6).

## **V.5.6.1.1 Diagramas de caso de uso**

Los diagramas de caso de uso representar las interacciones entre el sistema y los sistemas externos y los usuarios. En otras palabras, describe gráficamente quien utiliza el sistema y la forma en que los usuarios esperan interactuar con el sistema. los diagramas

de caso de uso siguen las especificaciones del lenguaje de modelado unificado (UML).

(Alarcón, 2010)

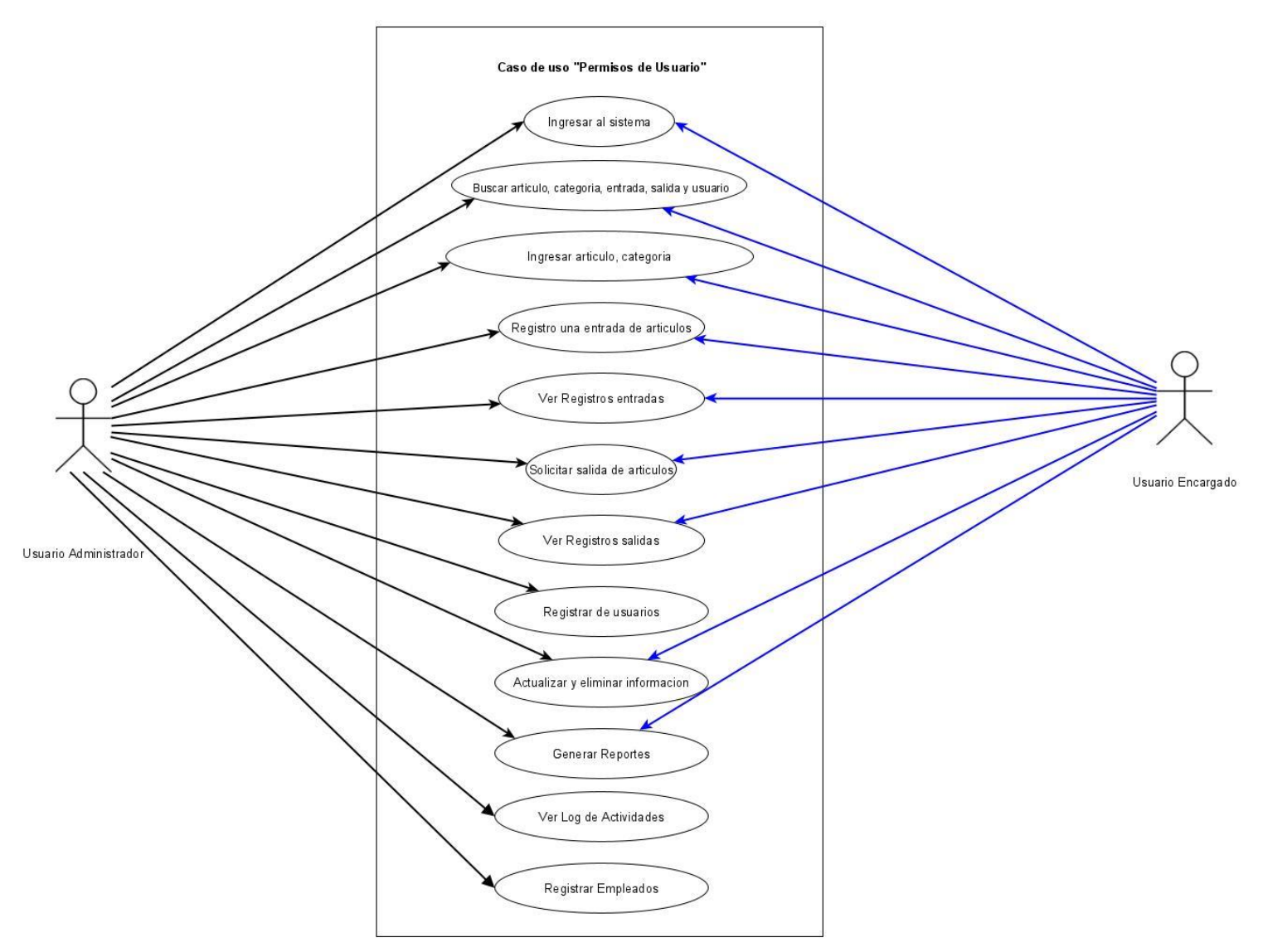

*V.5.6.1.1.1.1Diagrama de casos de uso Permisos de usuario*

**Ilustración 16: Caso de uso Permisos de usuarios**

Diagrama de caso de uso donde se muestra los permisos de los usuarios Administrador y Encargado los cuales harán uso del sistema de control de inventario.

# **V.5.6.1.2 Diagramas de secuencias**

Los diagramas de secuencia modelan la secuencia lógica a través del tiempo de los mensajes entre instancias, se podría definir como la pila de llamadas resultante de realizar las diferentes operaciones, forman un mapeado de la traza de llamadas que se realizan cuando un participante realiza una acción. (Carlos Casado Iglesias, 2012)

# *V.5.6.1.2.1.1Diagrama de secuencias Entrada de artículos*

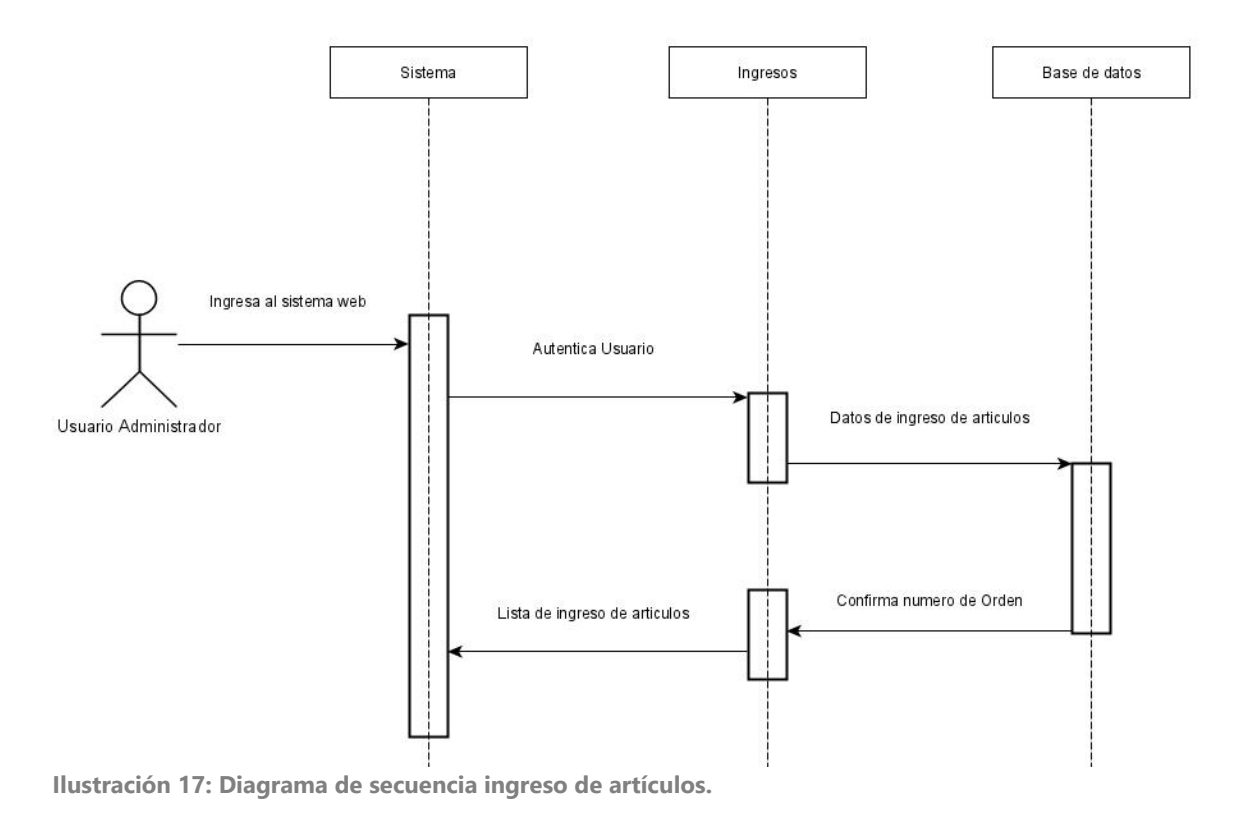

*V.5.6.1.2.1.2Diagrama de secuencias Salida de artículos*

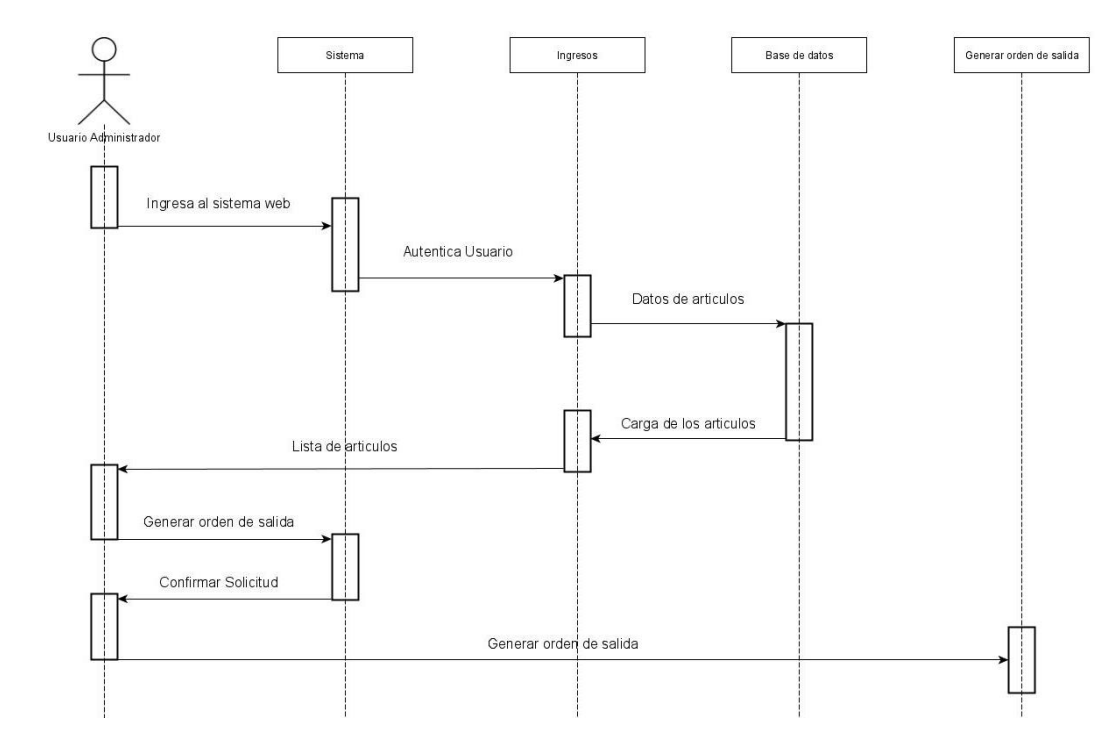

**Ilustración 18: Diagrama de secuencia salida de articulos**

# **V.5.6.1.3 Diagrama de procesos**

Un diagrama de procesos o actividades permite obtener una descripción grafica de las actividades implicadas en un proceso, estos son herramientas de gran valor para analizar y ver en qué aspectos se puede introducir mejoras. (Luis Miguel Manene, 2011)

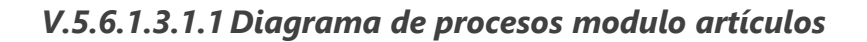

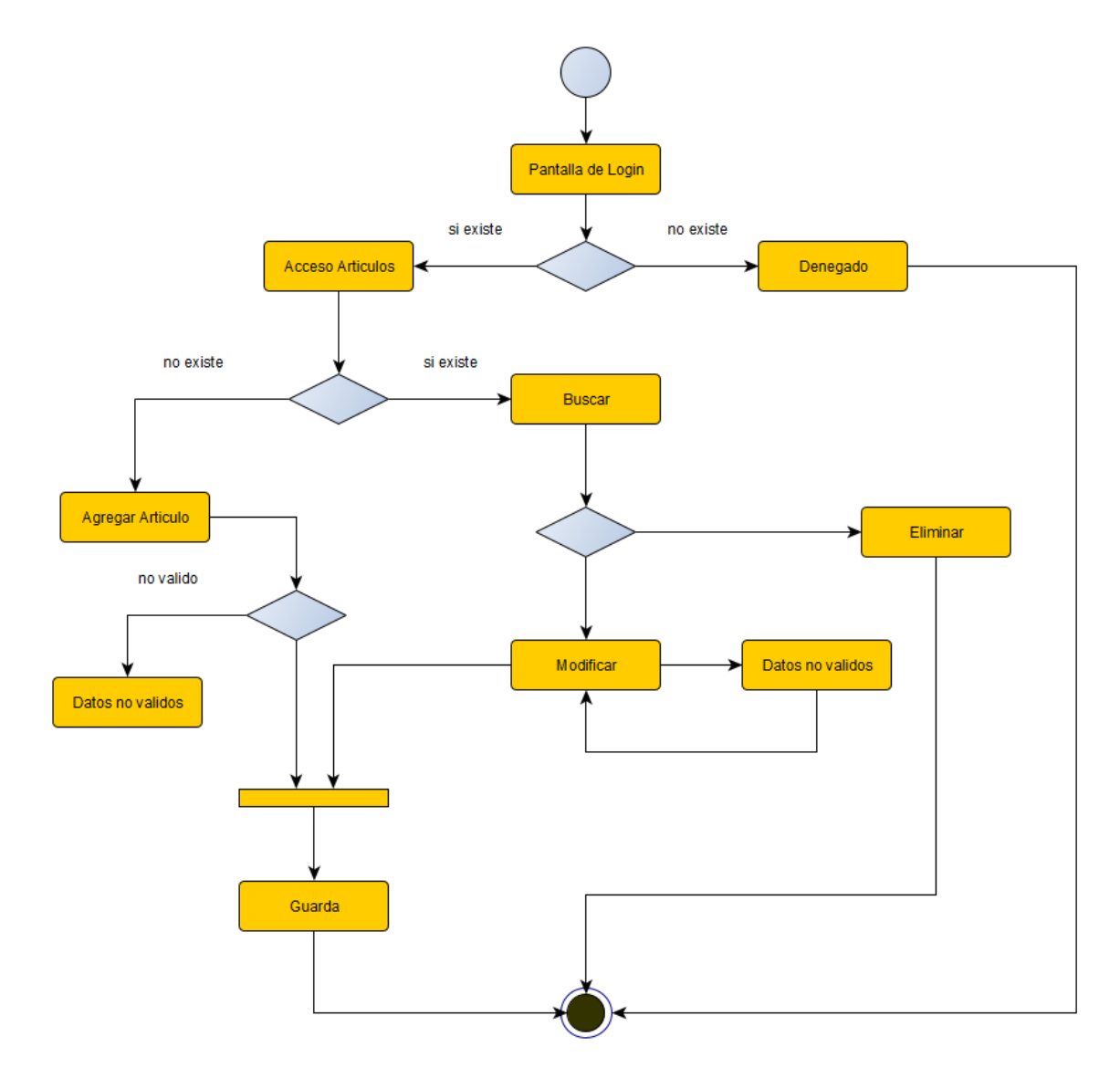

**Ilustración 19: Diagrama de procesos.**

## **V.5.6.1.4 Diagrama de contexto**

El diagrama de contexto es un caso especial del diagrama de flujo de datos, en donde una sola burbuja representa todo el sistema. Muestra a través de flujos de datos las interacciones existentes entre los agentes externos y el sistema, sin describir en ningún momento la estructura del sistema de información. En este tipo de diagrama, el sistema de información debe representarse como un único proceso de muy alto nivel con entradas y salidas hacia los agentes externos que lo limitan, de forma equivalente a una caja negra. (Edward Yourdon, 2008)

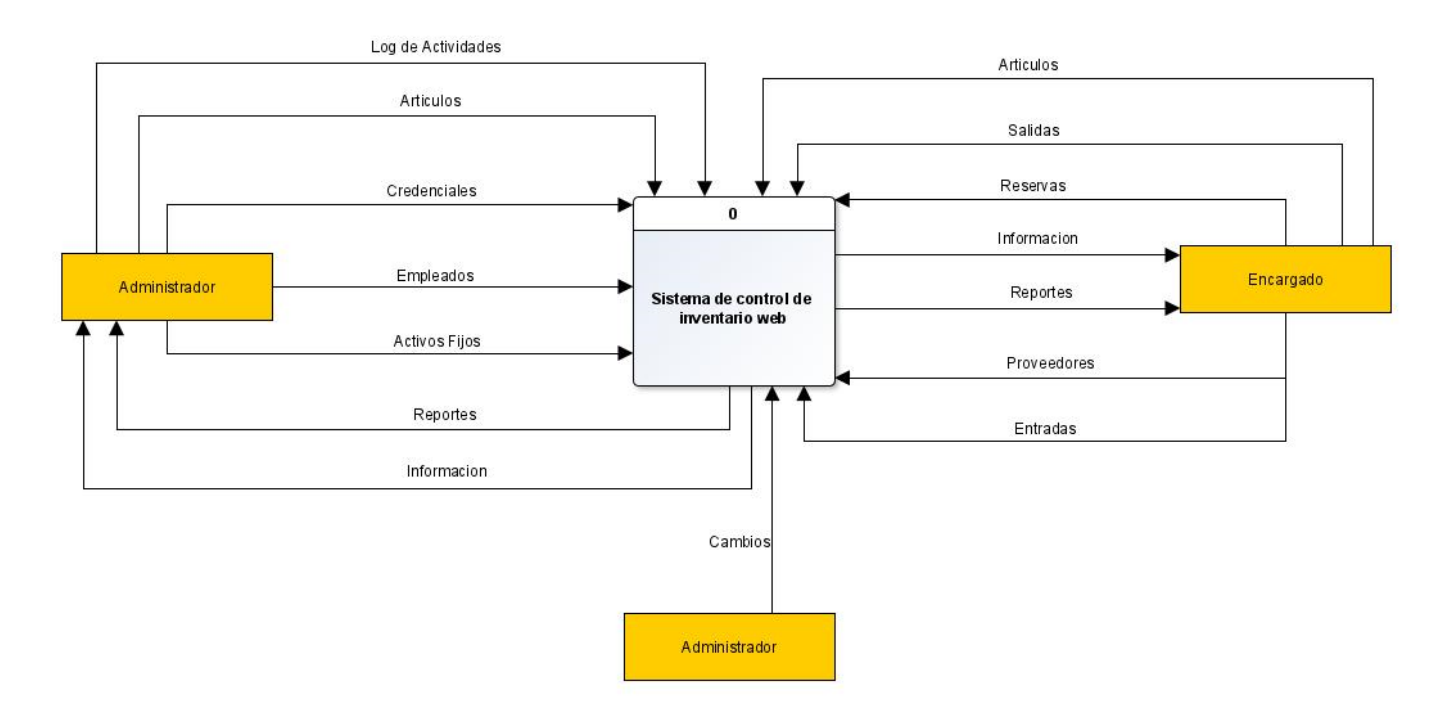

## *V.5.6.1.4.1.1Diagrama de contexto nivel 0*

**Ilustración 20: Diagrama de contexto nivel 0**

Este diagrama muestra el funcionamiento completo del sistema de inventario con todas las entidades involucrados en su uso, el sistema web recibirá del administrador, datos de registro de artículos, credenciales, reservas, activos fijos, recibiendo
información y reportes del sistema. El administrador también es el encargado de enviar datos sobre empleados, entradas y proveedores.

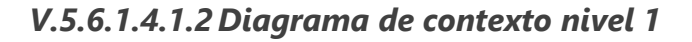

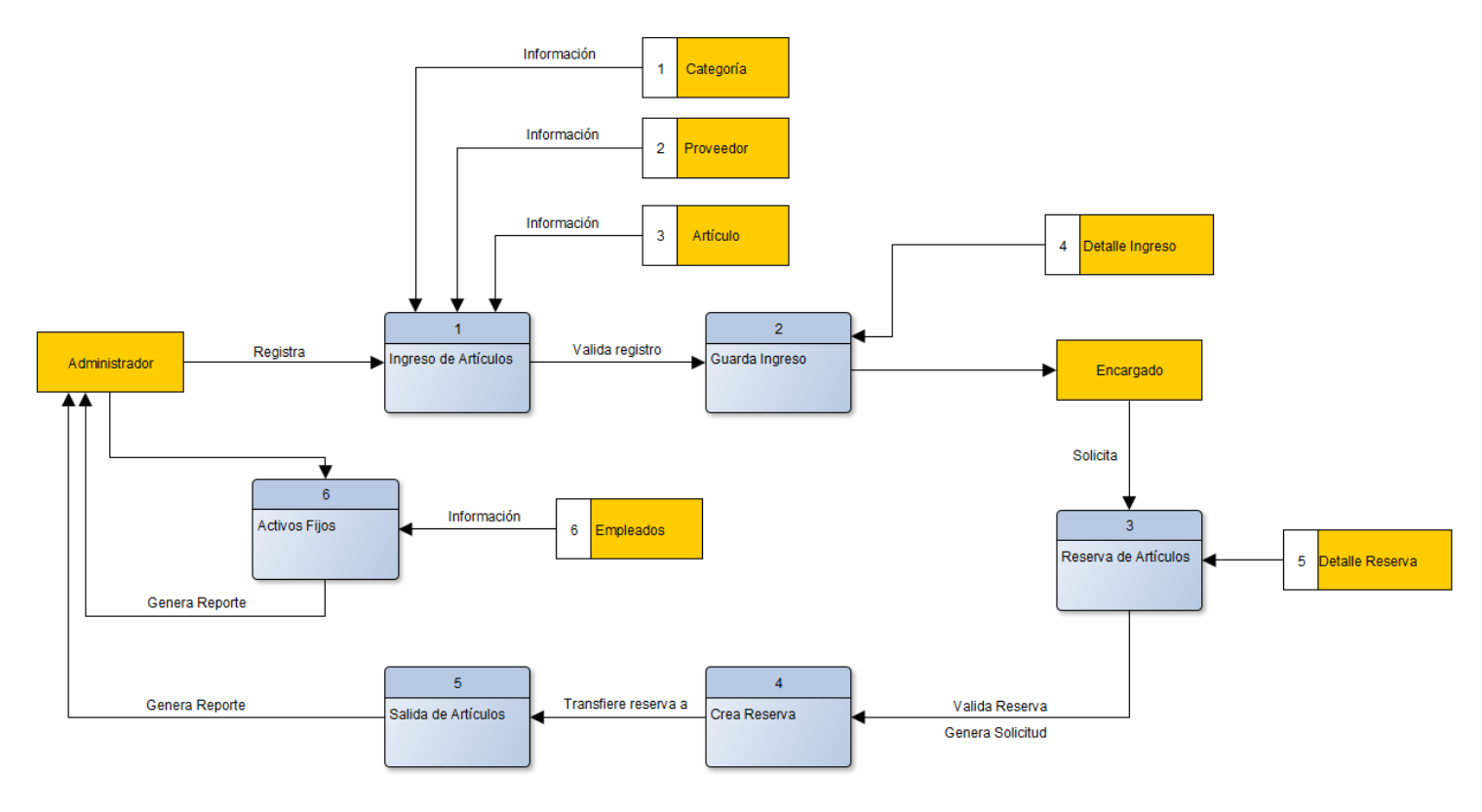

**Ilustración 21: Diagrama de contexto nivel 1.**

El diagrama de contexto nivel 1, muestra de manera detallada todos los métodos, entidades y funciones involucradas en los diferentes módulos que conforman el sistema de control de inventario web.

#### **V.5.6.1.5 Diagrama de entidad relación**

Es un modelo de datos creado para la facilitación en el desarrollo del diseño de bases de datos, ya que permite tener una vista general de la estructura en que se conforman.

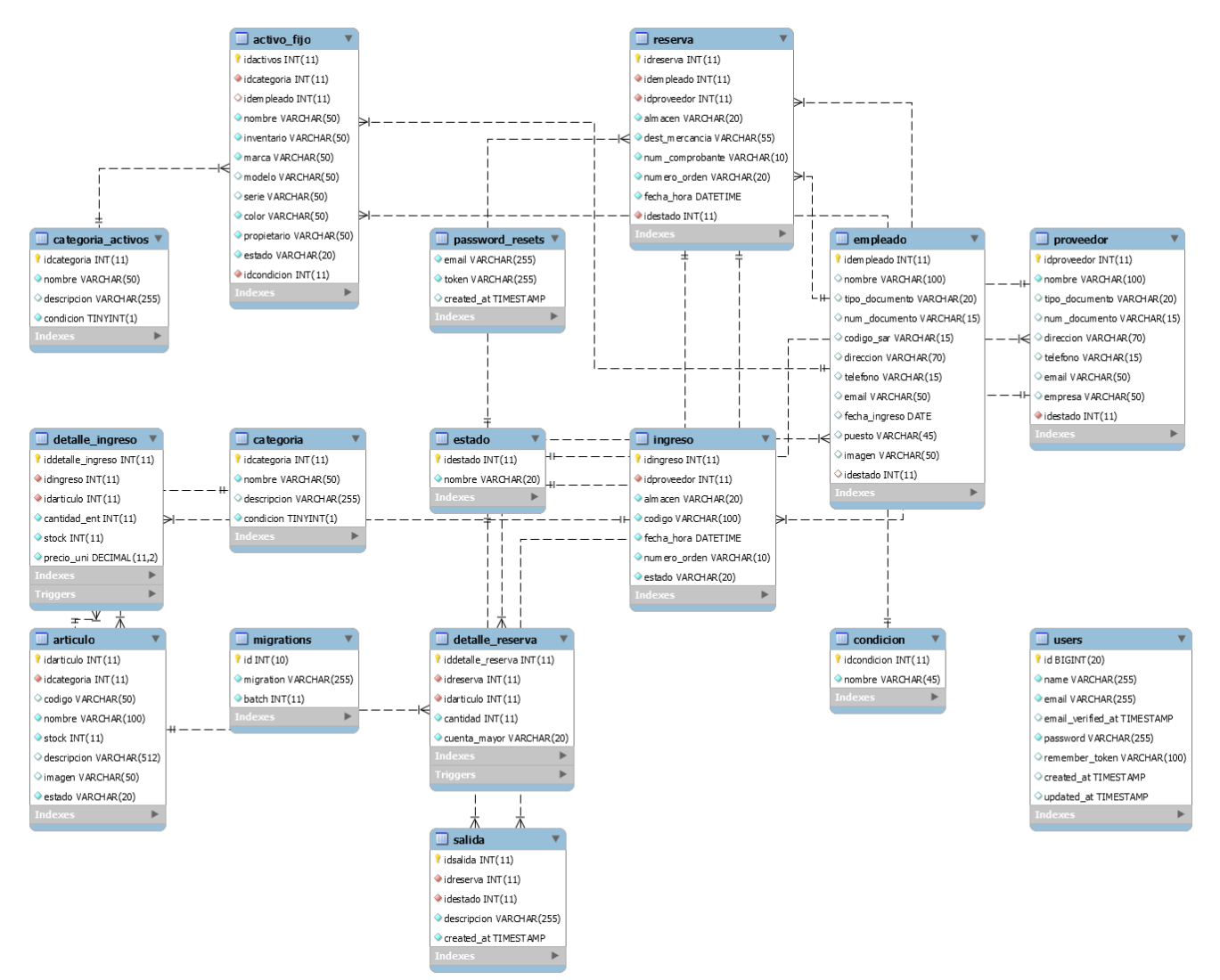

**Ilustración 22: Diagrama entidad relación.**

# **V.5.6.1.6 Diccionario de datos**

Un diccionario de datos es un conjunto de metadatos que contiene las características lógicas y puntuales de los datos que se van a utilizar en el sistema que se programa.

**Tabla 7: Tabla activos fijos en base de datos.**

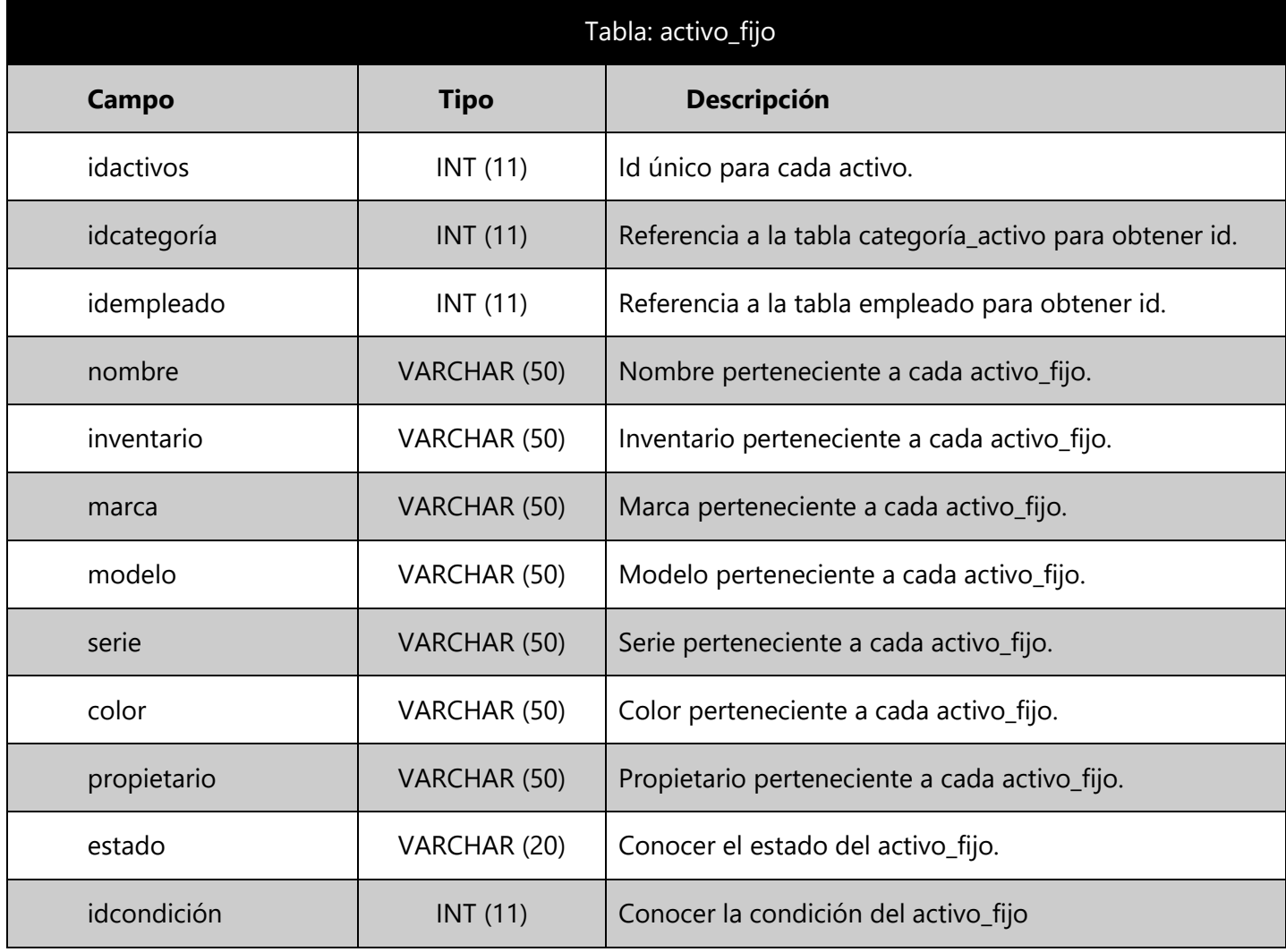

Fuente: Ramos (2021)

**Tabla 8: Tabla artículos en base de datos.**

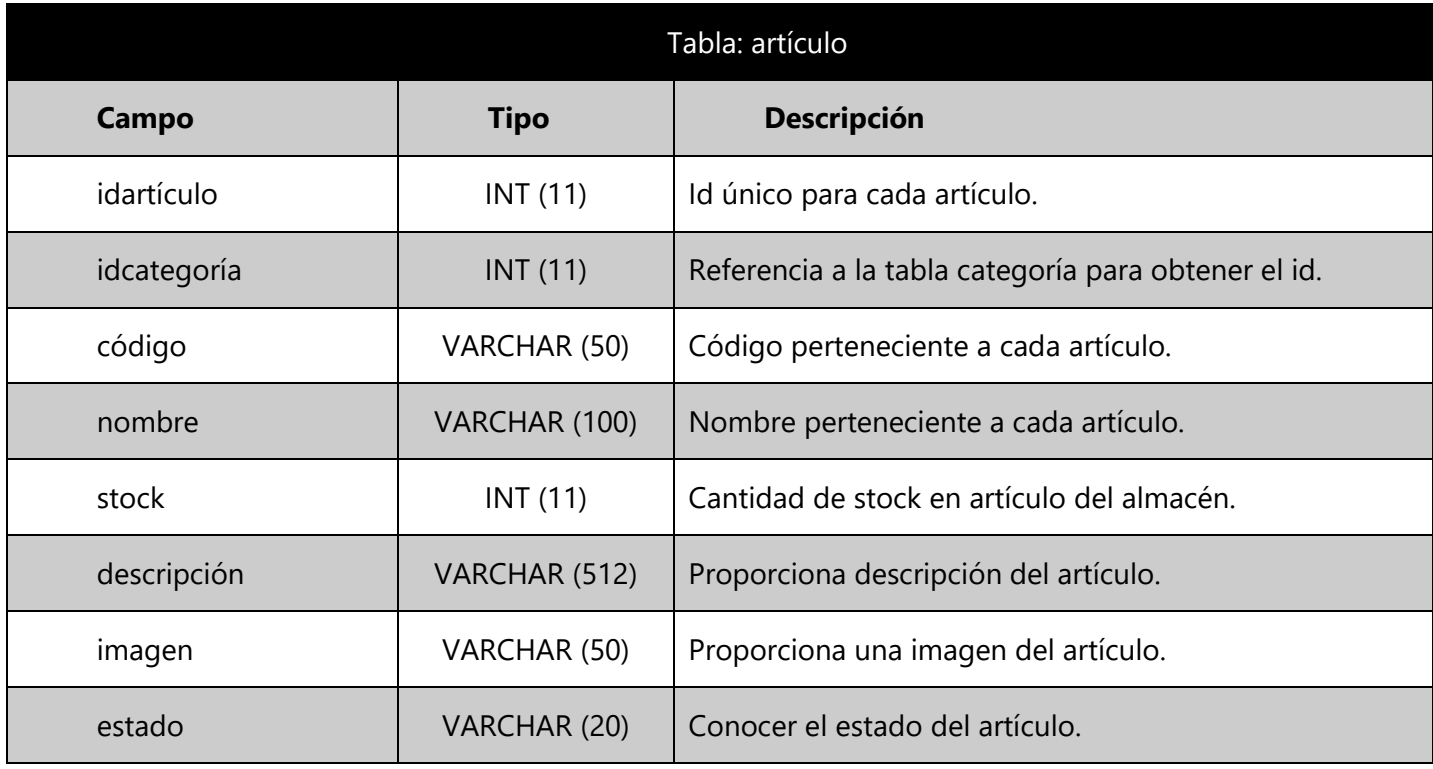

Fuente: Ramos (2021)

**Tabla 9: Tabla categoría en base de datos.**

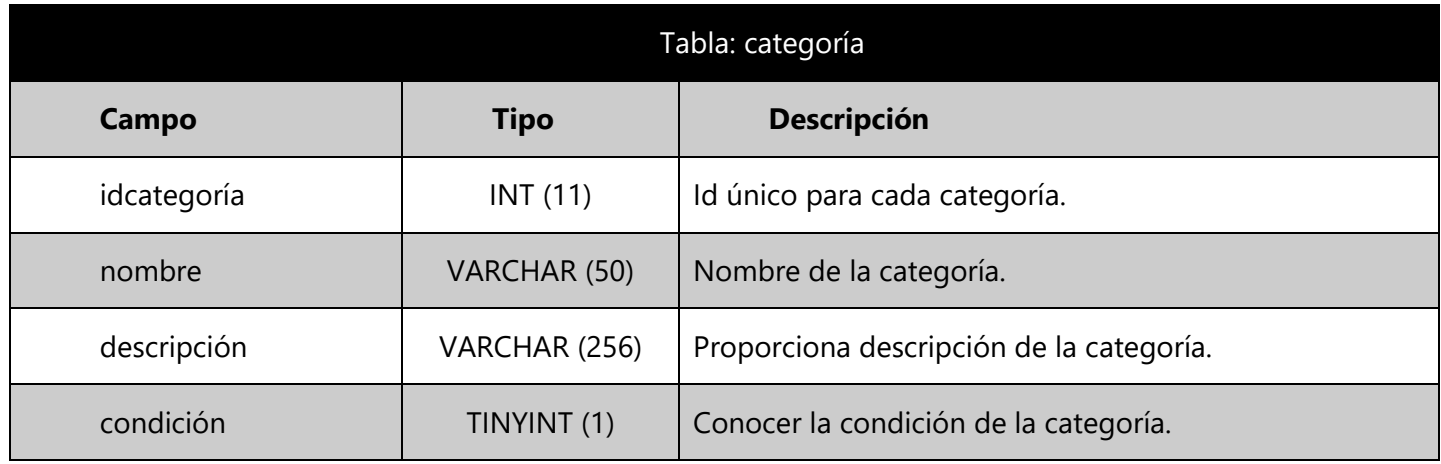

Fuente: Ramos (2021)

**Tabla 10: Tabla categoría activos en base de datos.**

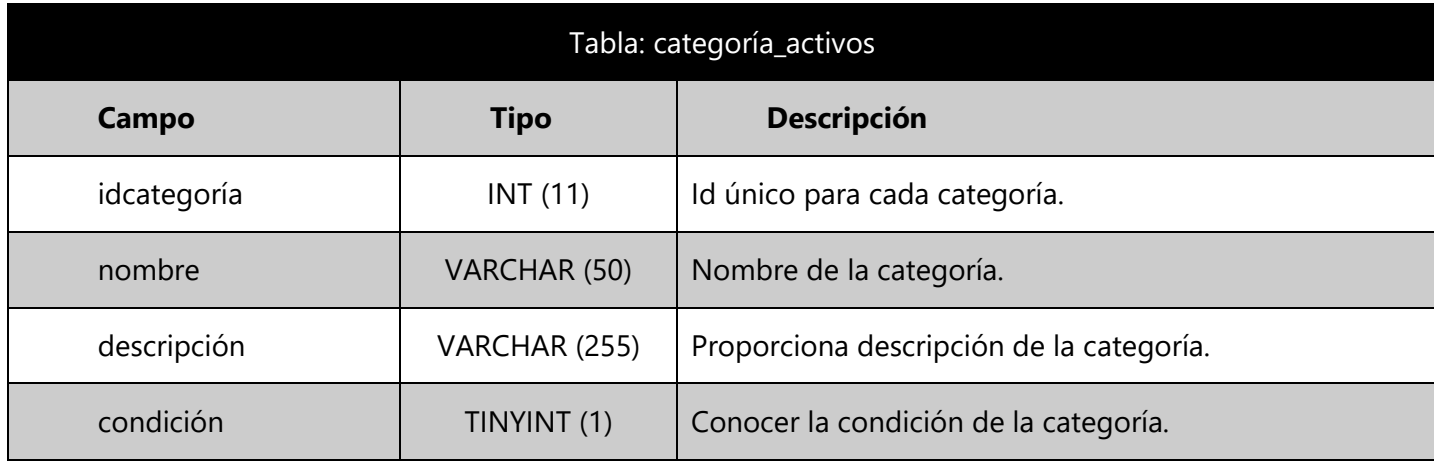

Fuente: Ramos (2021)

**Tabla 11: Tabla condición en base de datos.**

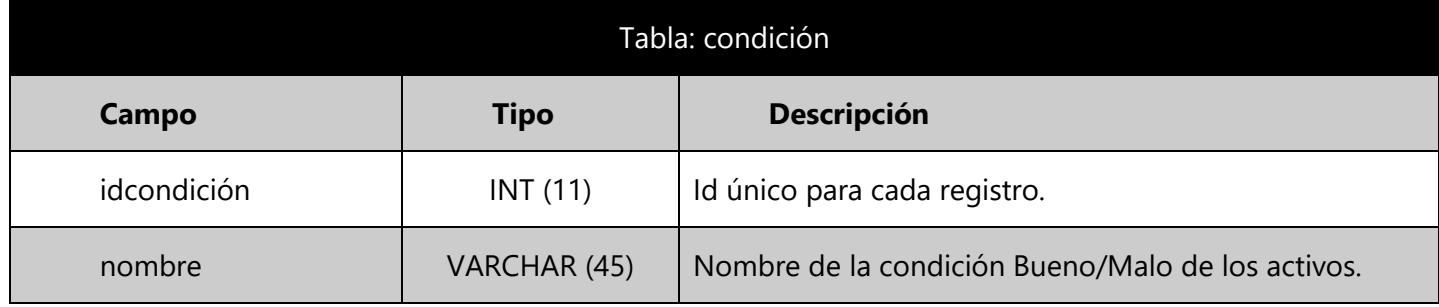

Fuente: Ramos (2021)

**Tabla 12: Tabla detalle ingreso en base de datos.**

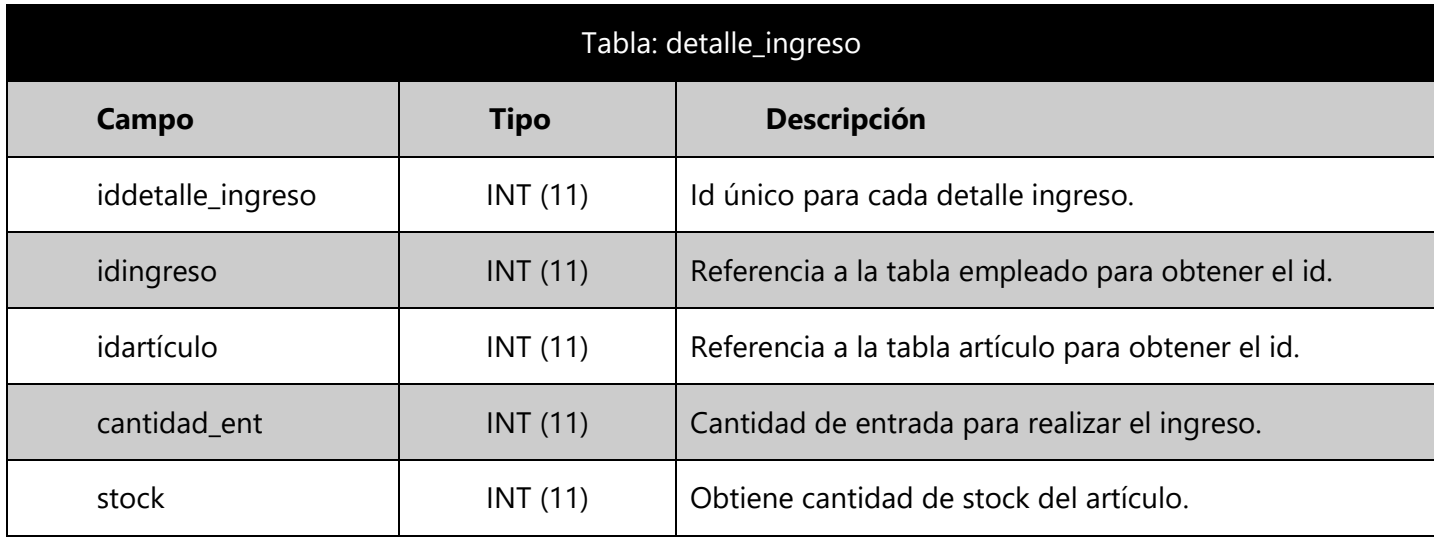

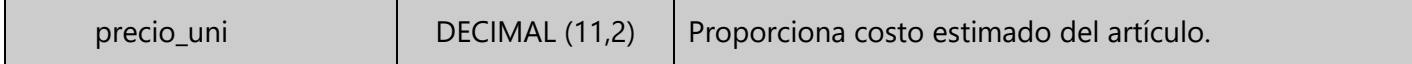

Fuente: Ramos (2021)

**Tabla 13: Tabla detalle reserva en base de datos.**

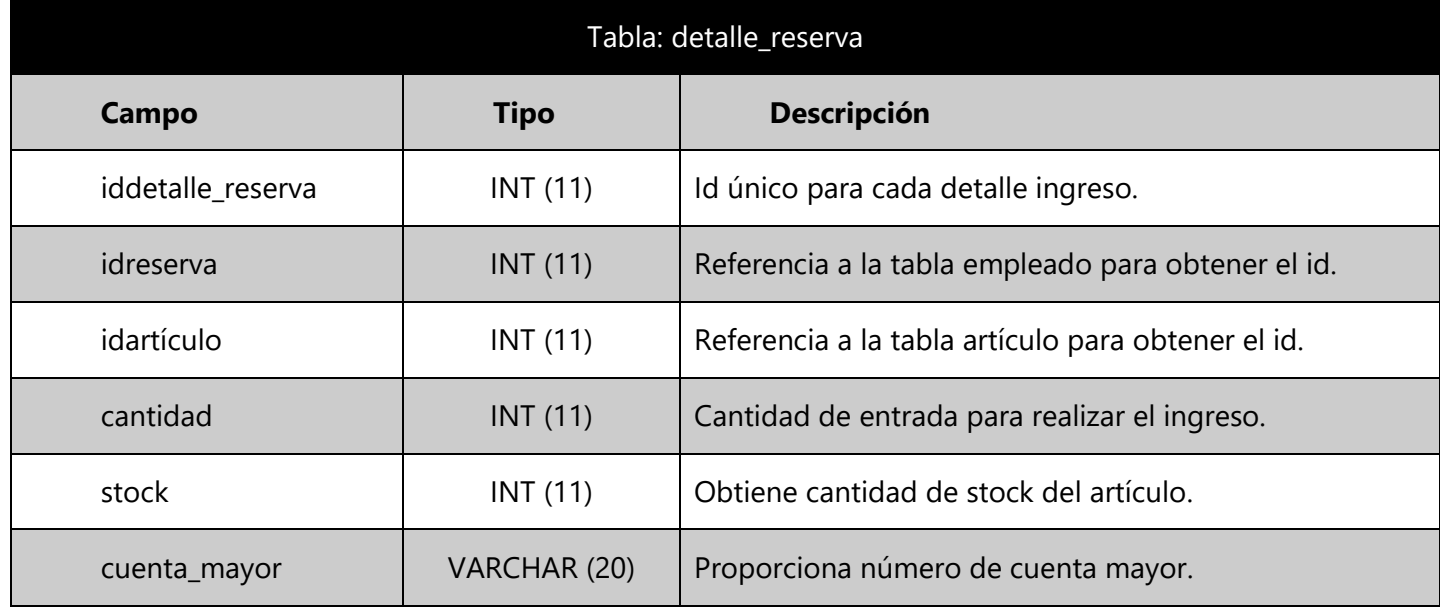

Fuente: Ramos (2021)

**Tabla 14: Tabla empleado en base de datos.**

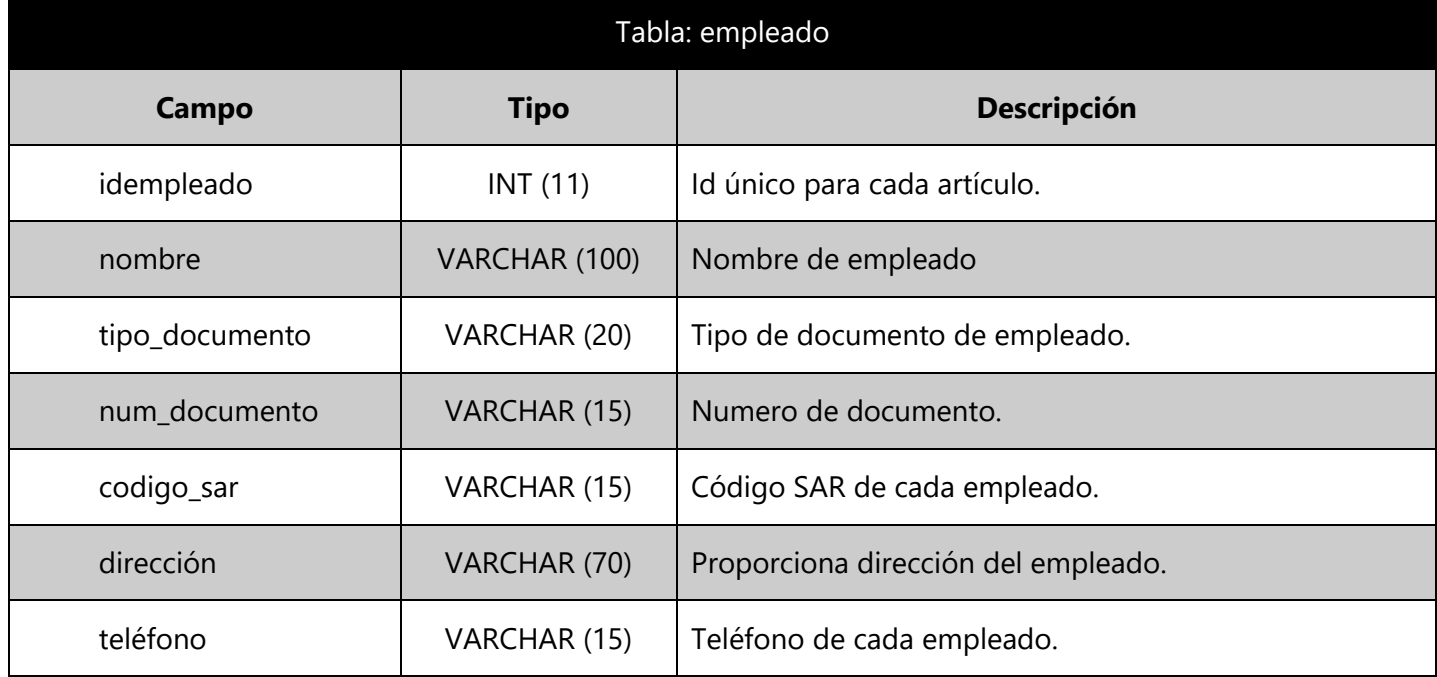

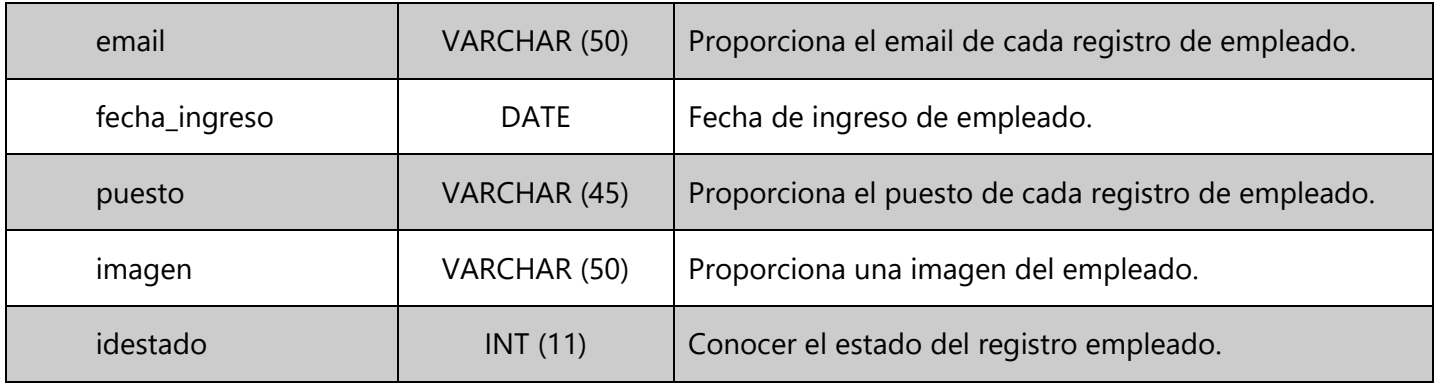

Fuente: Ramos (2021)

**Tabla 15: Tabla estado en base de datos.**

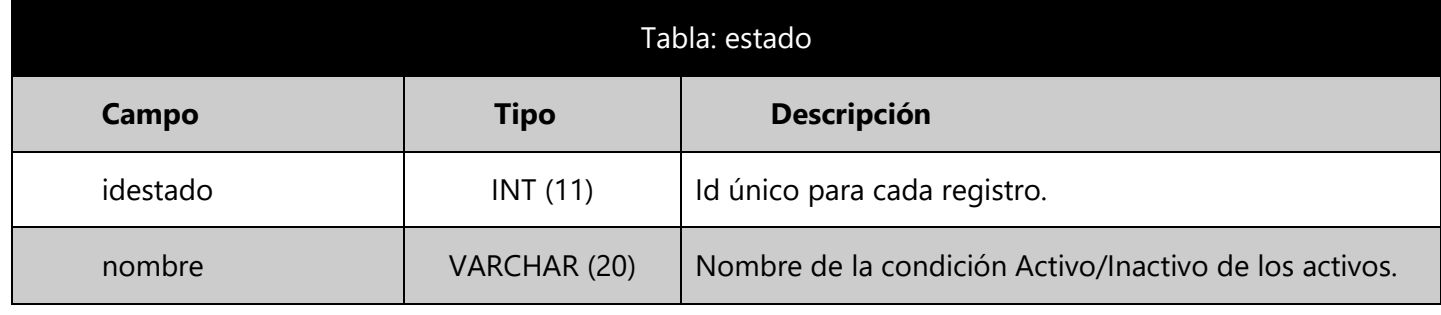

Fuente: Ramos (2021)

**Tabla 16: Tabla ingresos en base de datos.**

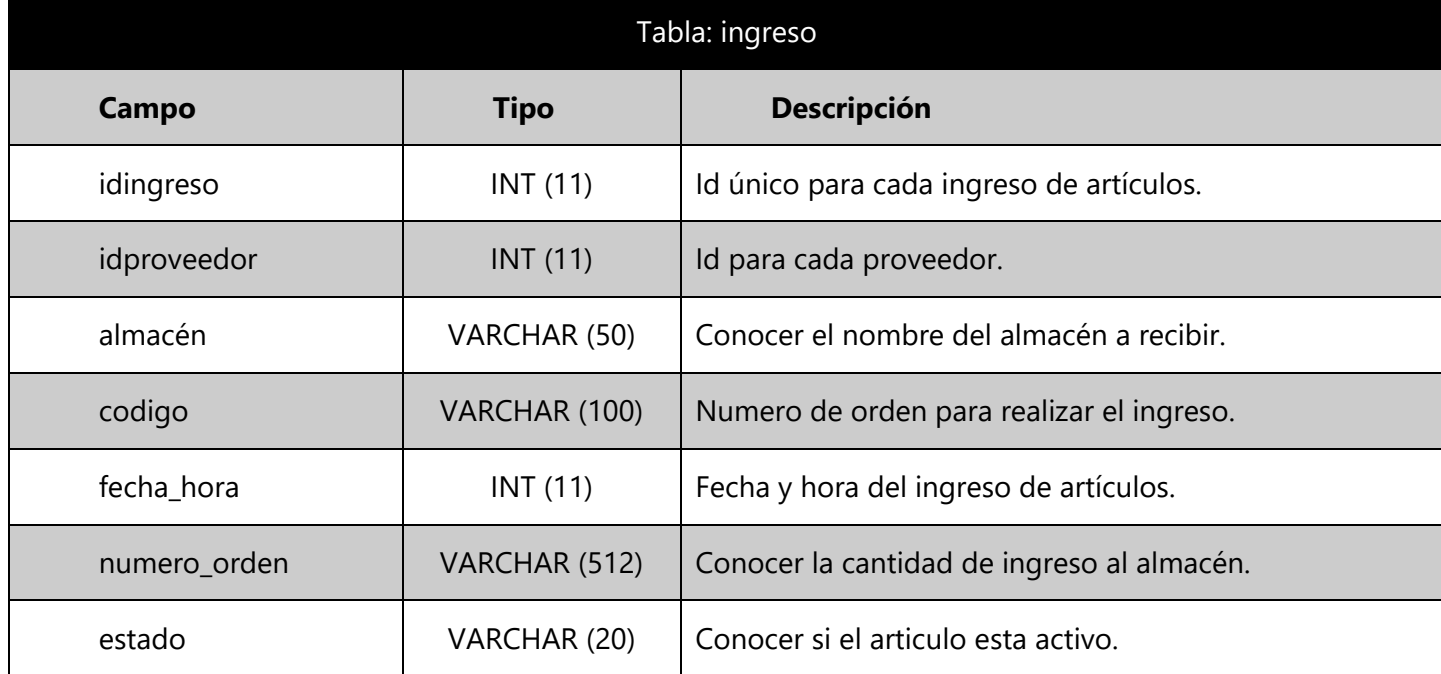

Fuente: Ramos (2021)

**Tabla 17: Tabla proveedor en base de datos.**

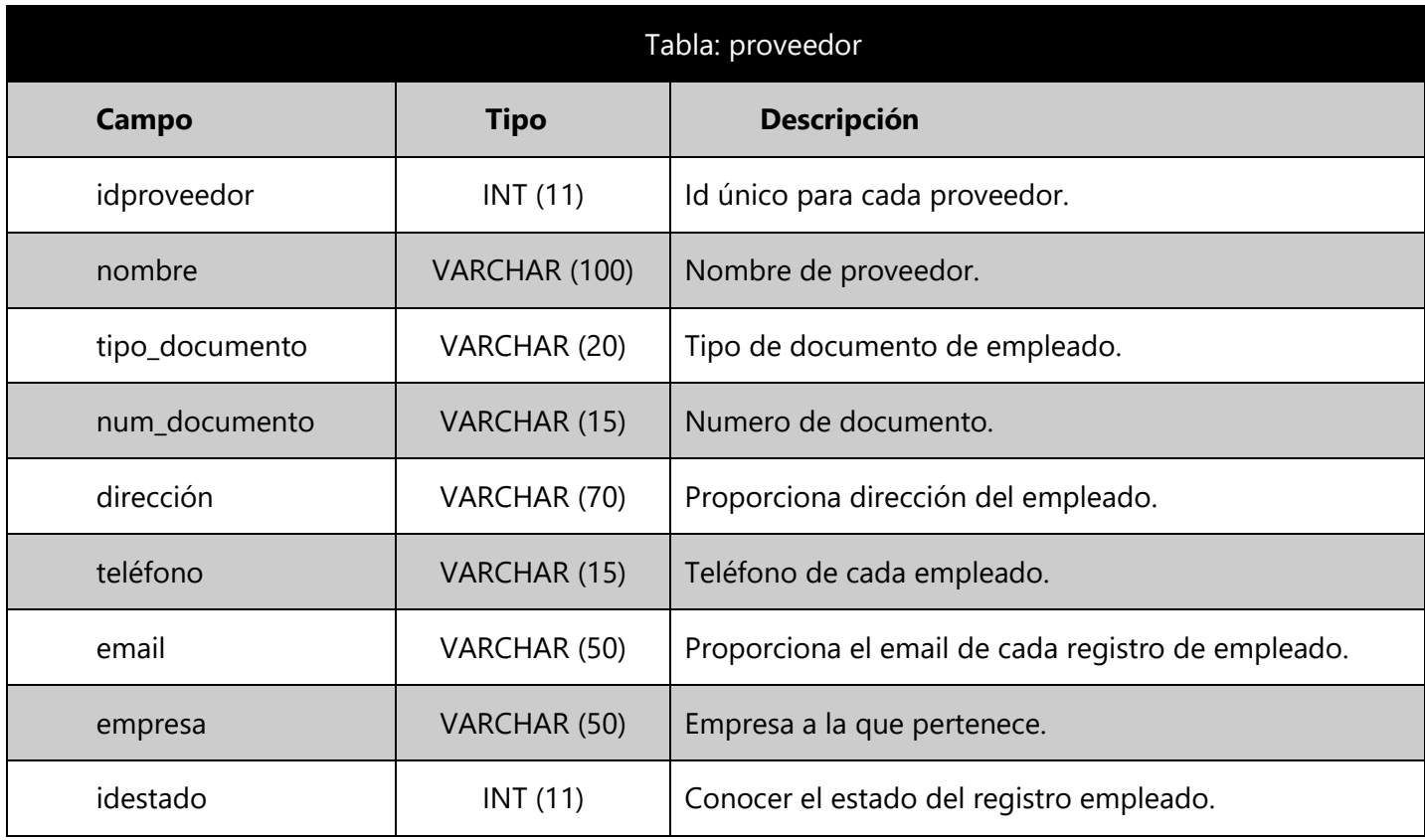

Fuente: Ramos (2021)

**Tabla 18: Tabla reserva en base de datos.**

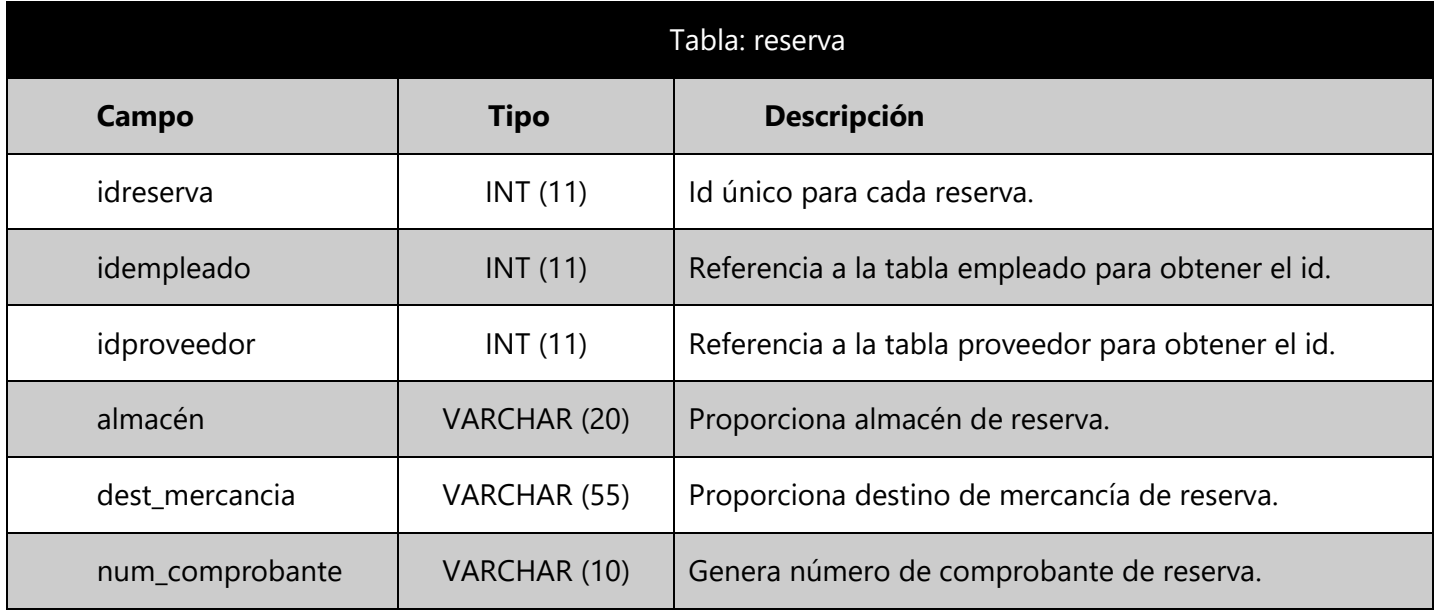

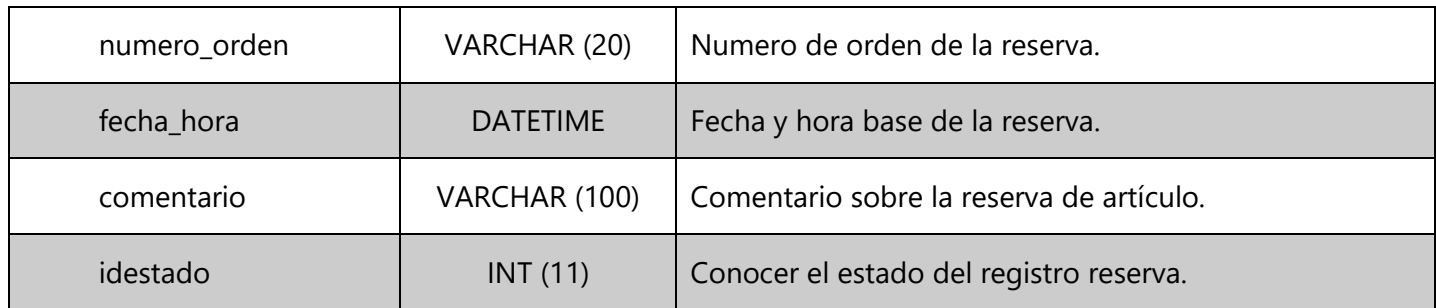

Fuente: Ramos (2021)

**Tabla 19: Tabla salida en base de datos.**

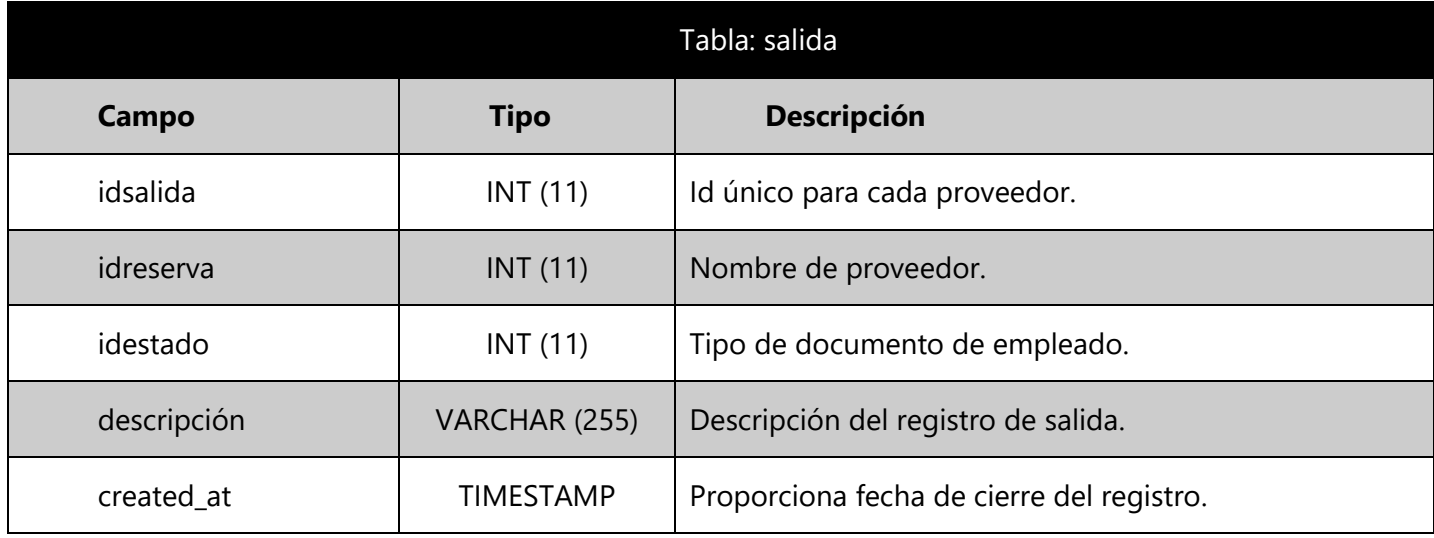

Fuente: Ramos (2021)

**Tabla 20: users en base de datos.**

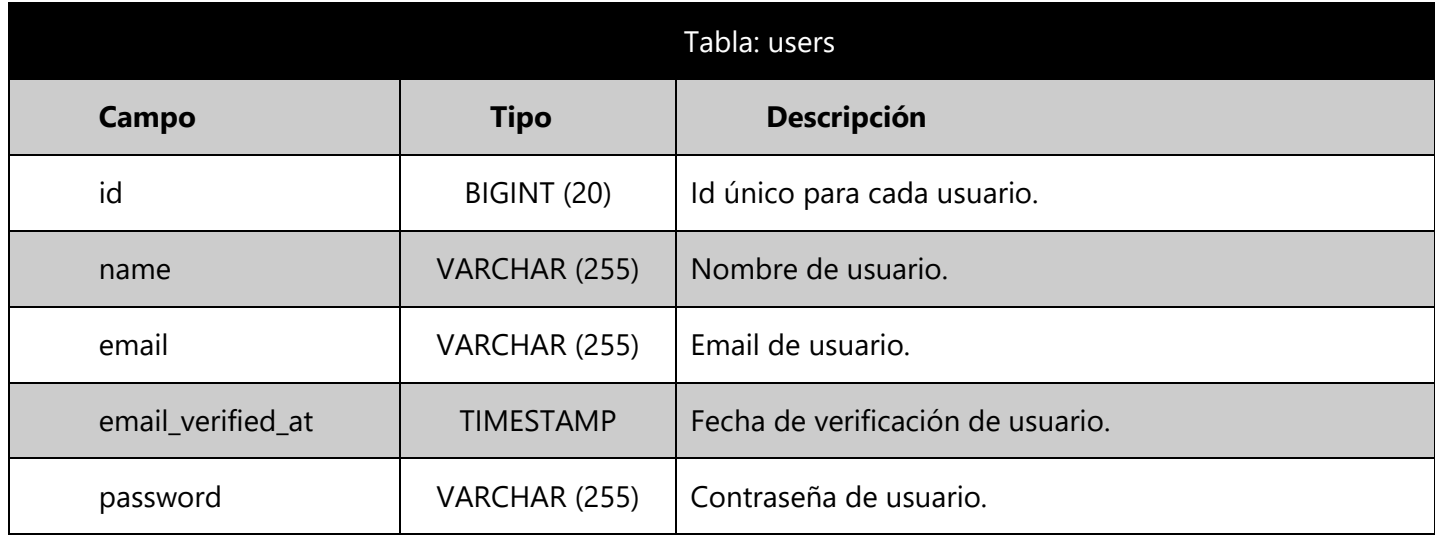

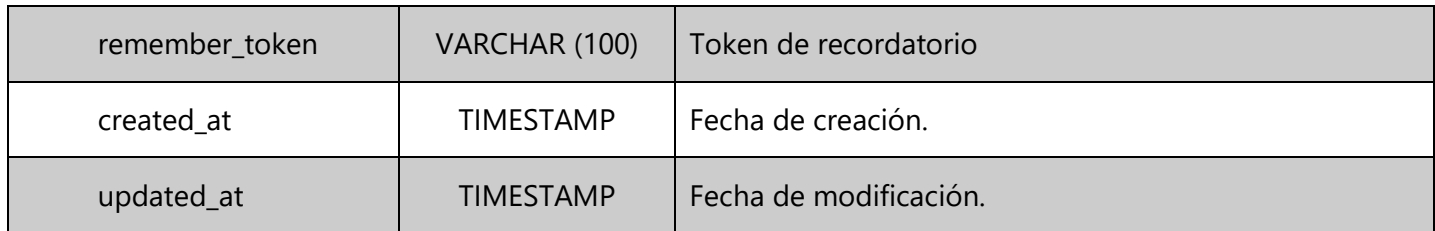

Fuente: Ramos (2021)

### **V.5.6.1.7 Diseño de pantallas**

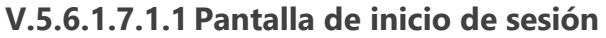

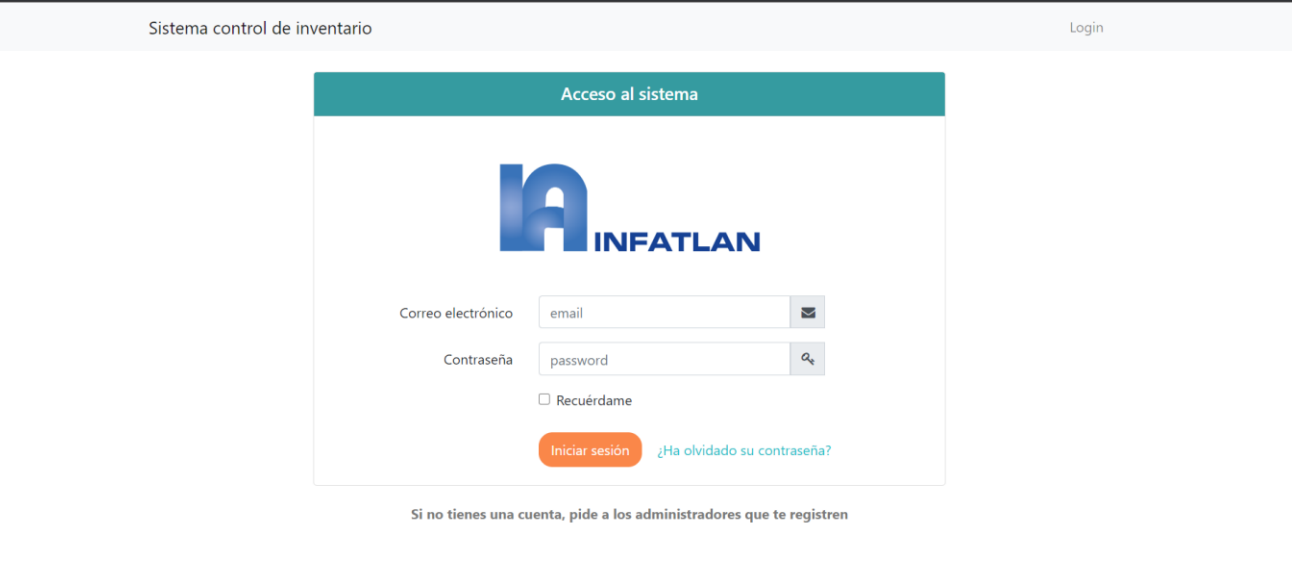

**Ilustración 23: Inicio de sesión del sistema.**

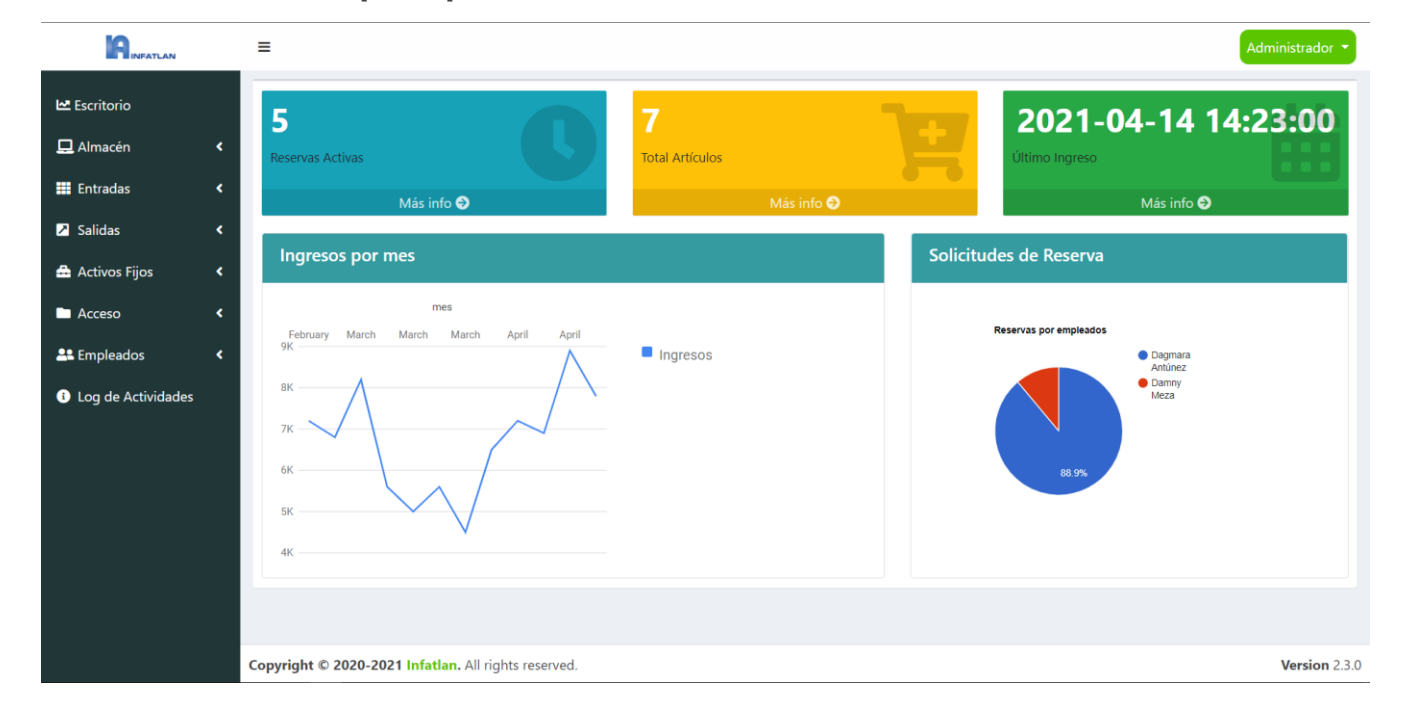

**V.5.6.1.7.1.2 Pantalla principal**

**Ilustración 24: Pantalla principal.**

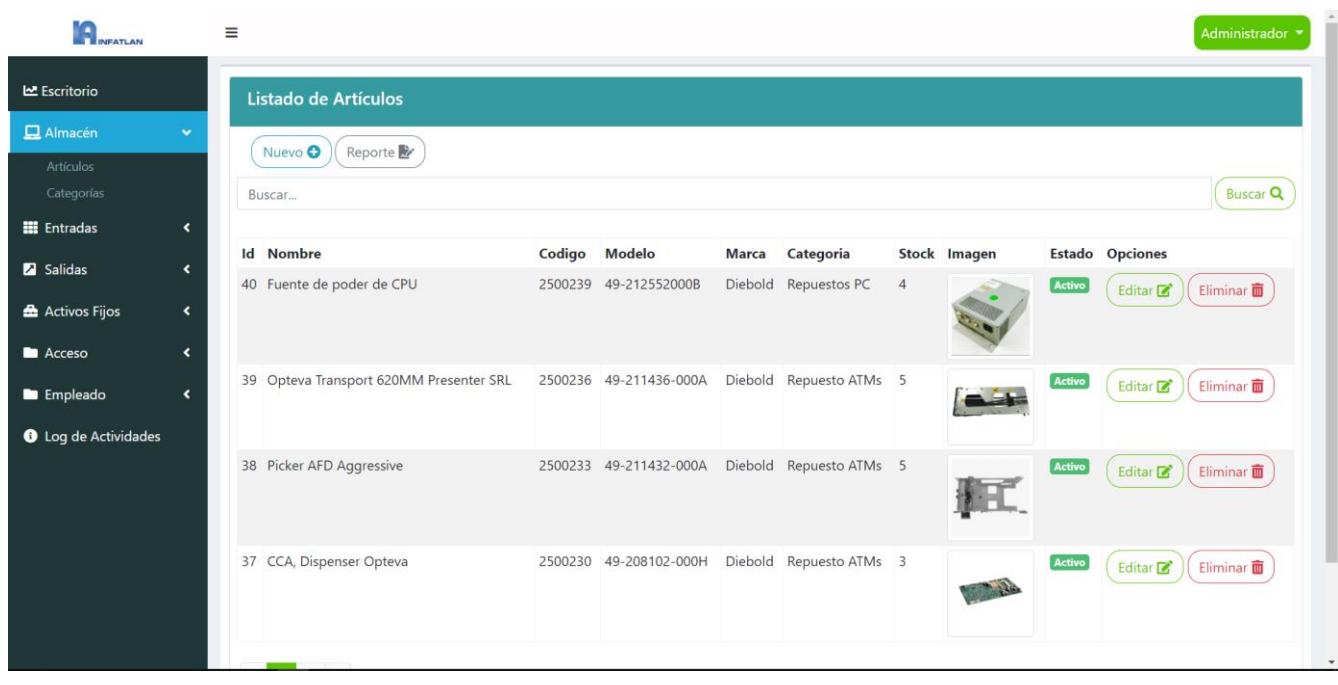

**V.5.6.1.7.1.3 Pantalla módulo de artículos** 

**Ilustración 25: Pantalla módulo de artículos.**

# **V.5.6.1.7.1.4 Pantalla registro de artículos**

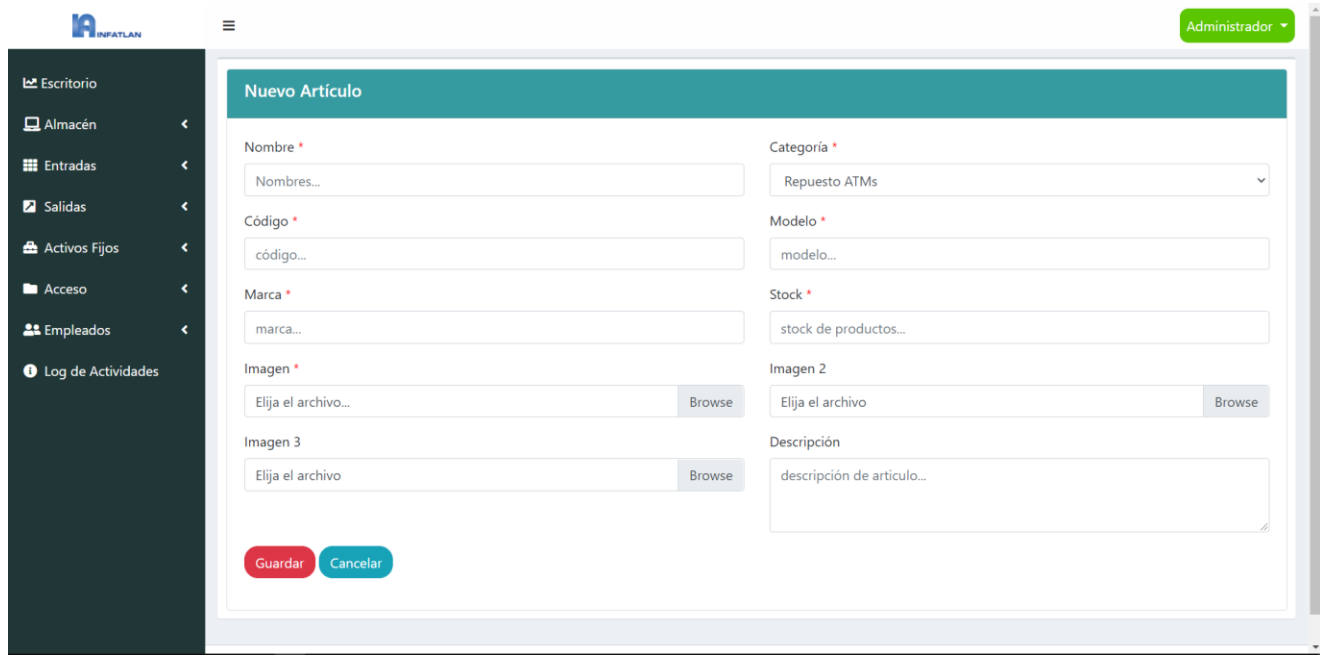

**Ilustración 26: Pantalla registro de artículos.**

#### Administrador v **THE INFATLAN**  $\equiv$ Le Escritorio  $- x$  $\Box$  Almacén Listado de categorias  $\blacksquare$  Entradas  $\ddot{\phantom{0}}$  $($  Nuevo $\odot$ a<br>Salidas  $\overline{\phantom{a}}$  $(Buscar Q)$ Buscar... Activos Fijos **Id** Nombre **Descripcion Opciones**  $\blacksquare$  Acceso k 28 Repuestos Computadoras Repuestos Computadoras  $(\overrightarrow{\text{Editar } \mathbf{Z}})(\overrightarrow{\text{Eliminar } \mathbf{I}})$ **Empleado** 27 Equipo Equipos brindado por la empresa para uso de personal.  $(\overrightarrow{\text{Editar } \mathbf{Z}})(\overrightarrow{\text{Eliminar } \mathbf{I}})$ **D** Ayuda PDF 26 Repuesto ATMs Categoría repuestos asignados en el mantenimiento y reparación de ATMs.  $(\overrightarrow{\text{Edirar } \mathbf{Z}})(\overrightarrow{\text{Eliminar } \mathbf{I}})$ Acerca De... ī. Copyright © 2020-2021 Infatlan. All rights reserved. Version 2.3.0

### **V.5.6.1.7.1.5 Pantalla categoría de artículos**

**Ilustración 27: Pantalla categoría de artículos.**

#### **V.5.6.1.7.1.6 Pantalla módulo de ingreso**

| <b>A</b> <sub>NEATLAN</sub> |                          | $\equiv$ |                                                      |               |                      |                 |                 |            |               | Administrador v                                   |
|-----------------------------|--------------------------|----------|------------------------------------------------------|---------------|----------------------|-----------------|-----------------|------------|---------------|---------------------------------------------------|
| Escritorio                  |                          |          | Listado de Ingresos                                  |               |                      |                 |                 |            |               |                                                   |
| $\Box$ Almacén              | $\overline{\phantom{a}}$ |          | Reporte <b>R</b><br>Nuevo O                          |               |                      |                 |                 |            |               |                                                   |
| <b>H</b> Entradas           | $\overline{\phantom{a}}$ |          | Buscar                                               |               |                      |                 |                 |            |               | <b>Buscar Q</b>                                   |
| <b>Z</b> Salidas            | $\overline{\phantom{a}}$ |          |                                                      |               |                      |                 |                 |            |               |                                                   |
| Activos Fijos               | $\langle$                |          | Id Fecha Ingreso                                     | Código Reg.   | Centro               | Almacén - Orden | <b>Cantidad</b> | Costo Uni. | <b>Estado</b> | <b>Opciones</b>                                   |
| $ACC \overline{a}$          | $\overline{\phantom{a}}$ | 45       | 2021-04-14 14:23:00                                  | 607507c2e00bb | <b>INFATLAN 9100</b> | $0030: -100024$ | $\mathbf{1}$    | L 8,900.00 | Activo        | Anular    <br>Detailes <sup>O</sup>               |
| <b>22 Empleados</b>         | $\bar{\textbf{C}}$       | 44       | 2021-04-14 16:35:00                                  | 6074e3460602a | <b>INFATLAN 9100</b> | 0030: - 100025  | $\mathbf{1}$    | L 7,800.00 | Cancelado     | Detalles <sup>6</sup><br>B<br>Anular <sup>O</sup> |
| <b>O</b> Log de Actividades |                          | 43       | 2021-04-08 21:33:00                                  | 606fe945d6cce | <b>INFATLAN 9100</b> | 0030: - 100026  | $\mathbf{1}$    | L 6,900.00 | Activo        | Detalles <sup>O</sup><br>Anular <b>O</b>          |
|                             |                          | 39       | 2021-03-22 20:40:00                                  | 6062b0ea8a122 | <b>INFATLAN 9100</b> | 0030: - 100024  | $\mathbf{1}$    | L 4,500.00 | Activo        | Detalles <sup>O</sup><br>Anular <b>O</b><br>в     |
|                             |                          | 37       | 2021-03-13 15:30:00                                  | 604b04457671c | <b>INFATLAN 9100</b> | 0030: - 100024  | $\overline{2}$  | L 5,000.00 | Activo        | Detalles <sup>6</sup><br>Anular ● B               |
|                             |                          |          | $2 \quad 3 \rightarrow$                              |               |                      |                 |                 |            |               |                                                   |
|                             |                          |          |                                                      |               |                      |                 |                 |            |               |                                                   |
|                             |                          |          | Copyright © 2020-2021 Infatlan. All rights reserved. |               |                      |                 |                 |            |               | Version 2.3.0                                     |

**Ilustración 28: Pantalla módulo de ingreso.**

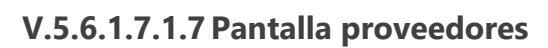

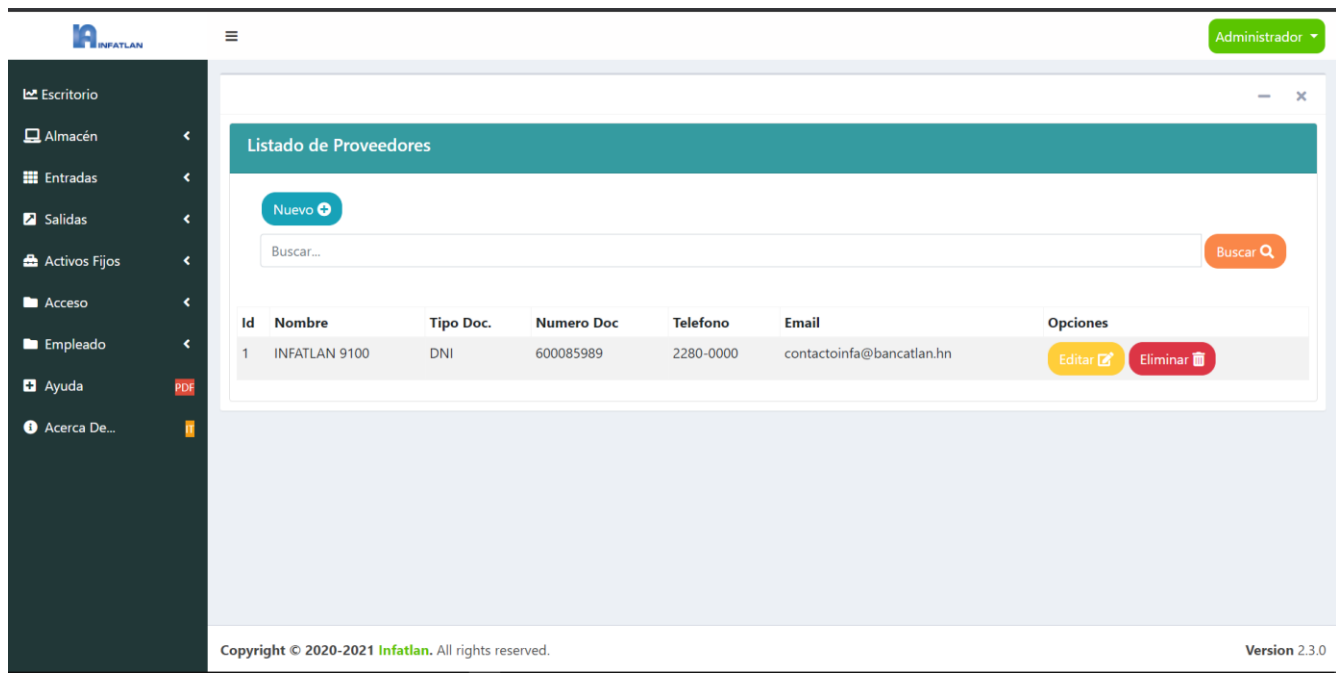

**Ilustración 29: Pantalla proveedores.**

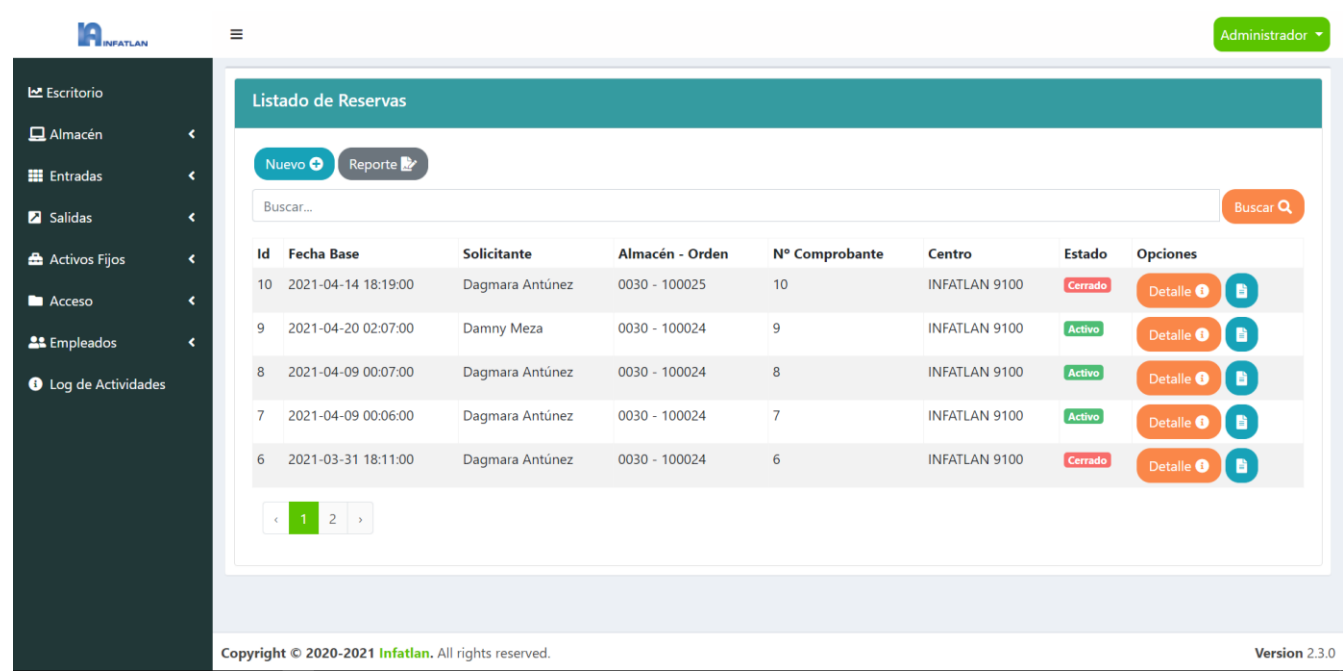

## **V.5.6.1.7.1.8 Pantalla de reservas**

**Ilustración 30: Pantalla de reservas.**

## **V.5.6.1.7.1.9 Pantalla de salidas**

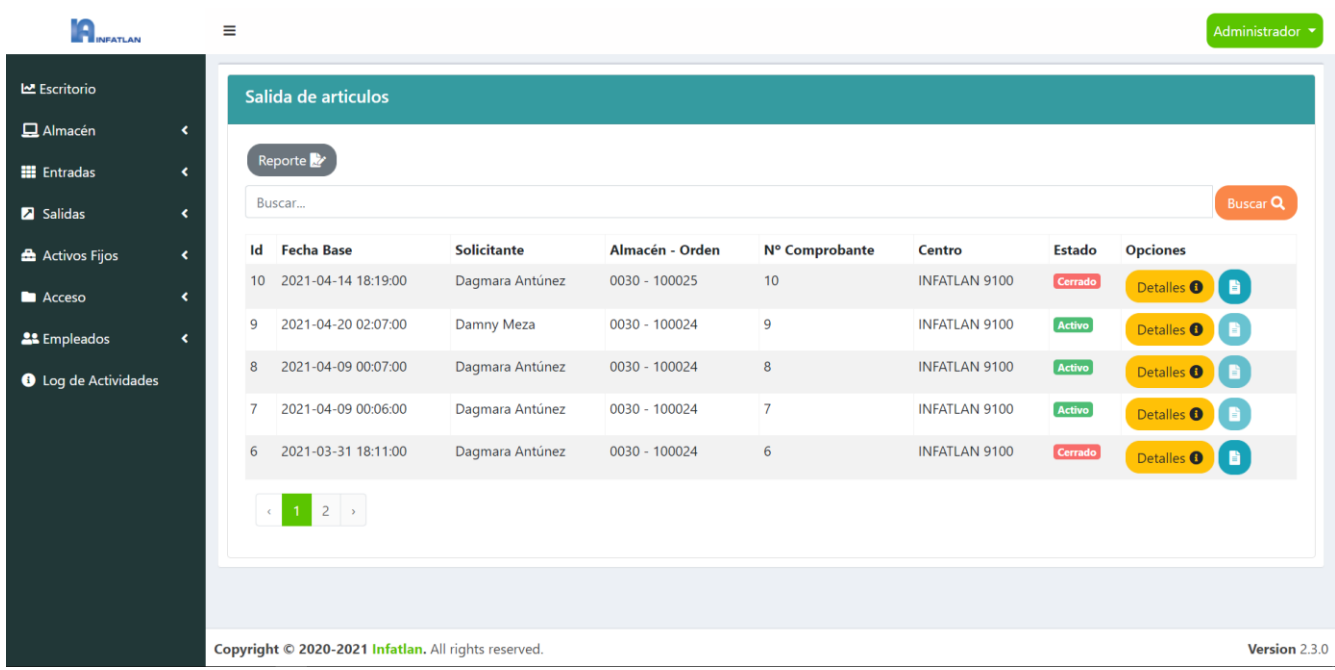

**Ilustración 31: pantalla de salidas.**

# **V.5.6.1.7.1.10 Pantalla cierre de salida**

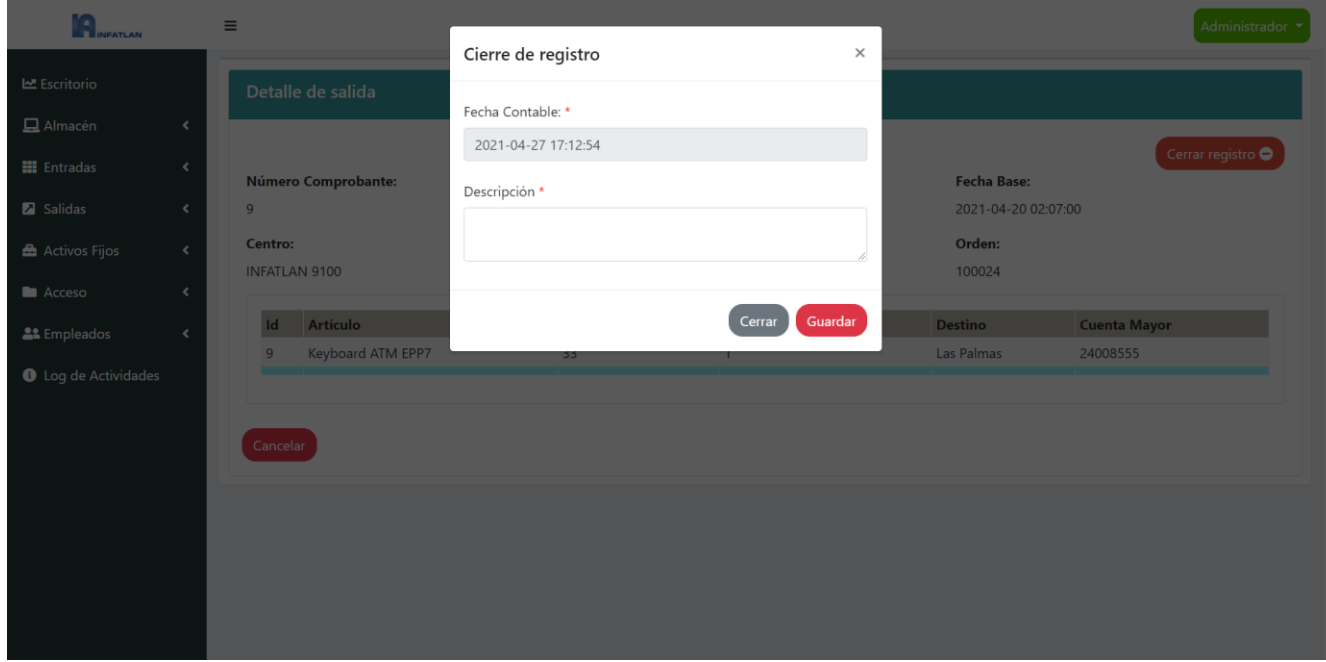

**Ilustración 32: Pantalla cierre de salidas.**

# **V.5.6.1.7.1.11 Pantalla activos fijos**

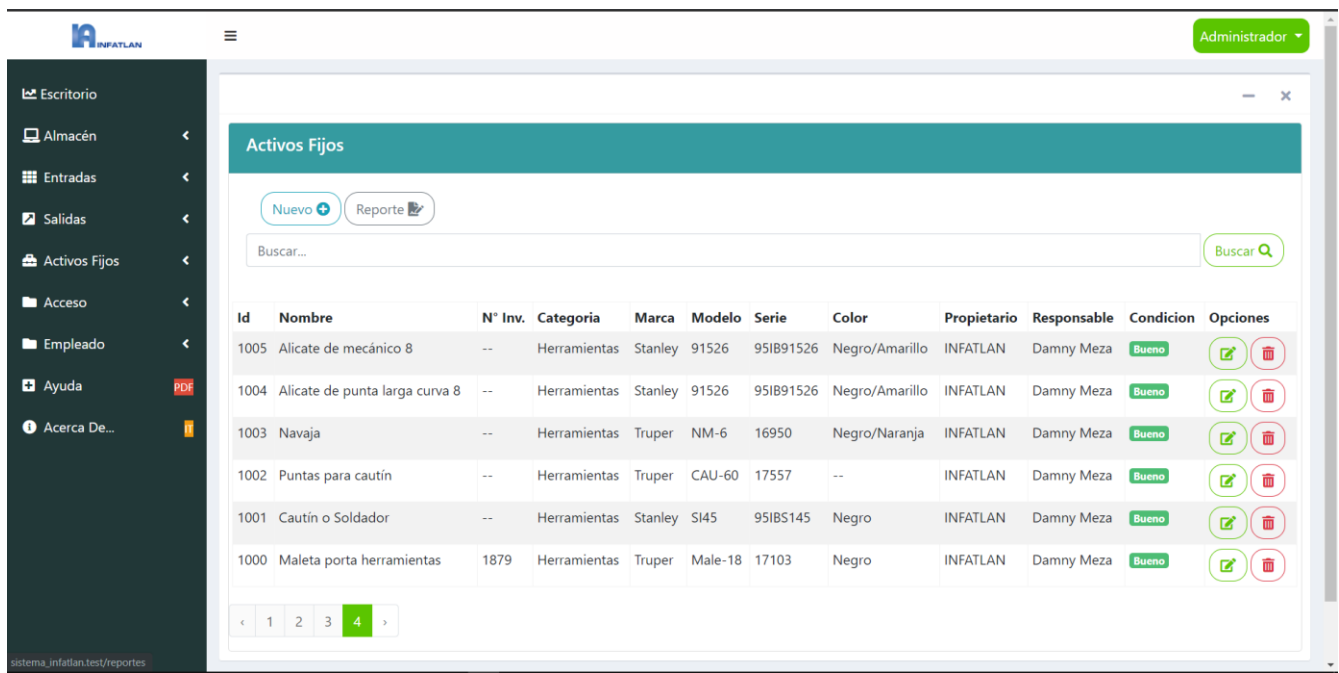

**Ilustración 33: Pantalla activos fijos**

# **V.5.6.1.7.1.12 Pantalla de usuarios**

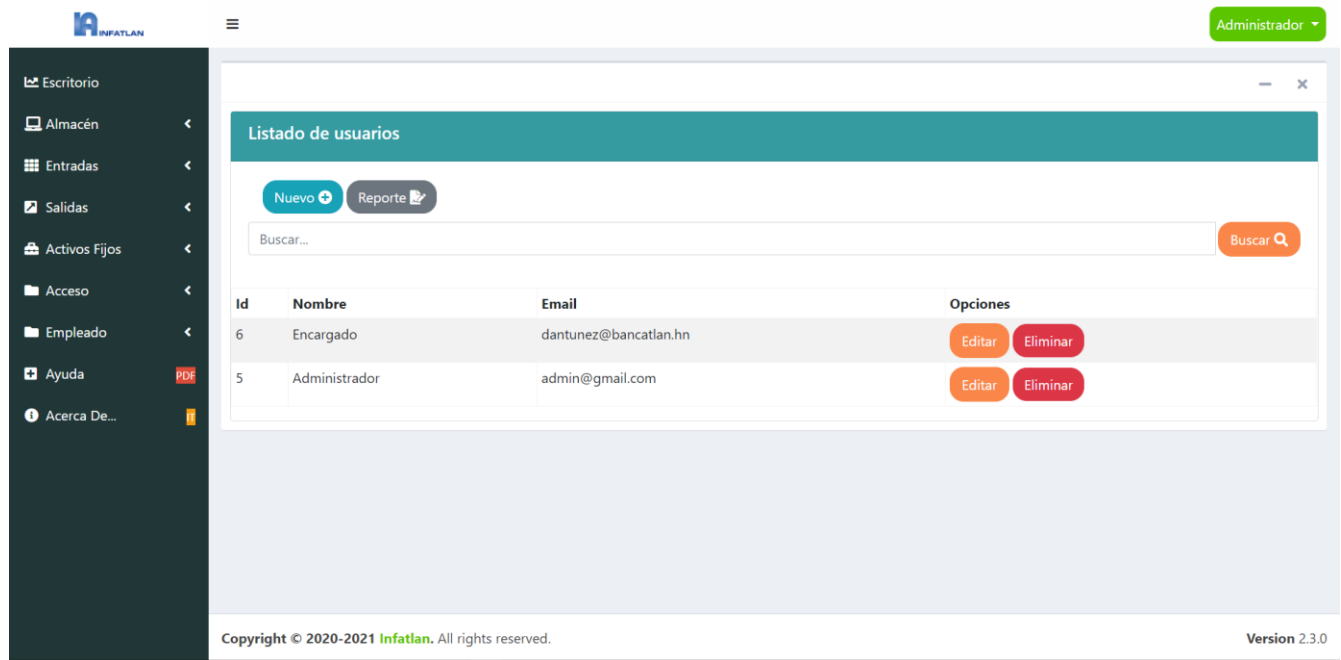

**Ilustración 34: Pantalla de usuarios**

# **V.5.6.1.7.1.13 Pantalla registro de empleados**

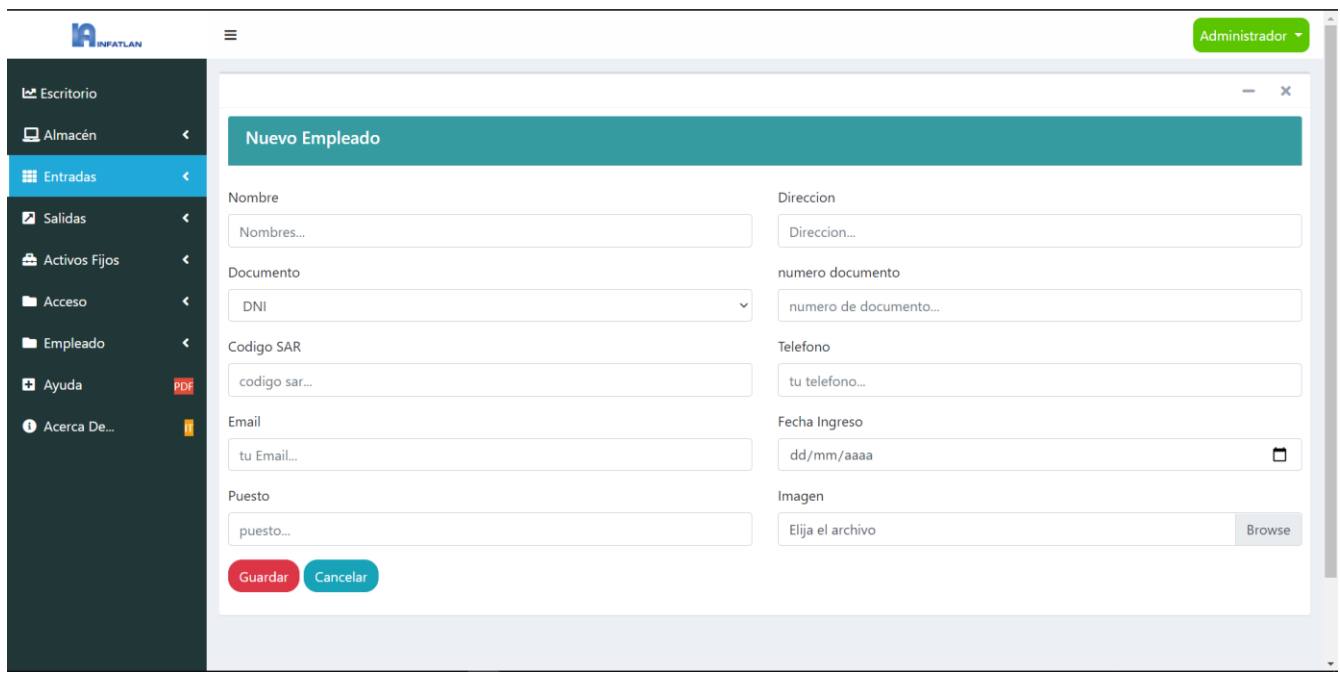

**Ilustración 35: Pantalla registro de empleados.**

## **V.5.6.1.7.1.14 Reportes**

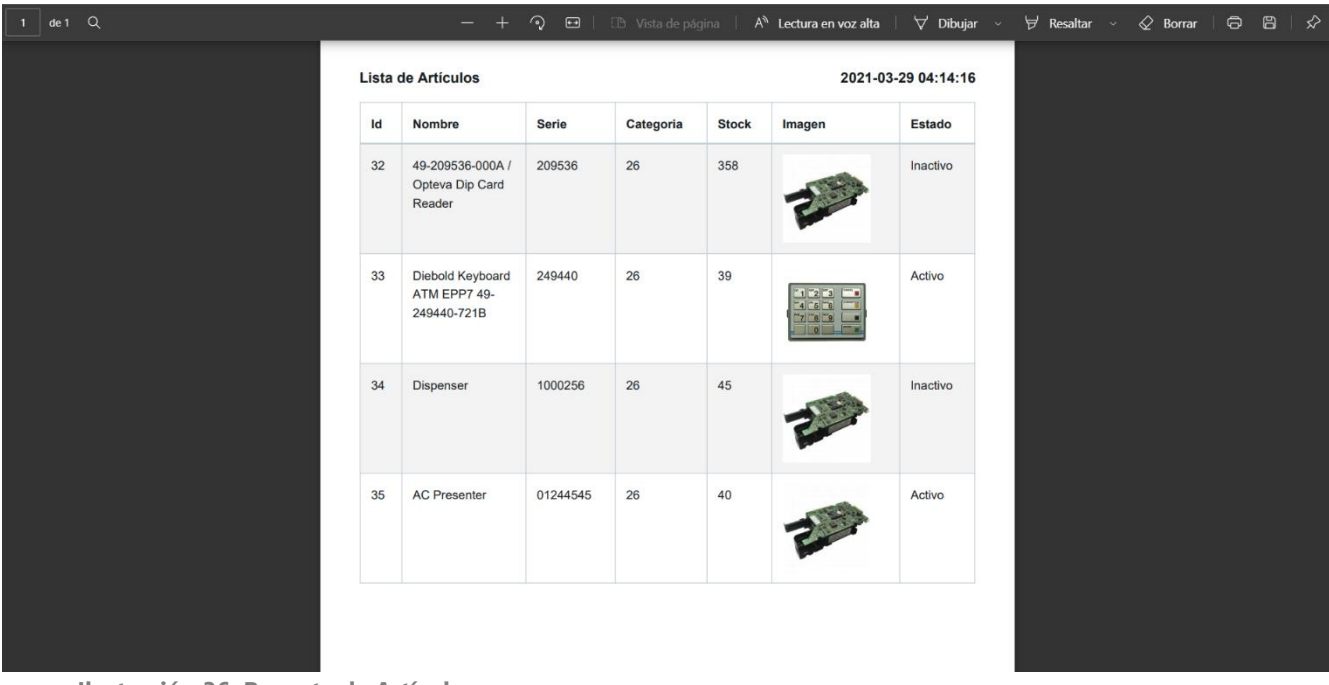

**Ilustración 36: Reporte de Artículos.**

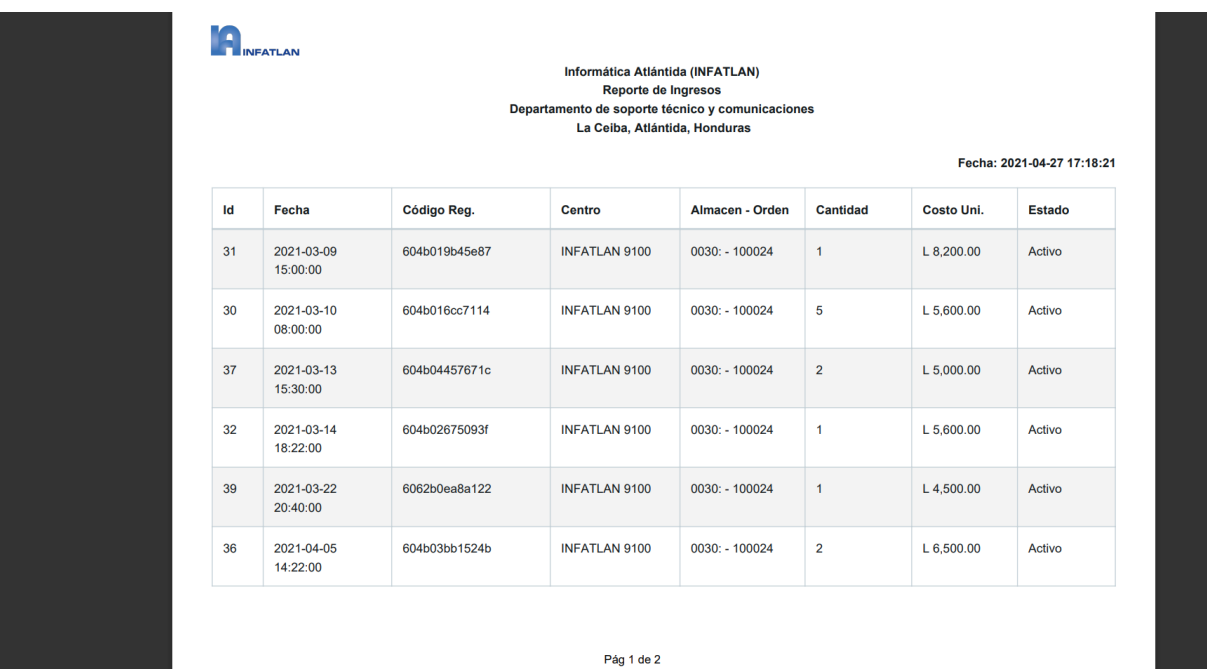

**Ilustración 38: Reporte ingresos.**

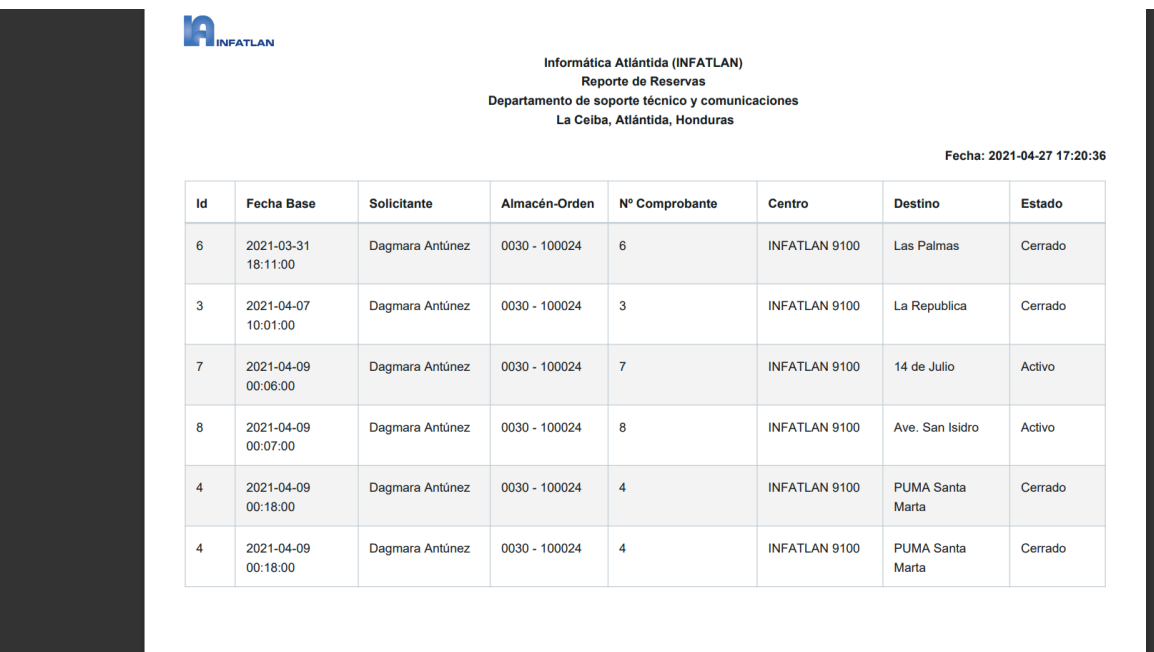

Pág 1 de 2

**Ilustración 37: Reporte de reservas.**

# **VI. DESCRIPCIÓN DE TRABAJO DESARROLLADO**

Durante el periodo de desarrollo de práctica profesional se realizaron diferentes actividades en la empresa Informática Atlántida, las cuales se detallarán a continuación:

- 1. Instalación y configuración de telefonía VoIP
- 2. Mantenimiento preventivo y correctivo a computadoras.
- 3. Mantenimientos preventivo y correctivo a ATM.
- 4. Configuración escáner de impresora multifunción mediante red.
- 5. Soporte técnico mediante acceso remoto.
- 6. Cableado de redes.
- 7. Instalación de sistemas operativos.
- 8. Actualización de software en la empresa.

#### **VI.1 INSTALACIÓN Y CONFIGURACIÓN DE TELEFONÍA VOIP**

Se brindó apoyo en la instalación y configuración de teléfonos VoIP marca Grandstream modelo GXP1610/1615 para facilitar a los usuarios realizar llamadas en cada momento a través de una red de internet.

#### **Ver Anexo**

#### **VI.2 MANTENIMIENTO PREVENTIVO Y CORRECTIVO A COMPUTADORAS.**

Se realizó mantenimientos preventivos programados por la empresa a las diferentes sucursales de banco Atlántida, el proceso de mantenimiento fue:

- 1. Se realizo limpieza con aspiradora dentro de CPU y periféricos externos.
- 2. Limpieza de CPU y periféricos con el uso de espuma limpiadora, paños para equipos eléctricos y alcohol isopropílico.

#### **Ver Anexo**

#### **VI.3 MANTENIMIENTOS PREVENTIVOS Y CORRECTIVOS A ATM.**

Se proporcionó apoyo en el mantenimiento preventivo y correctivo de atm marca Diebold multifuncional y OPTEVA en diferentes sucursales para comprobar su correcto funcionamiento y evaluación de posibles fallas. El proceso de mantenimientos es el siguiente:

- Comprobación de funcionamiento del sistema.
- Desconectar todos los periféricos y CPU.
- Desmontar todas las partes del cajero automático.
- Realizar limpieza con aspiradora a periféricos y CPU.
- Realizar limpieza con espuma limpiadora, paños para dispositivos eléctricos y alcohol isopropílico a periféricos, CPU y partes externas de atm.
- Montar piezas del cajero automático.
- Realizar diagnóstico de funcionamiento en el sistema.

#### **Ver Anexo**

#### **VI.4 CONFIGURACIÓN ESCÁNER DE IMPRESORA MULTIFUNCIÓN MEDIANTE RED.**

Se hizo la configuración de escáner de impresora RICOH modelo 2454 y 3001. Configurando usuarios y carpetas compartidas a cada uno de ellos para escanear documentos y realizar impresiones.

#### **Ver Anexo**

#### **VI.5 SOPORTE TÉCNICO MEDIANTE ACCESO REMOTO**

Se realizaron actividades de soporte técnico con el uso del software Desktop Central a usuarios que tenían problemas de software, transferencia de información y actualización de directivas con el objetivo de dar solución a estos problemas y asegurar el buen funcionamiento del software.

#### **Ver Anexo**

#### **VI.6 CABLEADO DE REDES**

Se realizó soporte con el cableado de redes, realizando mantenimiento al equipo de comunicaciones: cableado, routers y switches marca Cisco para asegurar su correcta funcionalidad.

#### **Ver Anexo**

#### **VI.7 INSTALACIÓN DE SISTEMAS OPERATIVOS**

Se hizo la instalación de sistema operativo a computadoras de las diferentes sucursales del banco para aumentar el rendimiento y cantidad de memoria RAM soportada, realizando remplazo de sistemas operativos de 32 bits por 64 bits.

#### **Ver Anexo**

#### **VI.8 ACTUALIZACIÓN DE SOFTWARE EN LA EMPRESA.**

Se actualizaron los equipos de cómputo de las diferentes sucursales, como ser: parches de seguridad, controladores, antivirus y actualización de versiones de los programas permitidos dentro de las directivas de la empresa.

# **VII. CONCLUSIONES**

- Se desarrolló un sistema de control de inventario para la empresa informática Atlántida (INFATLAN), el cual permite optimizar y administrar los equipos, repuestos y herramientas tecnológicas.
- Mediante el sistema de información, los usuarios lograran optimizar las actividades y tener un mejor control del almacén.
- Por medio de este sistema de información se evitará perdidas de los artículos ya que se lleva un registro de ingreso/salida en almacén.
- El sistema de información ofrece un diseño amigable e intuitivo para los usuarios, generando una mejor experiencia y manejo en cada uno de sus módulos.

# **VIII. RECOMENDACIONES**

#### **VIII.1 A LA EMPRESA**

- Utilizar el sistema de información de control de inventario, para poder llevar una mejor administración de los artículos tecnológicos y en almacén.
- Reportar a la persona encargada del desarrollo del sistema cualquier anormalidad o incidencia con el uso de este, con la finalidad de que este pueda ser resuelto.

#### **VIII.2 A LA UNIVERSIDAD**

- Brindar más clases sobre desarrollo web.
- Que las clases de redes de informática sean más practicas mediante la implementación de talleres o labores sociales para aprender realizando la práctica.
- Fomentar retos para los alumnos como ser talleres sobre mantenimientos de computadoras, servidores y redes, torneos de programación, en donde el alumno pueda sentirse motivado a buscar solución a la hora de presentarse algún incidente.
- Brindar clases o talleres de mercadeo para así aprender a vender nuestro producto, en nuestro caso sistemas de información.
- Dar importancia a los alumnos de primer ingreso, motivarlos sin sembrar miedo de lo comprometedora y exigente es la carrera de ingeniería, ya que debido a esto gran parte decide desertar a la facultad.

# **BIBLIOGRAFÍA**

Aguiar, M. (2016, febrero 15). Técnicas e Instrumentos de Recolección de Datos. *SaberMetodología*. https://sabermetodologia.wordpress.com/2016/02/15/tecnicas-einstrumentos-de-recoleccion-de-datos/

Alarcón, V. F. (2010). *Desarrollo de Sistemas de Información una Metodología Basada en el Modelado*. UPC, S.L., Edicions.

https://books.google.hn/books?id=Sqm7jNZS\_L0C

Álvarez, M. A. A. (2018, octubre 24). *Laragon*. Laragon. https://desarrolloweb.com/articulos/laragon.html

Andrade, D. (2017, septiembre 4). Workbench, herramienta visual para el diseño de bases de datos. *Ubunlog*. https://ubunlog.com/mysql-workbench-bases-datos/

*Apache HTTP Server: ¿Qué es, ¿cómo funciona y para qué sirve? | Blog ibrugor*. (s. f.). Recuperado 22 de noviembre de 2020, de https://www.ibrugor.com/blog/apache-httpserver-que-es-como-funciona-y-para-que-sirve/

Arévalo, J. A. (2015). *Zotero: Los gestores de referencias: Software para la gestión y mantenimiento de las referencias bibliográficas en trabajos de investigación*. Ediciones del universo. http://eprints.rclis.org/33238/1/ZOTERO.pdf

Bonta, P., Farber, M., & FARBER, M. A. (1994). *199 preguntas sobre marketing y publicidad*. Norma. https://books.google.hn/books?id=b\_5eAAAACAAJ

Carlos Casado Iglesias. (2012). *Entornos de Desarrollo (GRADO SUPERIOR)* (1.<sup>a</sup> ed.). RA-MA S.A. https://books.google.hn/books?id=go-fDwAAQBAJ

Damián Andrade. (2017, agosto 17). YEd Graph Editor, realiza diferentes tipos de diagramas desde Ubuntu. *Ubunlog*. https://ubunlog.com/yed-graph-editor-diagramas/

Edward Yourdon. (2008, noviembre 8). *Diagrama de Contexto—Ingeniería Software*. http://clases3gingsof.wikifoundry.com/page/Diagrama+de+Contexto

*Fases de un desarrollo web – Codetechnic | Agencia de Marketing Digital*. (s. f.). Recuperado 1 de diciembre de 2020, de https://www.codetechnic.com/fases-desarrolloweb/

Fernández, Y. (2019, octubre 30). *Qué es GitHub y qué es lo que les ofrece a los desarrolladores*. Xataka. https://www.xataka.com/basics/que-github-que-que-le-ofrecea-desarrolladores

García, J. B. (2015, diciembre 11). ¿Qué es Laravel? *Blog de arsys.es*. https://www.arsys.es/blog/programacion/que-es-laravel/

Gauchat, J. D. (2017). *El gran libro de HTML5, CSS3 y JavaScript*.

Gido, J., & Clements, J. P. (2012). *Administración Exitosa de Proyectos* (5.<sup>a</sup> ed.). CENGAGE Learning. https://books.google.hn/books?id=MSKGVyXE9RwC

Ivan de Souza. (2020, marzo 9). *PHP: ¿qué es, para qué sirve y cuáles son sus características?* Rock Content. https://rockcontent.com/es/blog/php/

Jeff Ochoa. (2016, abril 19). *Laragon, un entorno de desarrollo para Laravel en Windows*. Styde.net. https://styde.net/laragon-un-entorno-de-desarrollo-para-laravelen-windows/

Johanny Solís. (2014, septiembre 26). ¿Qué es Bootstrap y cómo funciona en el diseño web? *Blog, ARWEB Agencia Digital Costa Rica*.

https://www.arweb.com/blog/%c2%bfque-es-bootstrap-y-como-funciona-en-el-disenoweb/

Julián Pérez Porto, Ana Gardey. (2009). *Definición de Microsoft Office— Definicion.de*. Definición.de. https://definicion.de/microsoft-office/

Kendall, K. E., Kendall, J. E., Romero Elizondo, A. V., Cárdenas Anaya, H., & Díaz Alcántara, Ó. (2011). *Análisis y diseño de sistemas* (8.<sup>a</sup> ed.). Pearson Educación. http://cotana.informatica.edu.bo/downloads/ld-

Analisis%20y%20Diseno%20de%20Sistemas\_Kendall-8va.pdf

Luis Miguel Manene. (2011, julio 28). *Diagramas de procesos*. Luis Miguel Manene. http://www.luismiguelmanene.com/2011/07/28/los-diagramas-de-flujo-su-definicionobjetivo-ventajas-elaboracion-fases-reglas-y-ejemplos-de-aplicaciones/

Maza, M. Á. S. (2012). *JavaScript*. Innovación y Cualificación, S.L. https://books.google.hn/books?id=3x09sewjaHIC

Montes Vitales, P. (2015). *Word 2013*. Ministerio de Educación de España. https://elibro.net/es/lc/unitechn/titulos/49405

*MySQL: ¿Qué es? Características, Ventajas y Desventajas*. (2019, enero 24). https://hostingpedia.net/mysql.html

*Qué es el lenguaje unificado de modelado (UML)*. (s. f.). Lucidchart. Recuperado 20 de febrero de 2021, de https://www.lucidchart.com/pages/es/que-es-el-lenguajeunificado-de-modelado-uml

¿Qué es una entrevista estructurada, semiestructurada y no estructurada? (2018, diciembre 14). *QuestionPro*. https://www.questionpro.com/blog/es/entrevistaestucturada-y-no-estructurada/

*Sistema de Información*. (s. f.). Recuperado 20 de febrero de 2021, de http://www.incap.int/sisvan/index.php/es/acerca-de-san/conceptos/797-sincategoria/501-sistema-de-informacion

Soberón, U. E. M., & Acosta, Z. (2020). *FUENTES DE INFORMACIÓN*. 20.

staffcreativa. (2014, mayo 10). Desarrollo de Páginas Web—El Ciclo de Vida. *Staff Creativa*. https://www.staffcreativa.pe/blog/desarrollo-paginas-web/

Ubaldo Isaac. (2019, enero 29). Modelo UML. *Modelo UML*. https://metodmodesft.blogspot.com/2019/01/modelo-uml.html

Universia. (2018, Abril 18). *Microsoft Project*. Universia. https://www.universia.net/ar/actualidad/empleo/que-sirve-microsoft-project-sacalemaximo-partido-tus-estudios-empleo-1158943.html

Villán, V. R. (2019). Las metodologías ágiles más utilizadas y sus ventajas dentro de la empresa. *Thinking for Innovation*. https://www.iebschool.com/blog/que-sonmetodologias-agiles-agile-scrum/

Villanueva, C. (2018, diciembre 19). *¿Qué es y para qué sirve un diagrama de Gantt?* https://blog.teamleader.es/diagrama-de-gantt

*Visual Studio Code: Funcionalidades y extensiones*. (2018, octubre 16). El Blog de Aitana – Partner Microsoft y Sage en España. https://blog.aitana.es/2018/10/16/visualstudio-code/

# **ANEXOS**

#### $A.1.$ **INSTRUMENTOS UTILIZADOS EN LA INVESTIGACIÓN**

#### **A.1.1 ENTREVISTA SEMI ESTRUCTURADA**

Nombre: \_Juan Andrés Calderón, Dagmara Antúnez\_\_

Empresa: \_Informática Atlántida\_\_

Aspectos Generales

1. ¿Qué actividades se realizan en el departamento de soporte técnico y comunicaciones?

2. ¿Qué procesos se realizan para el control del inventario?

3. ¿Cómo realizan la búsqueda de un artículo?

4. ¿Considera necesario la implementación de un sistema informático para el control de inventario?

5. ¿Cómo se dividen los niveles de usuario en el manejo del almacén?

6. Describa los procesos para realizar una solicitud de artículos.

7. Describa los procesos para realizar entradas de articulo al almacén.

8. ¿La empresa estaría dispuesta a pagar un servidos para alojar el sistema web?

9. ¿La empresa cuenta con el equipo necesario para utilizar el sistema informático?

10.  $i$ ?

11. ¿Cuáles son las políticas de la empresa sobre el uso del inventario?

#### $A.2.$ **FORMATO DE MICROSOFT EXCEL**

Formatos utilizados por la empresa para procesos de reservas de inventario y salida de materiales.

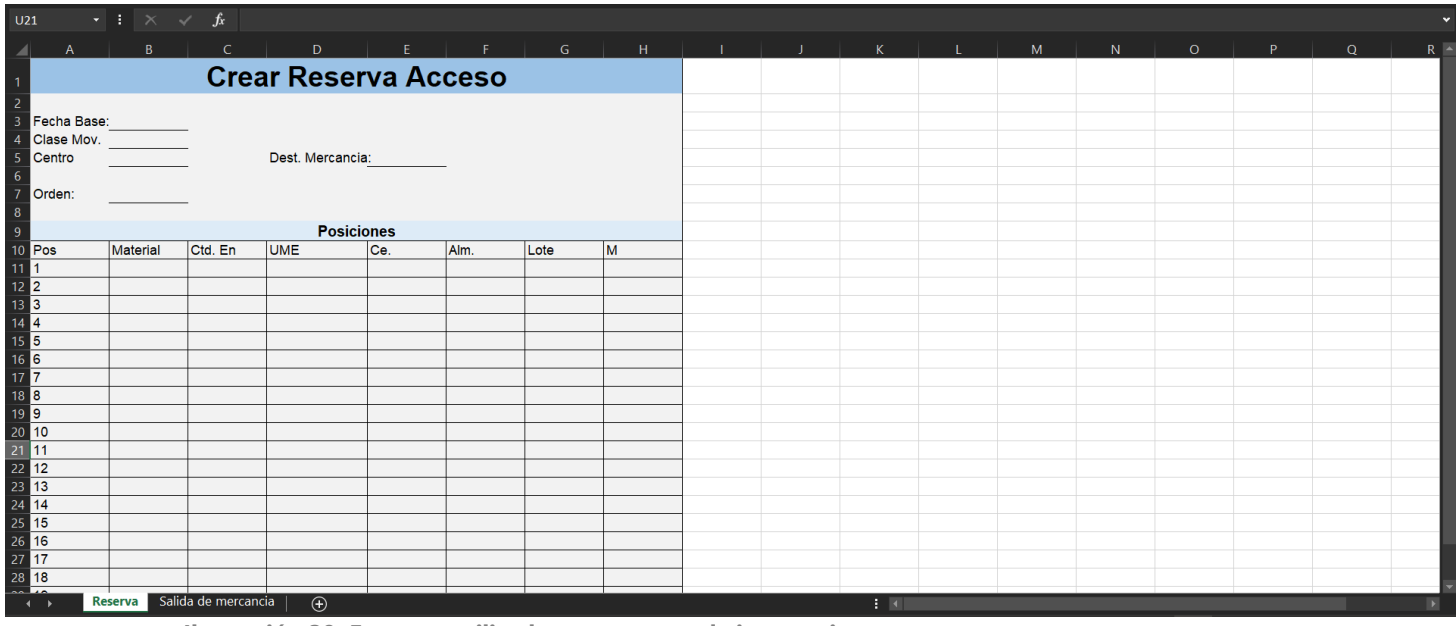

**Ilustración 39: Formato utilizado para reserva de inventario.**

| $\overline{\phantom{a}}$                                                                                                    | $\mathsf{A}$                                 | $\mathsf{B}$           | $\mathsf{C}$                                                              | D              | F. | G                                              | H  |
|----------------------------------------------------------------------------------------------------|----------------------------------------------|------------------------|---------------------------------------------------------------------------|----------------|----|------------------------------------------------|----|
|                                                                                                    |                                              |                        | Salida de Mercancia Reserva                                               |                |    |                                                |    |
|                                                                                                    |                                              |                        |                                                                           |                |    |                                                |    |
|                                                                                                    | Salida de mercancia                          |                        | Reserva                                                                   |                |    |                                                |    |
|                                                                                                    | Fecha de orden:                              |                        |                                                                           | Vale material: |    | SM para orden:                                 |    |
|                                                                                                    | Fecha contab.                                |                        |                                                                           | Txt. Cab.doc.  |    |                                                |    |
| $\frac{1}{2}$ $\frac{2}{3}$ $\frac{3}{4}$ $\frac{4}{5}$ $\frac{6}{7}$ $\frac{7}{8}$ $\frac{9}{10}$ $\frac{11}{11}$ $\frac{12}{13}$ $\frac{14}{15}$ $\frac{16}{17}$ $\frac{17}{18}$ $\frac{19}{20}$ $\frac{21}{22}$ $\frac{23}{24}$ $\frac{25}{25}$ $\frac{6}{27}$ |                                              |                        |                                                                           |                |    |                                                |    |
|                                                                                                    | Linea                                        |                        | <b>General</b><br>Descripcion materiales Cantidad de material UME Almacen |                |    | Lote Solicitante Cl. Valoracion Tipo de stocks |    |
|                                                                                                    |                                              |                        |                                                                           |                |    |                                                |    |
|                                                                                                    |                                              |                        |                                                                           |                |    |                                                |    |
|                                                                                                    |                                              |                        |                                                                           |                |    |                                                |    |
|                                                                                                    |                                              |                        |                                                                           |                |    |                                                |    |
|                                                                                                    |                                              |                        |                                                                           |                |    |                                                |    |
|                                                                                                    |                                              |                        |                                                                           |                |    |                                                |    |
|                                                                                                    |                                              |                        |                                                                           |                |    |                                                |    |
|                                                                                                    |                                              |                        |                                                                           |                |    |                                                |    |
|                                                                                                    |                                              |                        |                                                                           |                |    |                                                |    |
|                                                                                                    |                                              |                        |                                                                           |                |    |                                                |    |
|                                                                                                    |                                              |                        |                                                                           |                |    |                                                |    |
|                                                                                                    |                                              |                        |                                                                           |                |    |                                                |    |
|                                                                                                    |                                              |                        |                                                                           |                |    |                                                |    |
|                                                                                                    |                                              |                        |                                                                           |                |    |                                                |    |
|                                                                                                    | Reserva Salida de mercancia<br>$\rightarrow$ | $\overline{\bigoplus}$ |                                                                           |                |    |                                                | 主义 |

**Ilustración 40: Formato utilizado para la salida de materiales.**

#### $A.3.$ **OTROS ANEXOS**

#### **A.3.1 CICLO DE VIDA DEL DESARROLLO WEB**

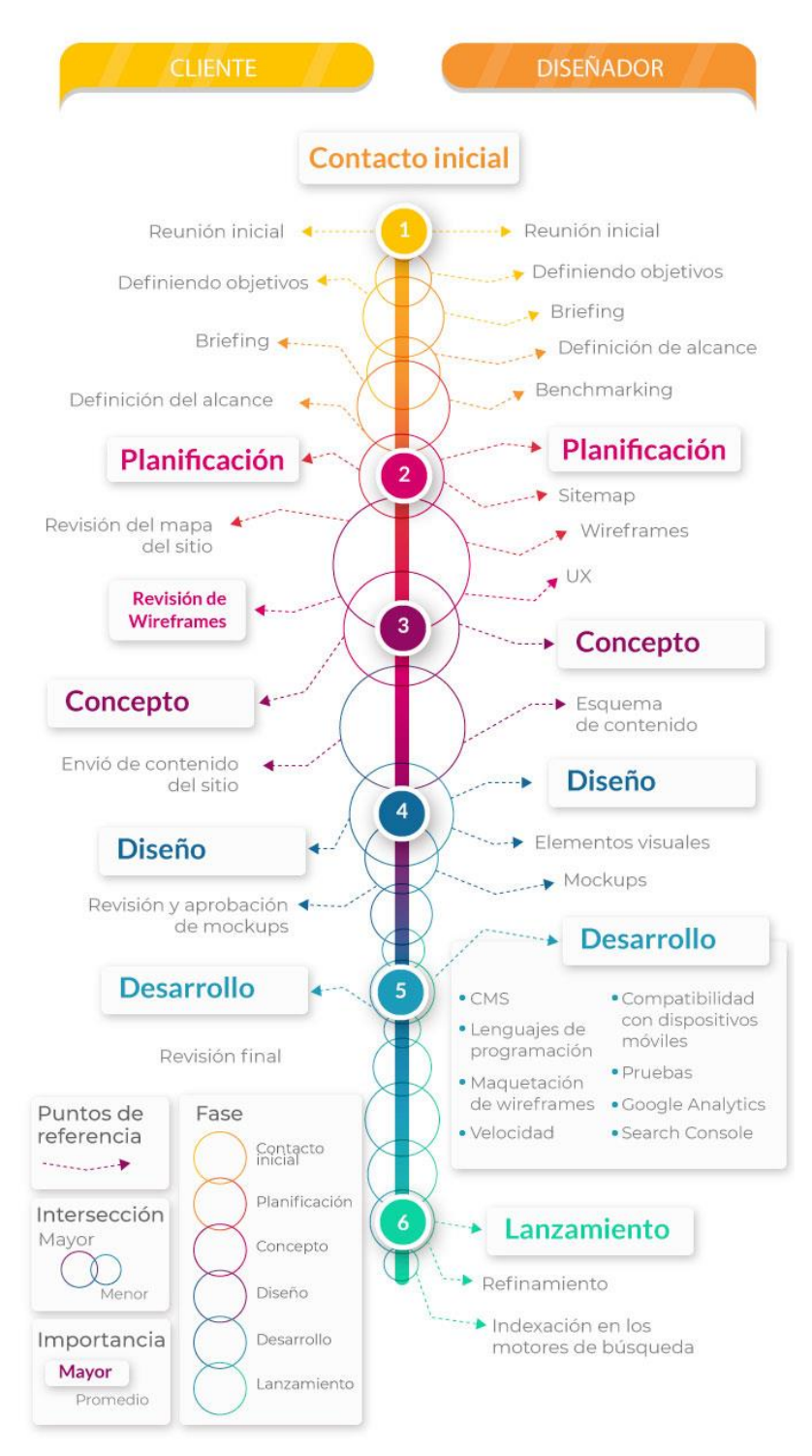

**Ilustración 41: Ciclo del desarrollo web**

### **A.3.2 DIAGRAMA DE GANTT – PROYECTO SISTEMA DE CONTROL DE INVENTARIO WEB,**

#### **INFORMÁTICA ATLÁNTIDA**

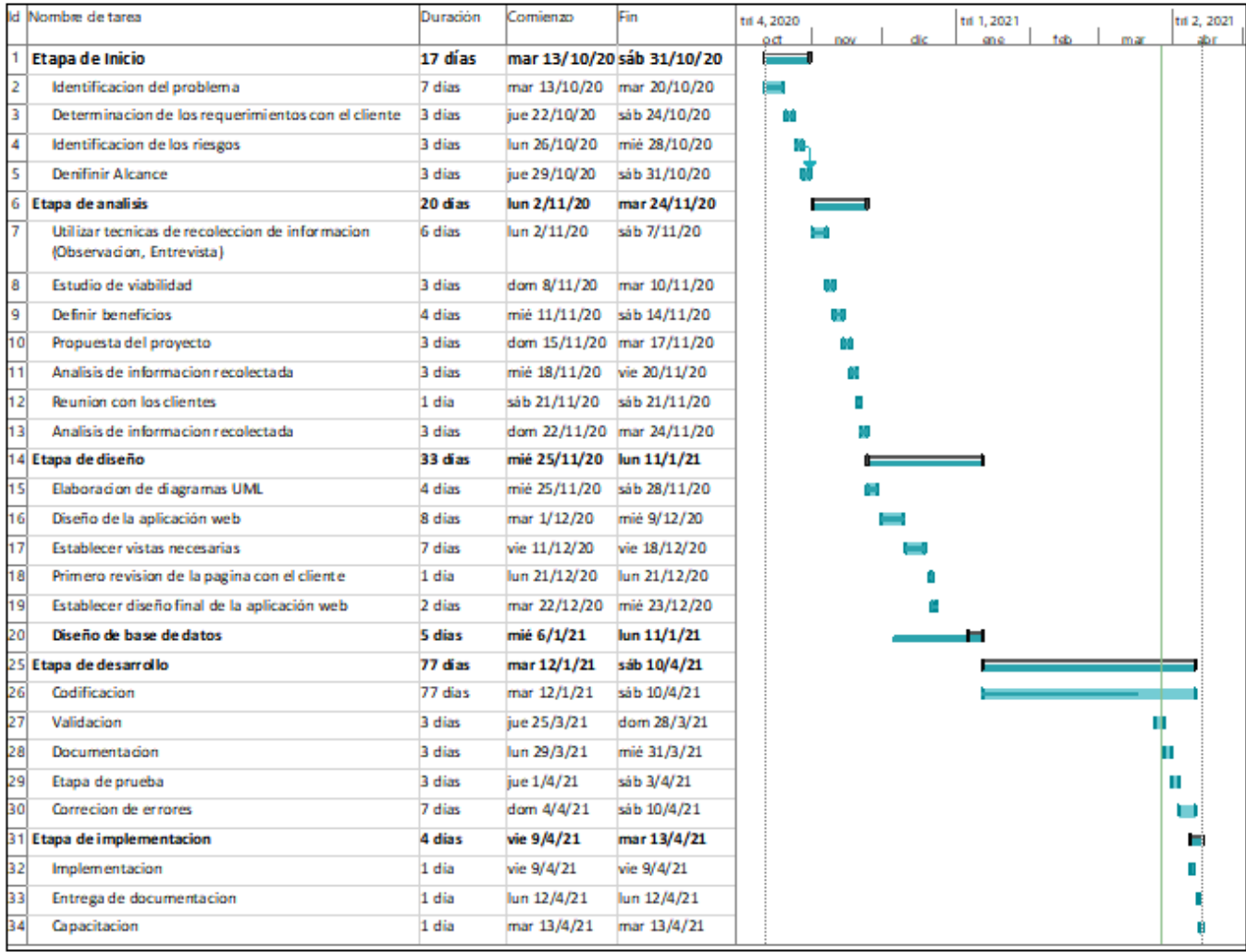

**Ilustración 42: Diagrama de Gantt**

#### **A.3.3 FOTOGRAFÍA DE TRABAJO REALIZADO**

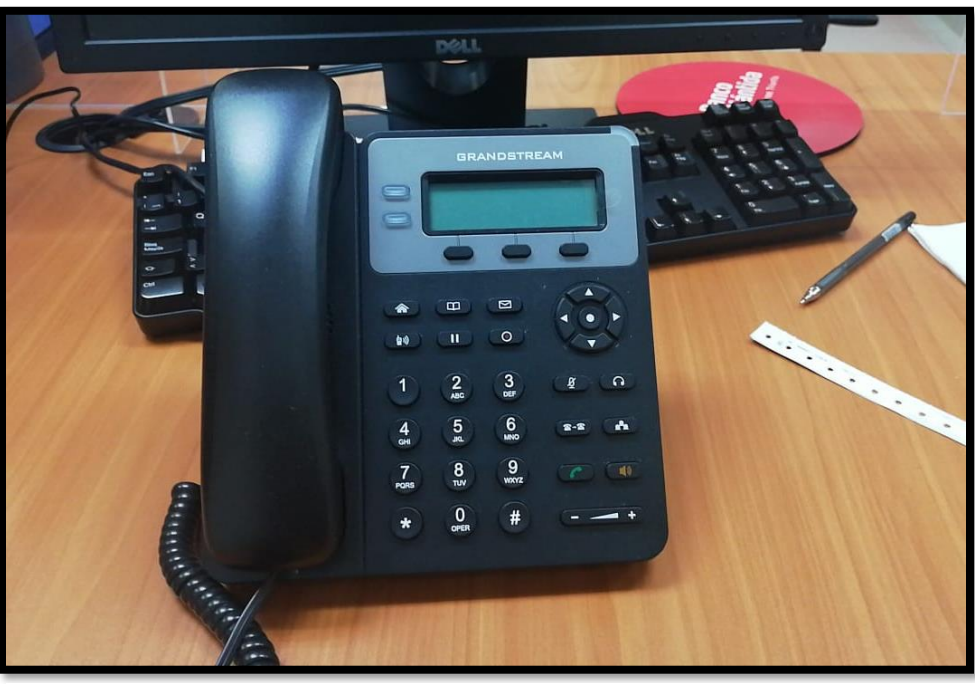

#### **A.3.3.1 INSTALACIÓN Y CONFIGURACIÓN DE TELEFONÍA VOIP**

**Ilustración 44: Teléfono VoIP modelo GXP1610/1615.**

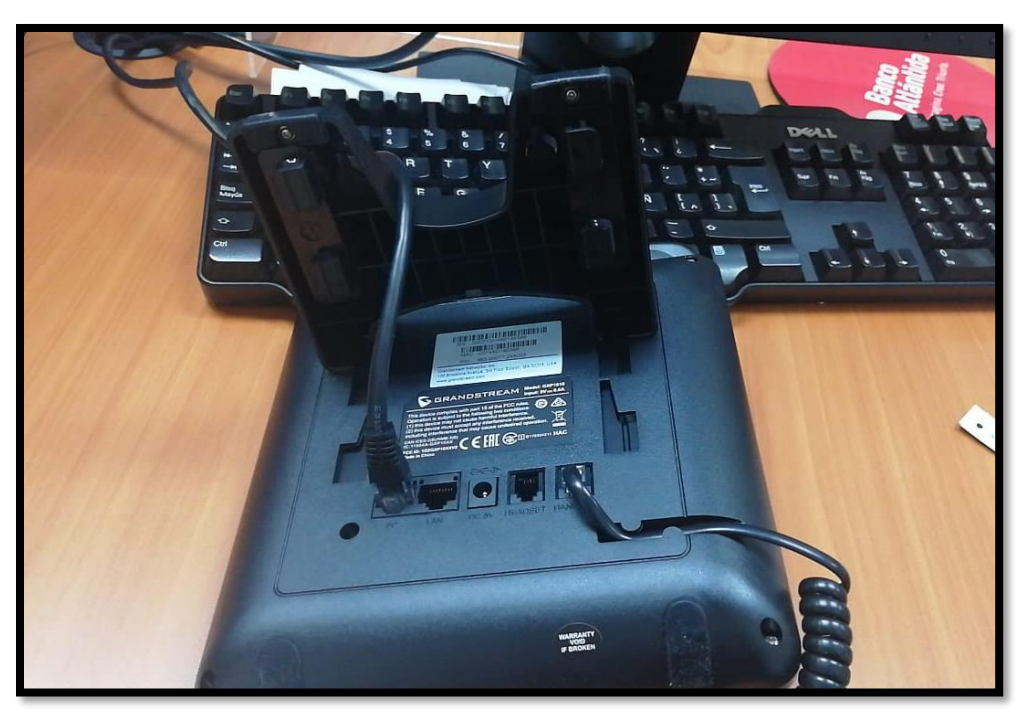

**Ilustración 43: Teléfono VoIP modelo GXP1610/1615.**

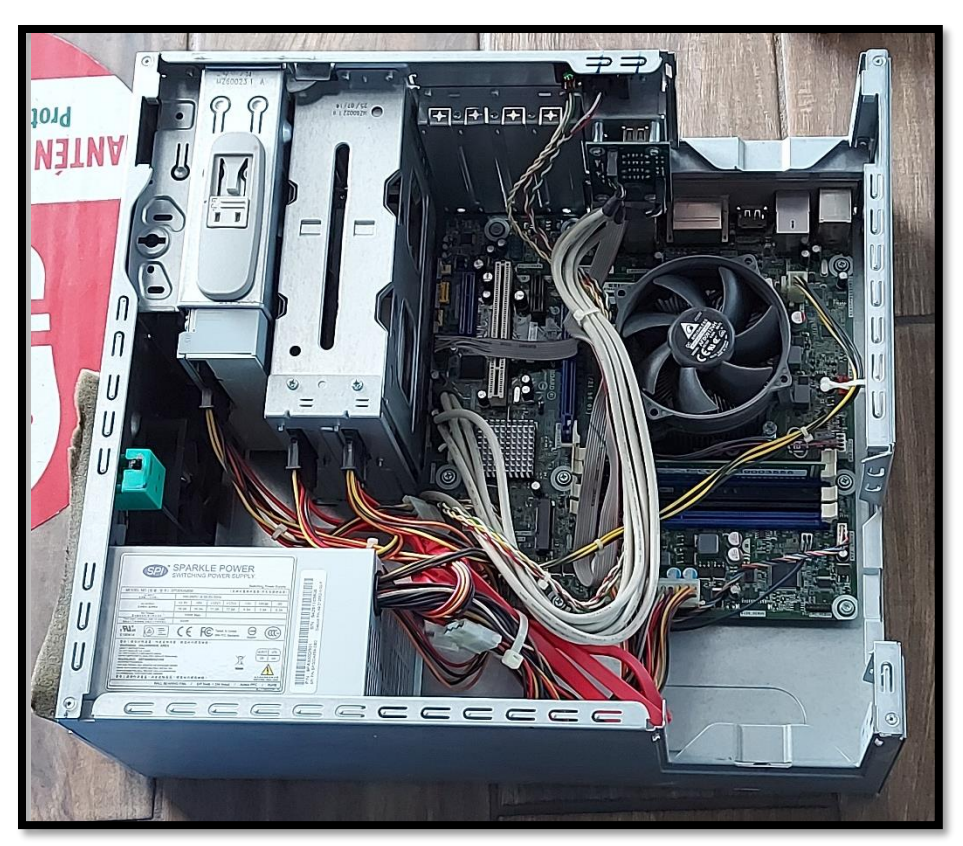

#### **A.3.3.2 MANTENIMIENTO PREVENTIVO Y CORRECTIVO A COMPUTADORAS**

**Ilustración 45: CPU Opteva 522**

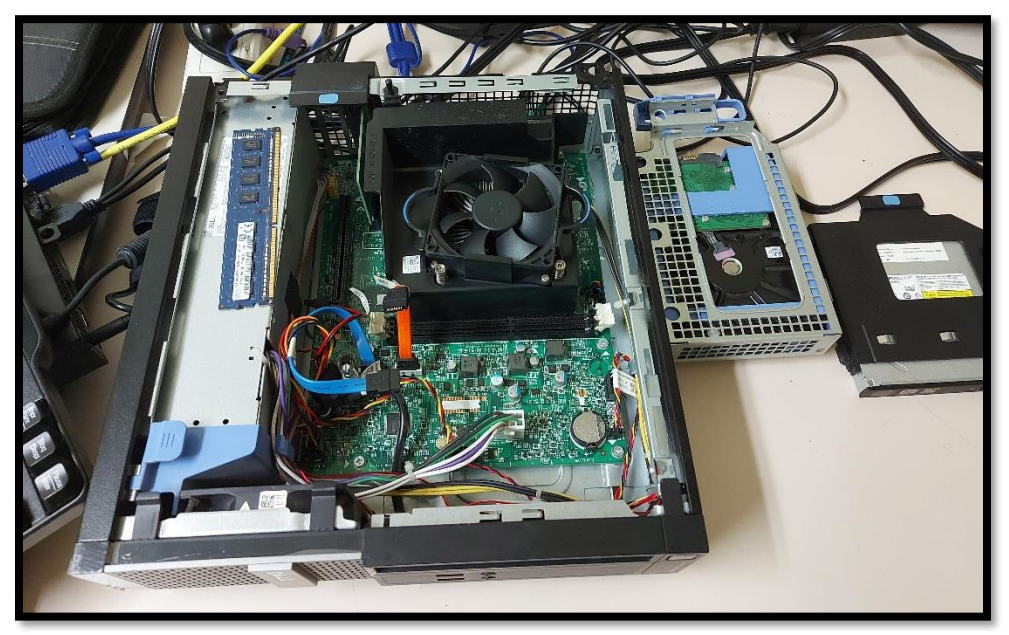

**Ilustración 46: CPU Optiplex 3020**

# **PERSON** |蒲里<sub>設計</sub> <sup>teyte</sup>

#### **A.3.3.3 MANTENIMIENTOS PREVENTIVO Y CORRECTIVO A ATM**

**Ilustración 47: Mantenimiento preventivo ATM multifuncional Diebold.**

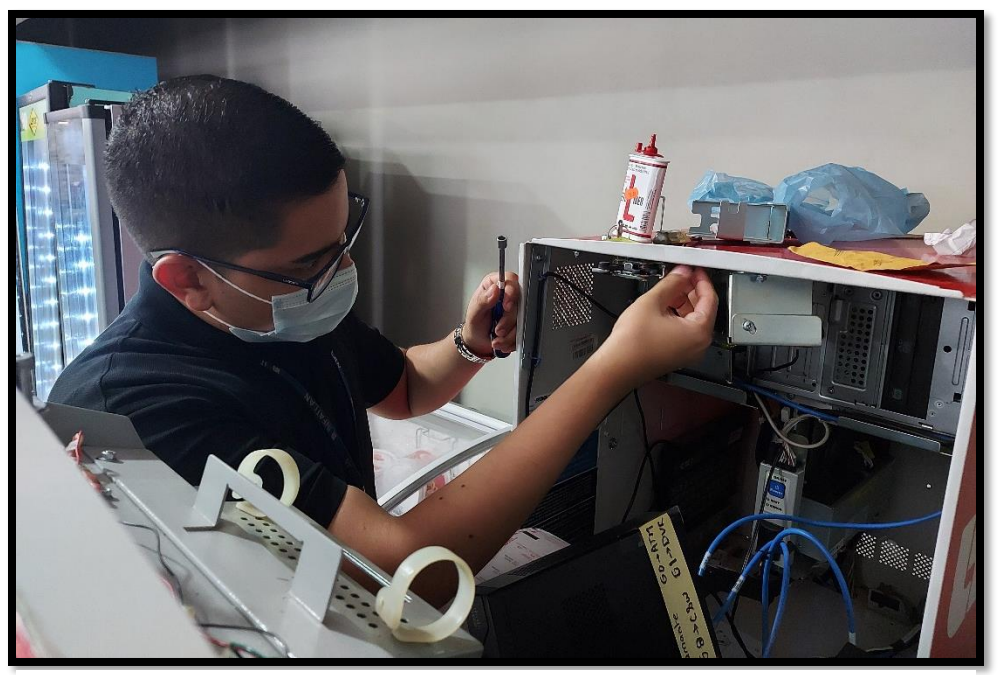

**Ilustración 48: mantenimiento correctivo ATM Opteva 522.**

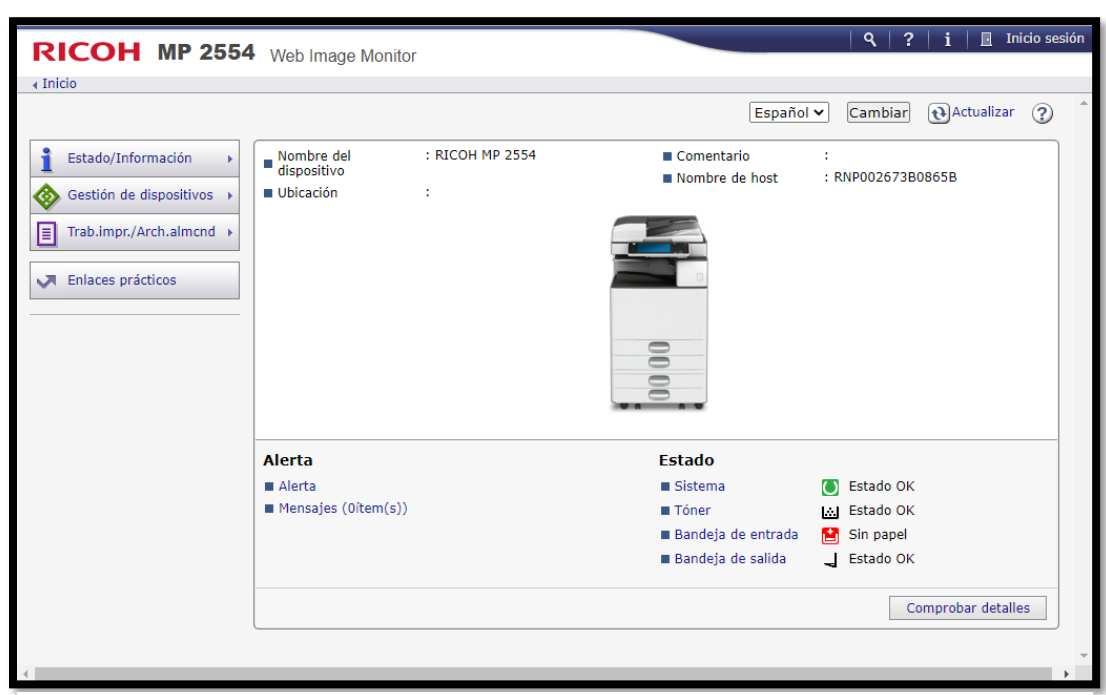

**A.3.3.4 CONFIGURACIÓN ESCÁNER DE IMPRESORA MULTIFUNCIÓN MEDIANTE RED**

**Ilustración 49: Software para configuración de impresoras.**

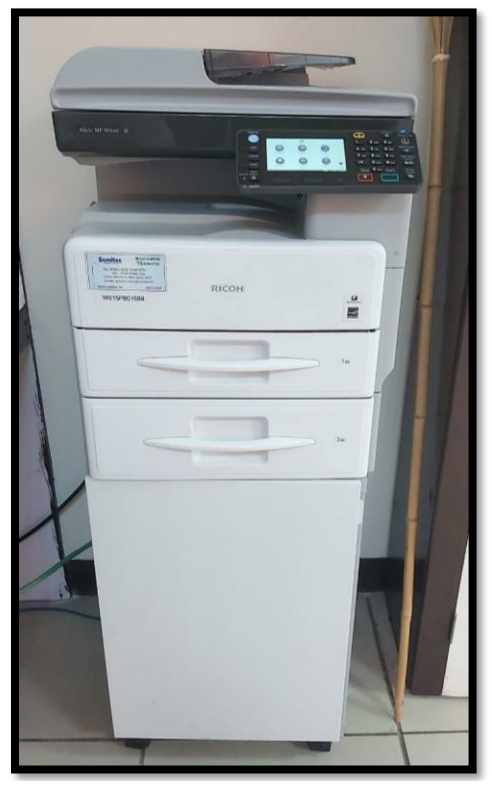

**Ilustración 50: Impresora multifuncional RICOH 301.**

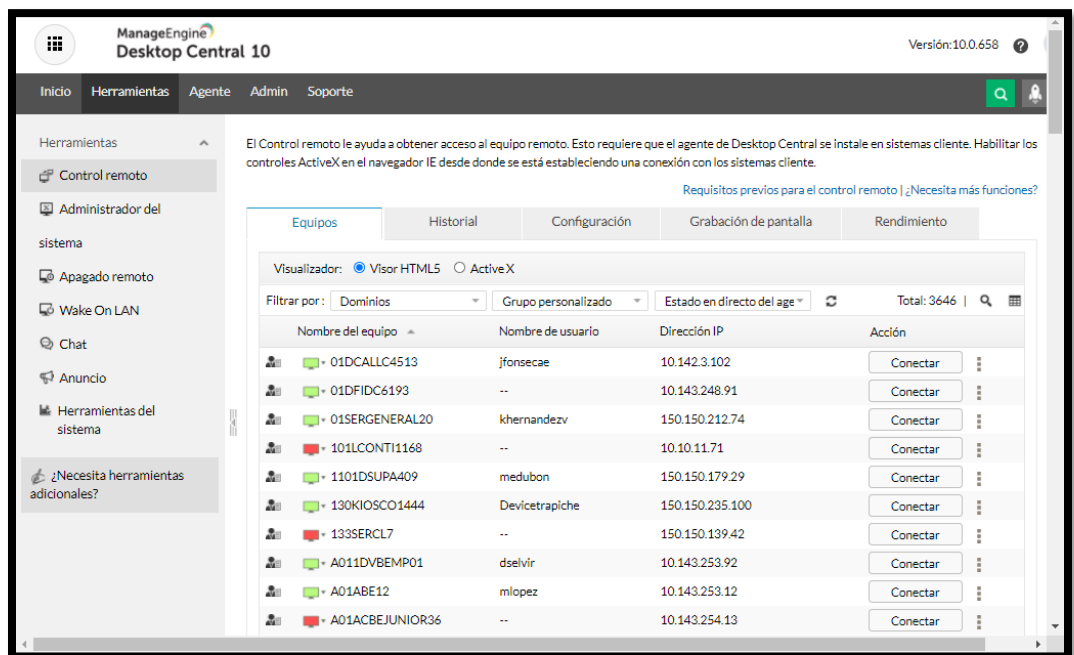

# A.3.3.5 Soporte técnico mediante acceso remoto

**Ilustración 51: realizando soporte técnico remoto.**

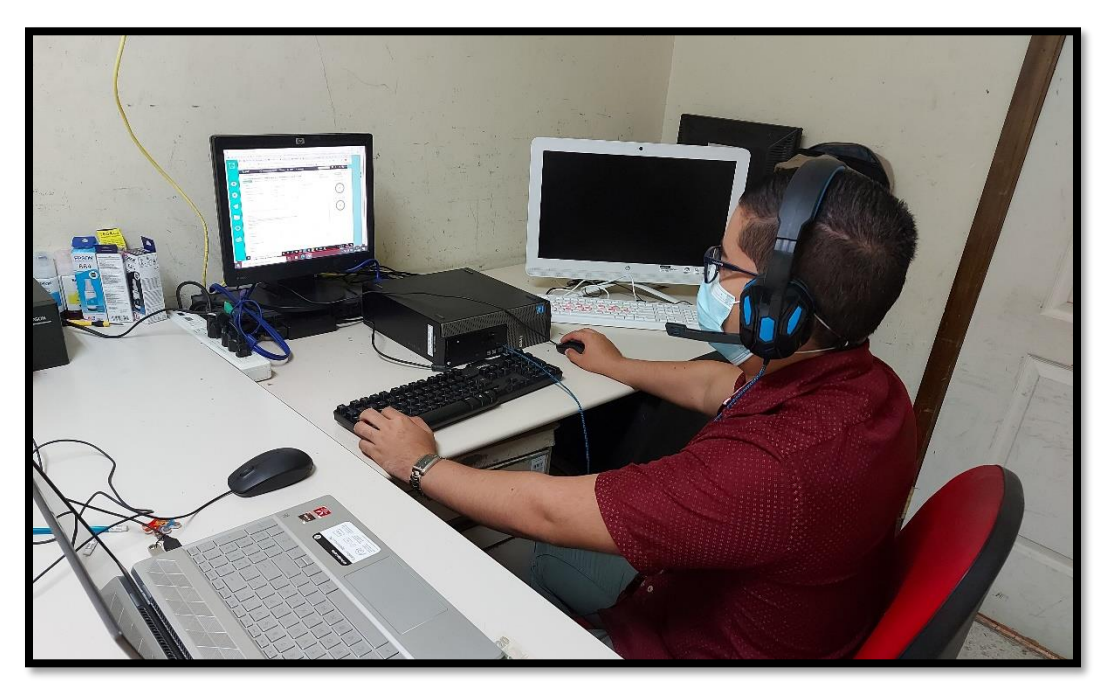

**Ilustración 52: programa utilizado para realizar soporte técnico remoto.**
## **A.3.3.6 CABLEADO DE REDES**

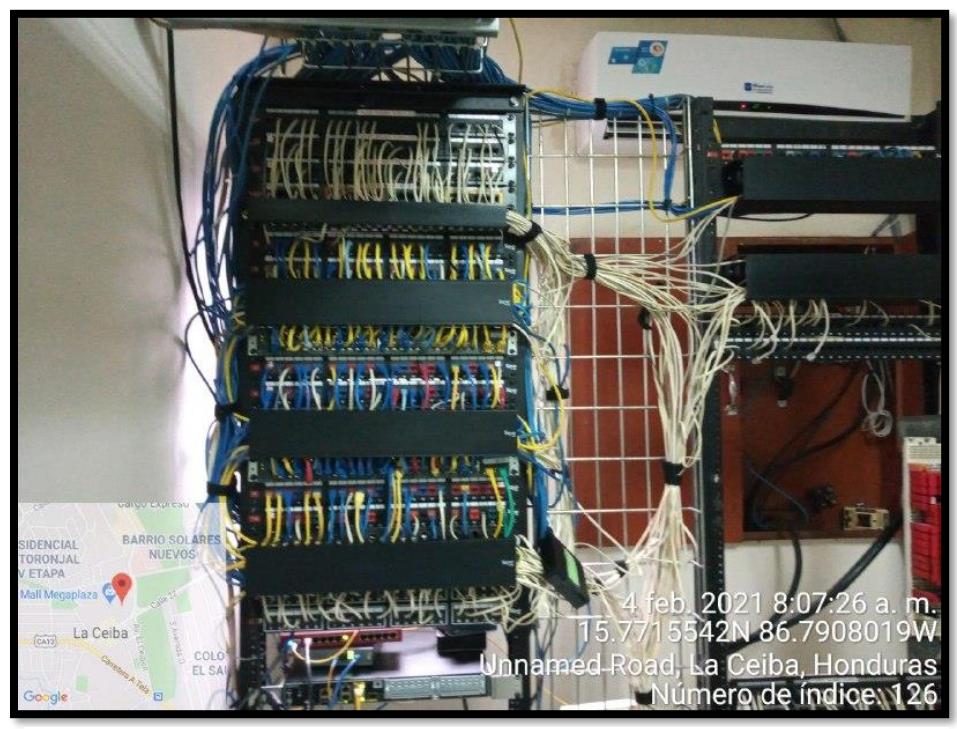

**Ilustración 53: Estructuración de cableado de redes.**

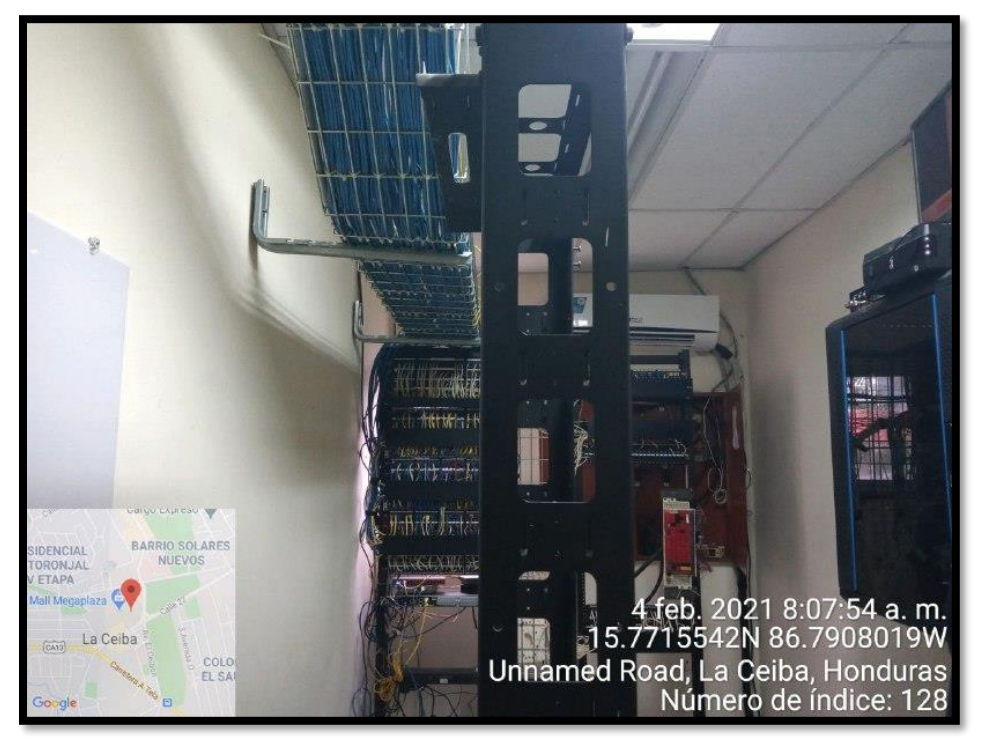

**Ilustración 54: Mantenimiento a equipo de comunicación.**

## **A.3.3.7 INSTALACIÓN DE SISTEMAS OPERATIVOS**

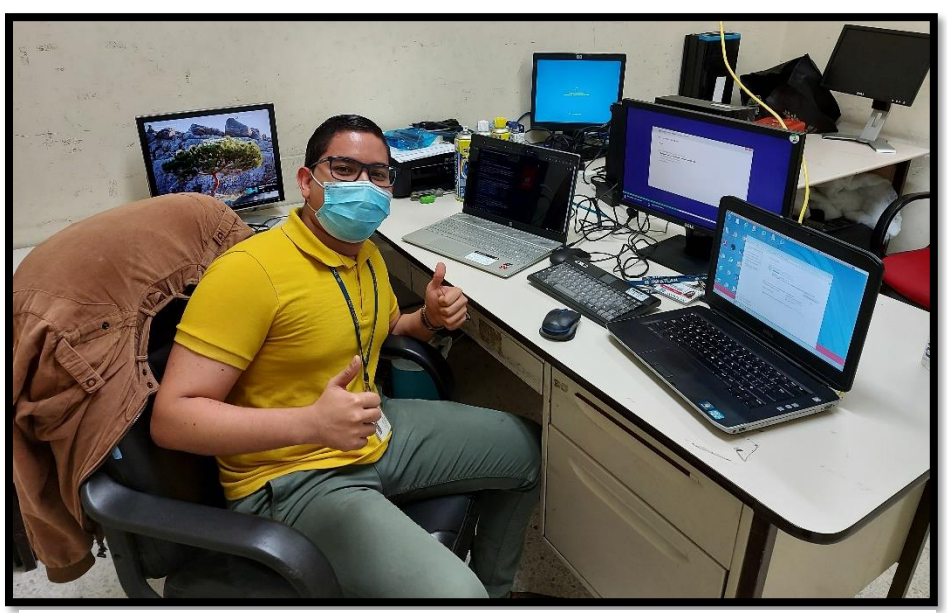

**Ilustración 55: realizando instalación de sistemas operativos.**

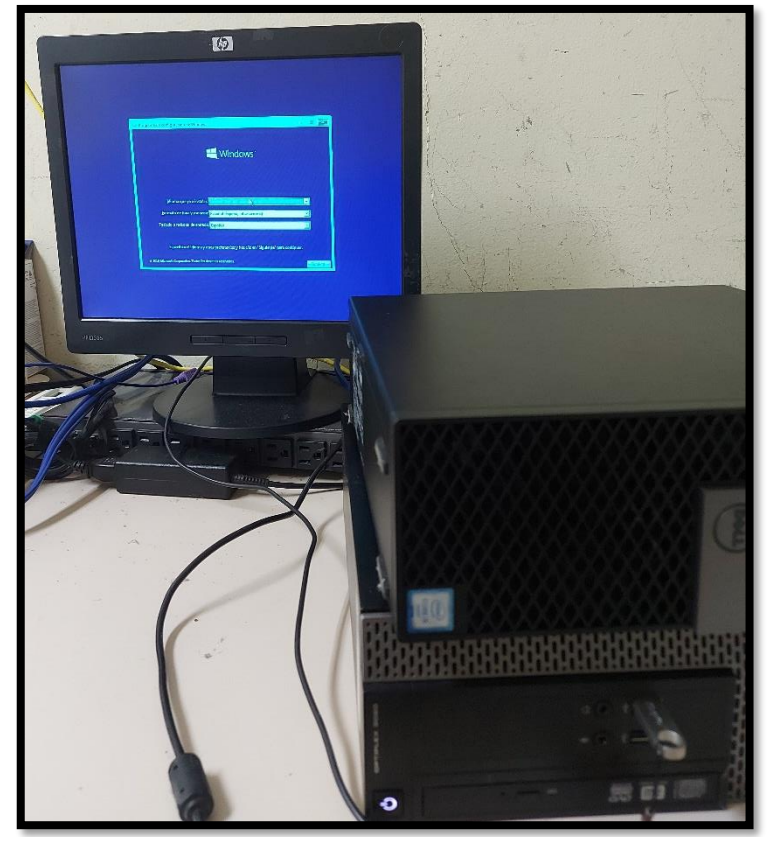

**Ilustración 56: instalación de sistema operativo Windows 10.**

**A3.4 Instalación de sistema de control de inventario web y capacitación de personal.**

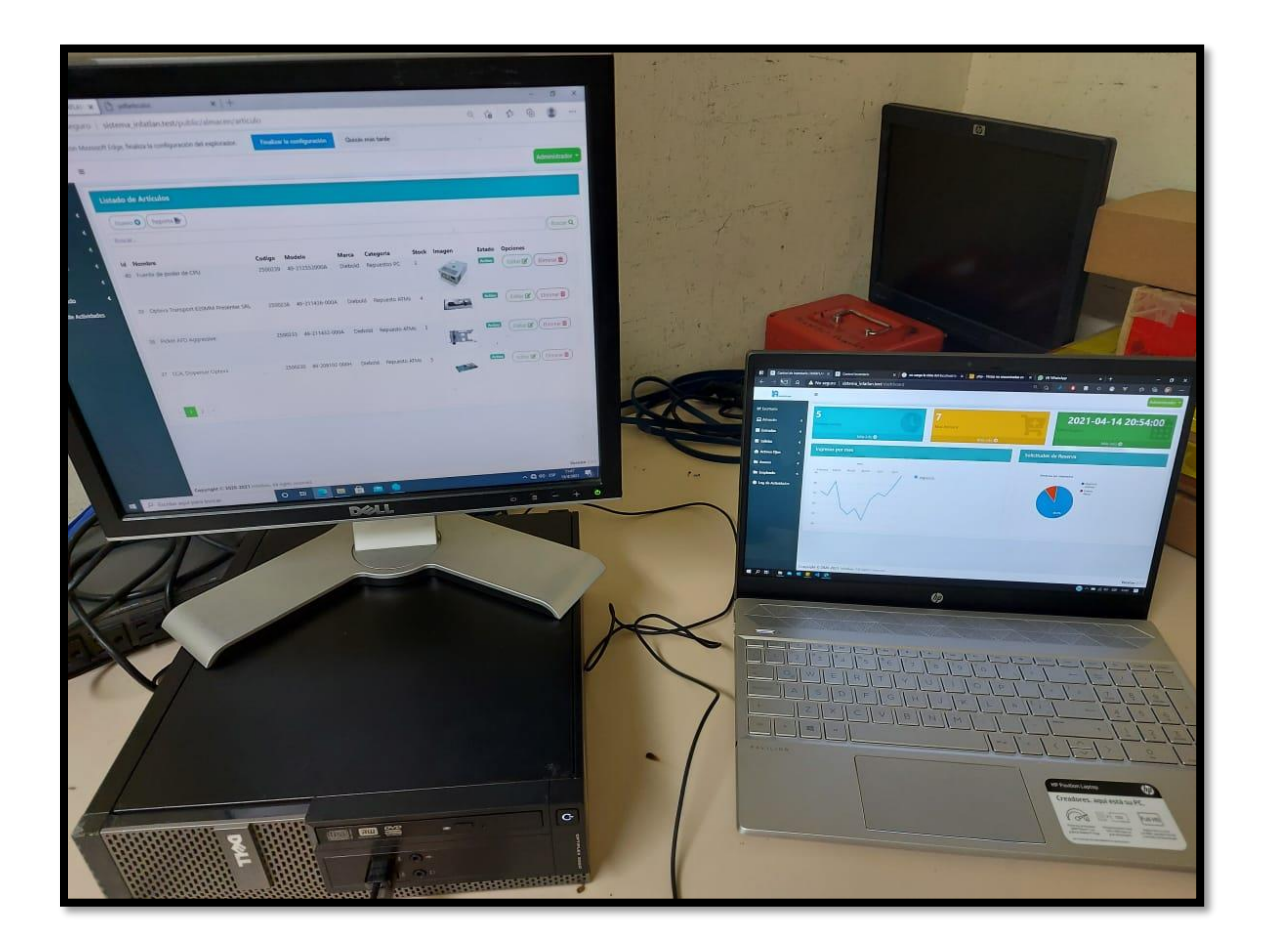

**Ilustración 57: Instalación de sistema en el departamento de soporte técnico y comunicaciones.**

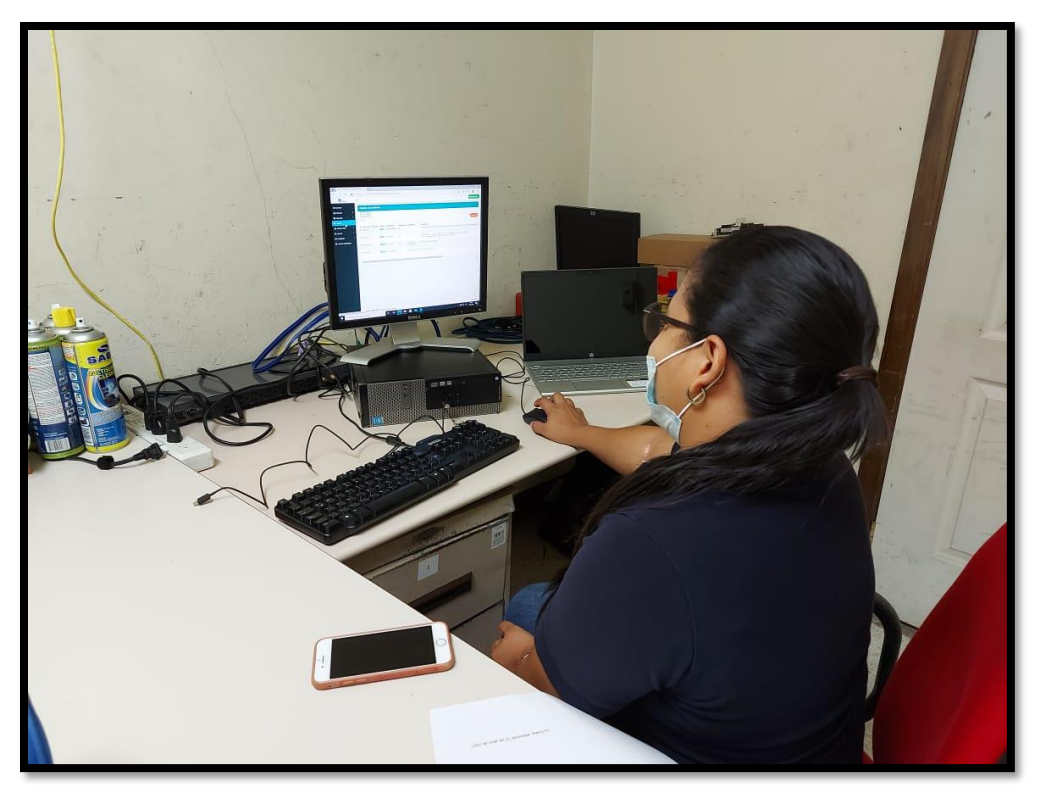

**Ilustración 58: Pruebas del sistema con el personal encargado del departamento.**

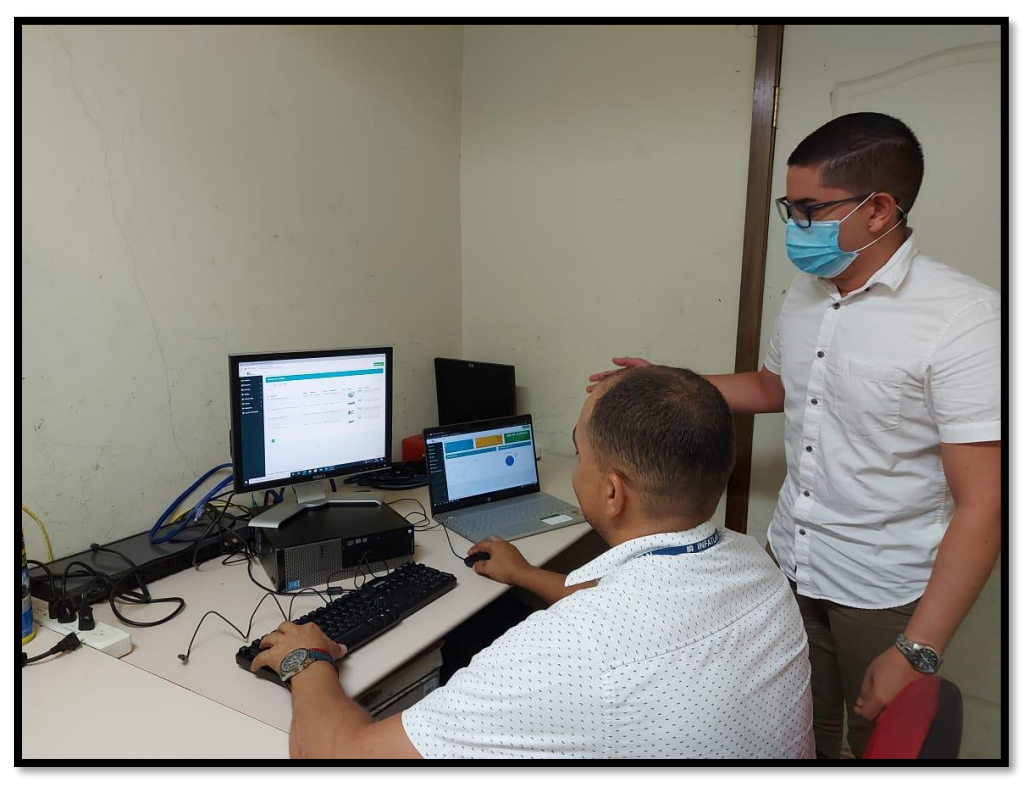

**Ilustración 59: Capacitaciones al personal encargado del uso del sistema.**

## $A.4.$ **CONSTANCIA DE INSTALACIÓN DE PROYECTO**

## Constancia

Yo Juan Andrés Calderón actuando en estado de encargado supervisor del proyecto de desarrollo, del sistema de control de inventario web para la empresa Informática Atlántida (INFATLAN), y actualmente desempeñando el cargo de supervisor de la misma, doy fe de que el sistema automatizado diseñado y desarrollado por el alumno Edwin Edgardo Ramos Velásquez de la universidad CEUTEC, cumple con todos los requerimientos presentados, además, el cual ya se encuentra implementado en nuestro equipo de cómputo, al igual que en funcionamiento correcto.

Tuan Andrés/Calderón Supervisor de área Atlántico

**Ilustración 60: Carta de aceptación de proyecto por parte de la empresa.**